## **CHAPTER 1** *Introduction*

This chapter provides an introduction to Mica, a graphics library that can be used to manage all aspects of 2D graphics applications, including user-interfaces, diagrams, graphs and animations.

*Mica* is named after the finely-layered, flexible, partially transparent mineral that is found in nature.

This white paper refers to Mica Version 0.90 (Alpha)

### *About Mica*

Mica is an object-oriented graphics framework specifically crafted to support the implementation and inter-mingling of graphing editors, drawing editors, and user interfaces. To this end Mica has extensive support for display lists, event handling, action dispatching, coordinate transforms, and connectivity.

Mica is not a desktop, though desktops can be implemented on top of Mica. Mica is not a user interface toolkit, though one is included with Mica. Mica is not just a object-oriented graphics toolkit, though there are primitive graphics objects within Mica: these graphics primitives have a wealth of functionality and there are many layers of functionality on top of them. Mica is not drawing editor, though one is

included with it as a sample application. Mica is not an application framework, though Mica can be the graphics component of an application framework (see the forthcoming Cadabra white paper).

Mica is designed and written by programmers to support programmer*s*. Whenever a part is moved or added or removed, an attribute is changed, the viewport modified, a button label changed, etc., Mica automatically updates any internal data, any layout, and the current view, if necessary. All parts derive from a richly featured base class in order that the programmer can easily add a bit more functionality to what may be historically considered a 'simple' part. Any part can be replaced by any other part (for example a labeled icon in a node-arc graph can be replaced by a scrolled list or a plot or an embedded internal window). Similarly, a part can be assigned to another part as an attachment without having to alter the container-part hierarchy.

### *Acknowledgements*

We want to thank Sun Microsystems for making such a fun programming language and for leading the battle for the rest of us in the portability wars.

We would also like to acknowledge those who have written and distributed graphics toolkit source code before us: we hope you enjoy cruising this code as much as we enjoyed cruising yours; those who have published papers, manuals and books about graphics toolkits: we all rely on you to propogate the art to the rest of us; and to those whose work and ideas are held hostage by their employers: we cast Mica into the winds as yet another blow against the empire.

### *Naming Methodology*

Every class name starts with 'Mi'. Every identifier name starts with 'Mi\_'. Every interface name starts with 'Mii'. Every interactive event handler starts with 'MiI'. Every action type name ends with '\_ACTION'. Every event type name ends with '\_EVENT'. Every attribute mask lock bit ends with 'ATTRIBUTE\_MASK\_BIT'. Every border look ends with '\_BORDER\_LOOK'. Every write mode ends with '\_WRITEMODE'. Every line end style ends with 'LINE\_END\_STYLE'. Every line style ends with '\_LINE\_STYLE'.

#### **Nomenclature**

Every cursor ends with '\_CURSOR'. Every location ends with '\_LOCATION'. Every justification ends with '\_JUSTIFIED'.

### *Nomenclature*

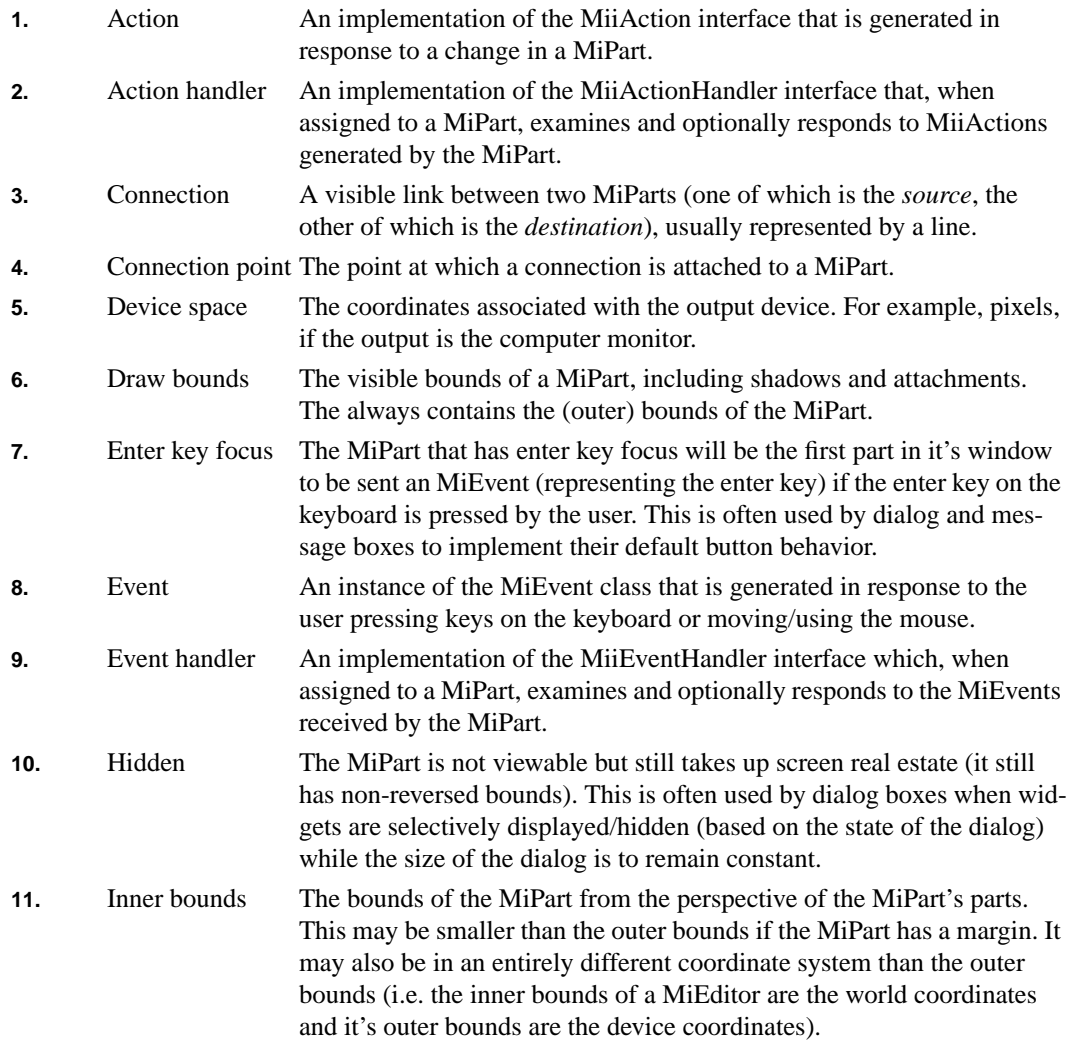

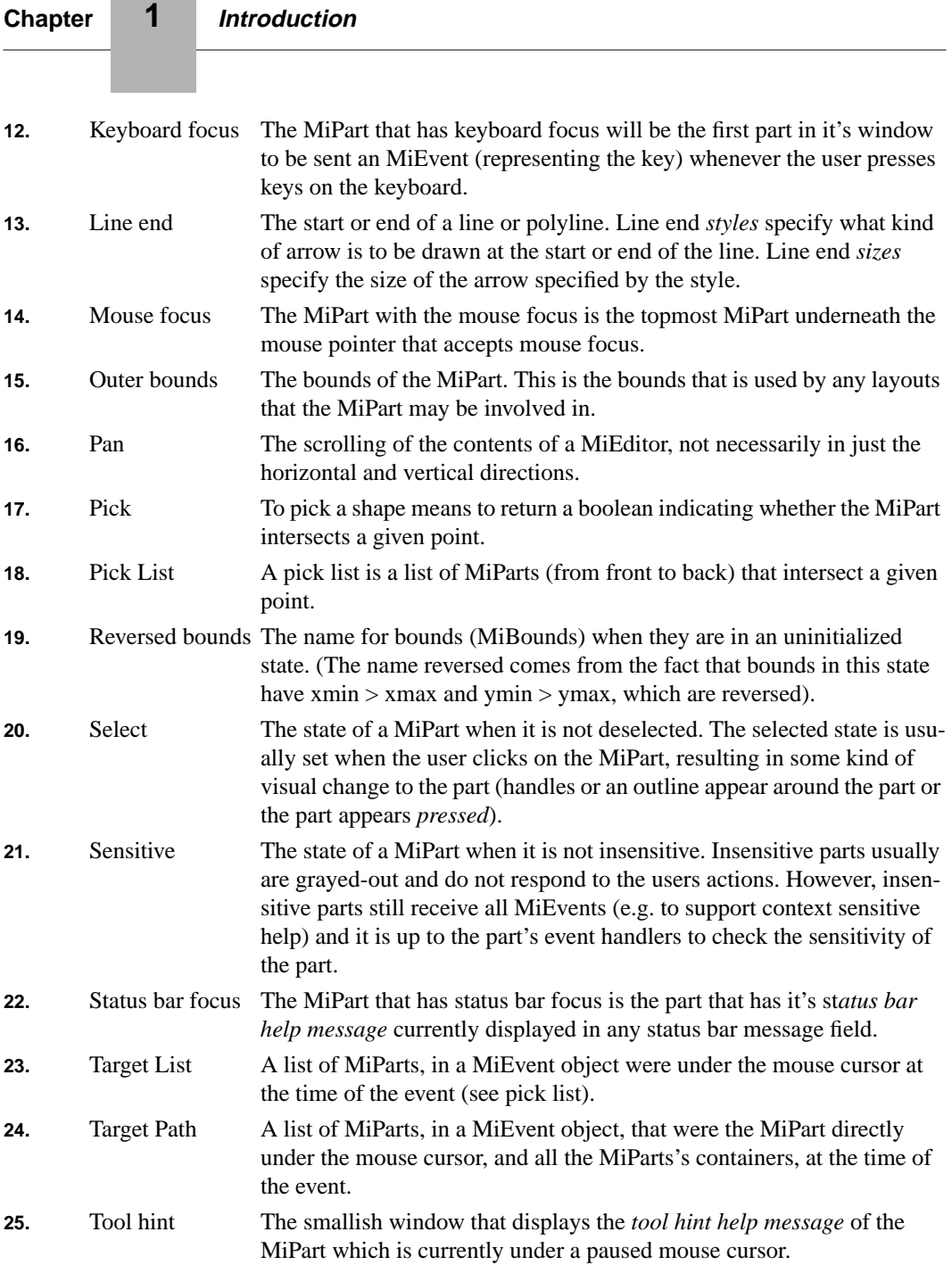

#### **Nomenclature**

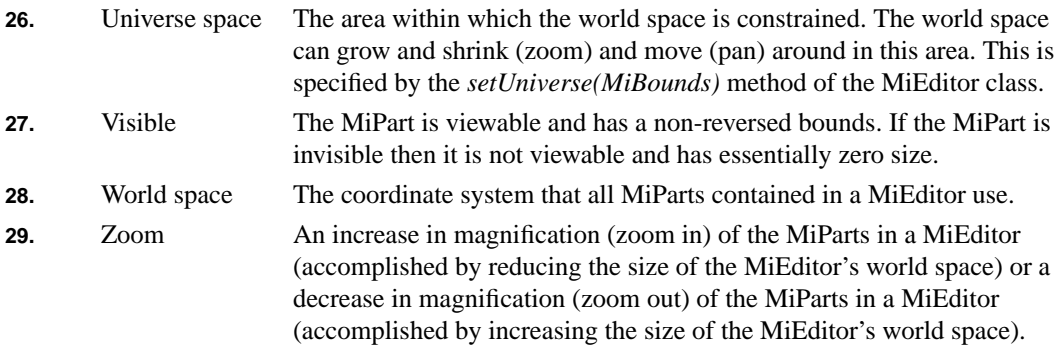

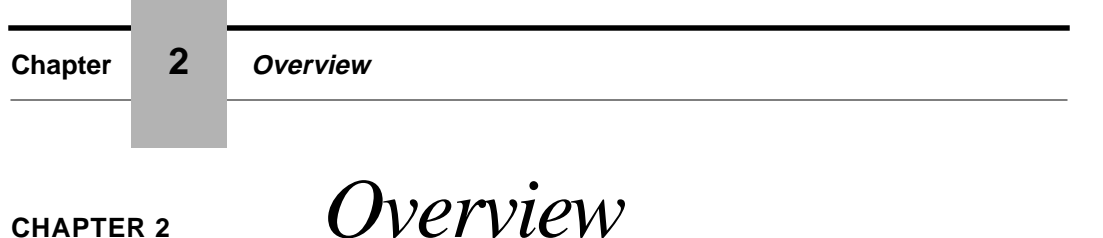

This chapter presents an overview of Mica and how it works.

### *Design Goals*

Mica is unashamedly designed for the programmer. As such the top priorities are:

- **1.** Maximize the ease of use of the current features
- **2.** Maximize the number (while maintaining the orthogonality) of features
- **3.** Maximize the ease of adding features

Performance and memory size problems are tackled on a case-by-case basis if and when they arise.

### *Features*

Written using Java (no native methods) and only a minimal amount of the AWT graphics API, Mica is extremely portable.

Many graphics objects are provided including shapes (line, rectangle, text,...), connections, widgets (push buttons, tables, tree lists, combo boxes,...), windows, dialogs and message boxes (using both native AWT frames and internal Mica frames), editors, choosers, pre-built menubars, toolbars, and graphics editors.

Subclassing from a single highly functional base class, all graphics objects therefore can be treated the same (reducing cognitive overhead), can be modified using their API or by using composition (preventing the need for of a lot of subclassing), and combined and used by other graphics objects without regard to their actual type.

The availability of the source code, for both the library and applications, makes it straight forward to mimic, copy-and-modify and debug.

A large number of behavioral objects, called event handlers, are provided which can be assigned to any graphics object. These are used, for example, by all Mica widgets to respond to the user's input. Each event handler has an event->functionality translation table which can be used to customize the precise behavior of any graphics object. The event handlers provided support, zoom, select, move, full-screen cursor, create connection, create text and much more. Special event handlers can be used to monitor and/or grab control of the event stream.

Events are Mica objects that contain useful information about the input event that generated them. All geometric information in an event is automatically transformed to the local space of each of the event handlers that examine the event. The event also contains the list of graphics objects that are lie underneath the point where the event occurred.

Actions (generated by graphics objects) are differentiated from events (generated the keyboard and mouse). Actions have four phases: request, cancel (when the request was vetoed), execute and commit.

World coordinates are used for all graphics objects for accuracy (using real numbers i.e. 'doubles') and display flexibility (magnification, birds-eye and fish-eye views, etc.). All transformations, which can be assigned to any container, are automatically used by Mica.

Any and all modifications made to any graphics object (whether to it's appearance, geometry, event handling or action handling) are automatically detected and accounted for by Mica. This includes but is not limited to updating layouts near the graphics object, updating the event and action masks of the graphics object and/or it's containers, and redrawing the graphics object.

### **Chapter 2 Overview**

Graphics objects are moved, resized, connected, reconnected, and animated in real-time so that the end-user does not get confused by 'disappearing graphics'.

Connections are first class graphics objects and extensive support for *having* connections is included in all graphics objects. Connections connect to graphics objects at common or any number of custom 'connection points'. Connections are automatically moved and updated by Mica. Connections are usually displayed as lines and can therefore have use of the dozen or so arrow heads and tails supplied.

Attachments are graphics objects that are assigned to other graphics objects but do not appear in the part-container hierarchy of a window. Attachments make it extremely easy to add 'resizing handles' to a selected graphics object or to add a textfield widget to a connection. Attachments can be assigned to a variety of positions with respect to their 'host' graphics object and this positioning is automatically maintained by Mica.

Any graphics object can be assigned a layout. Some layouts specify the positions of the parts inside a graphics object (i.e. a row layout), some specify the positions and connections of the parts inside a graphics object (i.e. a star graph layout), and some specify a constraint between a graphics object and another (i.e.  $x$  is to the left of y). All widgets use layouts to specify the positions of their constituent shapes.

Full support for end-user and programmatic specification of properties is provided. All text strings and icons displayed by Mica and it's applications can be changed using the plain ASCII text files: *defaults.mica* and *properties.mica*. In addition, the default widget properties and any applicationspecific properties can also be set in these files. Every graphics object has all 60 or so of it's attributes as properties in addition to any specific properties it may have. The translation tables of the event handlers assigned to a graphics object are also properties and in the future event handlers and widget prototype classes will also be able to be specified using properties (and property files).

Drag-and-Drop and Clipboard cut-copy-paste functionality is built-in to Mica. Any graphics object can be made a drag-and-drop source and/or target and actions for drag-over and drag-under effects are generated by the drag-and-drop manager.

Undo-redo-repeatable commands objects are used by the event handlers and a globally accessible 'transaction manager' collects these commands and manages them for programs written using Mica.

Extensive support for help is provided. Help can be assigned to any graphics object and can be a plain text string or a object that describes the text and the attributes of the text and background. The types of help are: toolhint (a smallish message), balloon (a larger toolhint with callout), statusbar (a

#### **Architecture - The Layered Approach**

message to be displayed in the status bar), dialog (a message to be displayed in a dialog box). The *helpviewer* class formats and displays a very simple formatted text file as a navigable help window.

Specialized renderers can be assigned to each graphics object. Default renderers are supplied with Mica. The types of renderers are: shadow, lineEnds, border, gradient, booleanState, before, after, background, and visibility.

### *Architecture - The Layered Approach*

Mica is layered as follows, such that the lower layers know nothing of the layers above:

- **•** Mica Editors
- **•** Mica Part Assemblies
- **•** Mica Widgets
- **•** Mica Parts, Containers and Shapes
- **•** Mica MiRenderer, MiCanvas
- **•** java.AWT Graphics

### **The AWT Layer**

Mica uses the drawing capability of the AWT Graphics class, the AWT Frame and Dialog classes for window handling, and AWT Canvas for drawing output and AWT Event handling. AWT Fonts and AWT Colors are using for rendering. Upon this is built a complete user-interface toolkit combined with a 2D vector graphics library and upon *this* are application-sized widgets with which one can easily create graphical applications.

### **The Mica-AWT Interface Layer**

The AWT Graphics class is subclassed by MiRenderer which adds an API that supports drawing in world coordinates, device coordinate specialized renderers and the pushing and popping of override attributes. The AWT Canvas class is subclassed by MiCanvas and adds support for window locking and the event handling and animation thread.

### **The Mica Construction Layer**

All graphics (shapes, widgets, choosers, editors, windows) in Mica are MiParts, which are arranged in groups using MiContainers. Shapes (like line, circle, rectangle, text,...) are used by more sophisticated parts to create their appearance.

### **The Mica Widgets Layer**

This layer contains standard widgets which are built using shapes and other widgets.

### **The Mica Parts Layer**

This layer contains large assemblies of widgets into tools like choosers (font, color, line width,...) and pre-built menus, toolbars and main windows.

### **The Mica Editors Layer**

This layer contains pre-built editors for graphing, drawing and diagramming that can be used either as stand-alone windows or incorporated in other windows.

### *Event and Action Handling*

Simply put: Mica manages an AWT Canvas in a AWT window, drawing Mica shapes and Mica widgets in the Canvas, watching for AWT Events generated by the user in the Canvas, converting them to Mica events, forwarding these events to the shapes and widgets, who generate Mica actions that larger assemblies of widgets do something intelligent with, just like the user intended them to do.

## **CHAPTER 3** *Parts*

This chapter describes MiParts and how and why they are used. Just about everything in Mica is a MiPart and Mica has been designed in order to provide many convenient ways to display, arrange, manipulate, inquire and interact with these MiParts.

### *About MiParts*

MiParts are the basic geometric construction element in Mica. They have a name, are drawable, have attributes, receive and process events, generate actions, and many more capabilities. Mica has been intentionally designed to have all parts be very powerful, full-featured objects. This is in order to make programming with Mica easy and rewarding (when memory considerations become paramount, lightweight and very lightweight shapes can be used).

Through the use of containers and references, a part-container hierarchy can be constructed. This event and action propagations, drawing and other aspects of this hierarchy is automatically handled in Mica.Many traditional convolutions associated with programming GUIs are no longer required with Mica. Much of the tedious 'housekeeping' is handled by Mica itself, wherever possible. Examples of this are layout validation and invalidations, the enabling of actions and events, redrawing of shapes, etc.

### *The top levels of the MiPart Class Hierarchy*

MiPart

MiMultiPointShape **MiConnection MiContainer** MiEditor MiLayout MiVisibleContainer

MiWidget

### *MiPart Functionality Overview*

This section lists the major areas of functionality of every MiPart and describes the basic idea and scope of each area.

#### **Named Resources**

MiParts have an unbounded array of named resources available for you to use and methods to set, get, remove and iterate through them.

#### **Life and Death Management**

MiParts have methods to *copy()*, *deepCopy()*, *deleteSelf()*, *removeSelf()* (from all containers), *replaceSelf(MiPart)* which are fully aware of any Attachments and Connections the part may have.

#### **Deep Connections**

MiParts have methods which support the iteration through all connections of the part and all of it's parts.

#### **Drag and Drop Management**

#### **MiPart Functionality Overview**

MiParts may be a source of and/or a target of a drag and drop operation. As such there are methods to indicate if such functionality is enabled (see MiAttributes), specify the drag and drop behavior, how the part will import and export data and what their valid data formats are.

#### **Attributes**

There are numerous methods to set and get individual attributes of a MiPart as well as it's assigned MiAttributes object.

#### **Properties**

Properties can be set and inquired and include all a MiPart's attributes and additional subclass-specific properties. In addition, a MiPropertyDescription can be obtained for each property that contains information about the type of the value of the property and list all valid values (if finite) and validate new values of the property.

#### **Focus Management**

Each part has the potential of having the current keyboard, mouse and/or enter-key focus. There are methods to request and inquire each kind of focus.

#### **Select State, Sensitivity, and Visibility and Hidden State Management**

There are methods to set and get the basic state of the MiPart.

#### **Point Management**

Methods to inquire, append, insert, and remove points are available for all MiParts. However, on parts that are not MiMultiPointShapes, the available points are the lower-left-hand and upper-lefthand corners and they can be inquired only.

#### **Geometry Management**

There are extensive methods to inquire and modify the geometry of every MiPart. This includes operations such as changing it's size and position. These methods are grouped into operations on the center, sides, height, width and bounds of the MiPart. In addition, basic operations such as translate, rotate and scale are available.

#### **Pick Management**

Pick management performs two functions: 1) indicating whether the MiPart intersects the given point and 2), returning a list of MiParts that intersect the given point.

#### **Draw Management**

MiParts have no draw methods that are available for your use; they are redrawn by Mica when their appearance or geometry changes. However there are methods to specify that the MiPart is to be drawn to and redrawn from a (double) buffer, to create an Image from an area of the MiPart, and to halt the current thread until the MiPart is redrawn (*waitUntilRedrawn*()). Note that a whole root window can be double buffered by using the specialized methods on their MiCanvas object.

#### **Attachment Management**

MiParts have methods to append, inquire and remove attached MiParts.

#### **Container Content Management**

All MiParts have methods to append, inquire and remove other MiParts. However these methods are only functional for MiContainers. Having MiPart implement these methods means a lot less of you having to explicitly test each MiPart to see if it is a MiContainer.

MiParts have methods that act on actual parts (*appendPart(MiPart))* and semantic parts: items (*appendItem(MiPart)*). Items are usually actual parts except in cases like MiLists (where an item is a row in the list), and like MiEditors with layers (where items are the shapes in the current layer).

#### **Containers management**

Methods are available to append, insert and inquire containers of the MiPart.

#### **Bounds Management**

Methods to set and get inner, outer and draw bounds and to set and get minimum and preferred sizes (which override those of any layout associated with the MiPart).

#### **Invalid Area Management**

Each MiPart has methods to invalidate areas within it's bounds, causing a subsequent redraw of the MiPart. This, however, rarely if ever needs to be used because Mica automatically invalidates areas that need it.

Other methods specify whether or not the MiPart is an *opaque rectangle* (the default is that it is not unless it is an instance of MiEditor, MiTable or MiMenu). If it is a opaque rectangle then nothing is drawn underneath the MiPart. The MiPart is assigned a draw manager that takes care of this. This is useful for both speed of execution and for aesthetics of appearance.

#### **Layout Management**

Provided are the methods to set and get the MiiLayout assigned to the MiPart and to invalidate and test the validity of any such layout. The ability to invalidate the MiPart's layout, however, rarely if ever needs to be used because Mica automatically invalidates layouts that need it.

#### **Connection Management**

MiConnections can be appended, inserted, removed and inquired. Convenience methods are available to get all of a MiParts parents and children and to return whether of not the MiPart is connected to another, given, MiPart.

#### **Connection Point Management**

A MiConnectionPointManager can be assigned to the MiPart (See chapter on Connections).

#### **Event Handling**

Any number of event handlers can be assigned to any MiPart and MiParts have methods to append, insert and remove and enable/disable event handlers.

If a event handler is assigned to the MiPart and is not position dependent then it is automatically registered with the MiPart's window (if and when it has a containing window) as a global event handler (i.e. a hot key/accelerator event handler. Similarly it will be automatically removed from the window if the event handler is removed from the MiPart or if the MiPart is removed from the window).

There are also methods that inquire what events the MiPart (i.e. all of it's event handlers) is interested in.

#### **Action Handling**

A large number of methods are provided to append, insert, and remove action handlers (actually the MiiActions that are to be dispatched to the MiiActionHandler are what are registered; see the chapter on Actions). A number of methods are also available to register callbacks, which are sometimes more convenient to code that action handlers and which simply send a text String to a MiiCommandHandler object.

#### **Action Generation**

A number of actions are generated directly by the MiPart class. Some of these are generated only when there is a action handler registered that is interested in the action. These will be marked with a \*. The others will be generated and iterate through each action handler assigned to the MiPart looking for an interested handler. These others will then check a special composite handler that represents the action handlers of all of the MiPart's containers and their containers, etc. If this composite handler is interested, then the action is forwarded up the part-container hierarchy. The actions generated by the MiPart are:

- **•** Mi\_COPY\_ACTION
- **•** Mi\_REPLACE\_ACTION
- **•** Mi\_DELETE\_ACTION
- **•** Mi\_GOT\_KEYBOARD\_FOCUS\_ACTION
- **•** Mi\_LOST\_KEYBOARD\_FOCUS\_ACTION
- **•** Mi\_GOT\_ENTER\_KEY\_FOCUS\_ACTION
- **•** Mi\_LOST\_ENTER\_KEY\_FOCUS\_ACTION
- **•** Mi\_GOT\_MOUSE\_FOCUS\_ACTION
- **•** Mi\_LOST\_MOUSE\_FOCUS\_ACTION
- **•** Mi\_SELECTED\_ACTION
- **•** Mi\_DESELECTED\_ACTION
- **•** Mi\_HIDDEN\_ACTION
- **•** Mi\_UNHIDDEN\_ACTION
- **•** Mi\_PART\_VISIBLE\_ACTION
- **•** Mi\_PART\_INVISIBLE\_ACTION
- **•** Mi\_INVISIBLE\_ACTION
- **•** Mi\_VISIBLE\_ACTION
- **•** Mi\_DRAW\_ACTION\*
- **•** Mi\_SIZE\_CHANGE\_ACTION\*
- **•** Mi\_POSITION\_CHANGE\_ACTION\*
- **•** Mi\_GEOMETRY\_CHANGE\_ACTION\*
- **•** Mi\_APPEARANCE\_CHANGE\_ACTION\*

#### **Manipulator Management**

These few methods support two kinds of manipulators: part manipulators and layout manipulators. For each of these manipulators there is a method to create the manipulator (for the MiPart or it's

#### **MiPart Functionality Overview**

layout) and a method to get the manipulator that has already been assigned to the MiPart (or it's layout) if any.

#### **Special Containers Management**

MiParts have 3 methods that return important containers of the MiPart. These methods are:

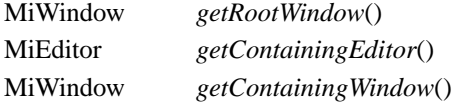

#### **Debug Management**

There are a number of methods that are dedicated to helping track what is happening to the MiPart. For example there is a getID() method that will a unique integer identifying the MiPart. There are also methods to iterate through event handlers and action handlers.

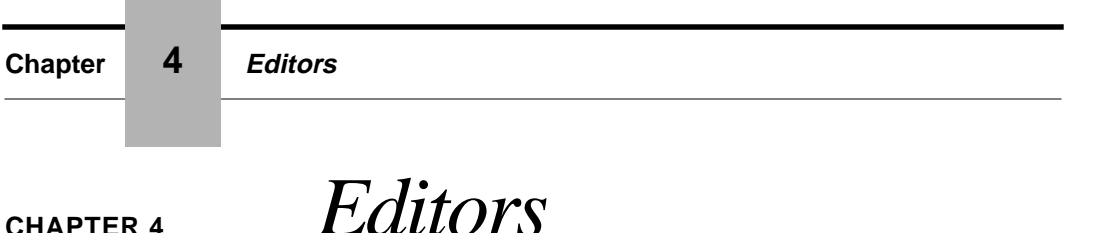

This chapter describes editors and how and why they are used. Editors are used to display and interact with MiParts.

### *About MiEditors*

MiEditors are a direct subclass of MiContainer. MiParts contained in an MiEditor are displayed using the transform as specified by the MiViewport associated to the editor.

Because an MiEditor is a subclass of MiPart, it can be assigned event handlers. In fact, there are a number of event handlers supplied with Mica that are specifically designed to be assigned to MiEditors. These event handlers provide most if not all of the functionality associated with interactive graphing and drawing editors.

### *About MiViewports*

Every MiEditor has an associated MiViewport. MiViewports are responsible for the mapping of the coordinates of MiParts to the coordinates of the pixels on the screen. We call this the mapping the transformation of **world** coordinates into **device** coordinates.

Because this transformation defaults to having a scale factor of 1.0, the world coordinates can be considered *natural* or *virtual device* coordinates. This is because, for example, when specifying that you want a 2 pixel margin between the outside of a MiTextField widget and a MiLabel widget one just specifies that the difference in coordinates is equal to 2 world coordinates. Then, under normal circumstances, the difference will be transformed into 2 device (pixel) coordinates. Under other circumstances, the margin will be expanded or shrunk in correspondence with the current magnification. This permits the intermingling of widgets and shapes to size correctly.

The maximum and minimum world coordinates are specified by the viewport's **universe** and **miniverse**. You can use these bounds are used to put limits on magnification levels and on the size of the area the user pans around in.

The viewport should be manipulated by using methods on the MiEditor so that the MiEditor may keep its internal state and layout up-to-date. In general, however, the supplied event handlers will be sufficient to provide all desired functionality.

### *About Layers*

The MiEditor has support for multiple layers. Each layer is a MiContainer. Layers are manipulated by using the corresponding methods in the MiEditor class.

### *About MiiEditorViewportSizeLayout*

Because the MiEditor manages both the device and world coordinate spaces (through it's private instance of the MiViewport class) it needs to know what to do with the world bounds when the device bounds are changed. Therefore, each MiEditor has a specialized layout, which is a subclass of MiiEditorViewportSizeLayout, which manages this. The default layout is MiEditorViewportSizeIsOneToOneLayout, which keeps the sizes of the world spaces and device spaces equal.

## *About MiiSelectionManager*

Each MiEditor has methods and an associated object that manages the selection of its MiParts. The object is a subclass of MiiSelectionManager and the default is an instance of MiSelectionManager.

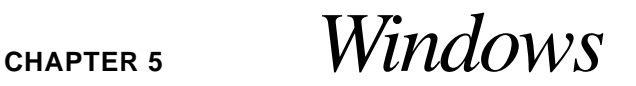

This chapter describes windows and how and why they are used. Windows are used to display and interact with MiParts and may or may not be associated with a window created by AWT.

### *About MiWindows*

MiWindows are a direct subclass of MiEditor.

### *The top levels of the Window Class Hierarchy*

MiPart

**MiContainer MiEditor** 

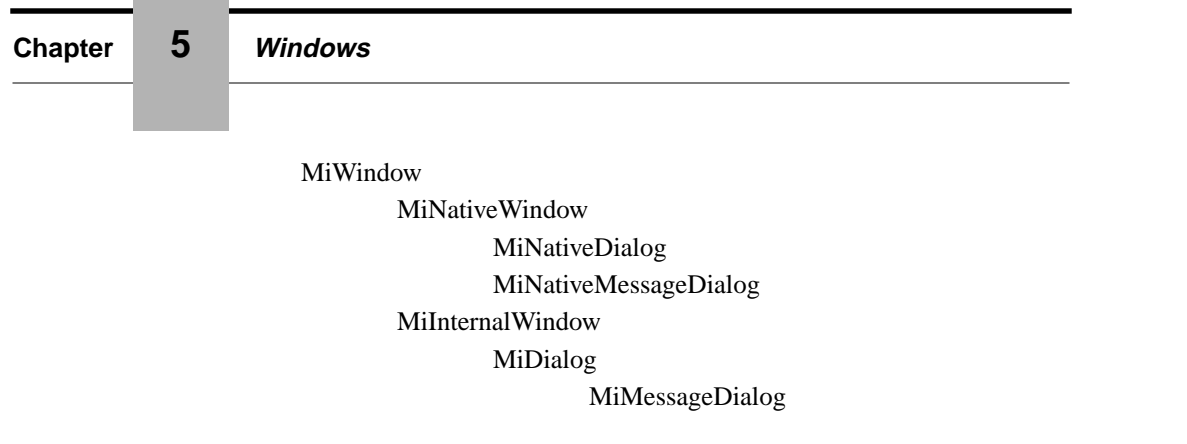

### *About MiNativeWindows*

MiNativeWindows are windows that are ultimately created and managed by the underlying window system (e.g. AWT) and can be either windows, dialog boxes, or canvases. The contents of the window is always represented by a MiCanvas which is a subclass of the AWT Canvas. Windows which have an associated AWT Canvas are called **root** windows. MiNativeWindows are managed by calling methods on the MiNativeWindow class, however the associated java.awt.Frame of root windows is available (by using the getFrame() method) as is the java.awt.Canvas of any root window (by using the getCanvas() method).

### *About MiNativeDialogs*

MiNativeDialogs are a subclass of MiNativeWindow. They are constrained to stay in front of their parent MiNativeWindow.

### *About MiNativeMessageDialogs*

MiNativeMessageDialogs are a subclass of MiNativeDialog. They are a convenience class whose contents are automatically built from constructor arguments. MiToolkit has a number of static methods that provide even more convenient methods to create, display and wait for a user's response to a native message dialog.

### *About MiInternalWindows*

MiInternalWindows are created and managed by Mica and can be either windows or dialog boxes. If the window has a border then the border is managed by the MiWindowBorder class.

### *About MiDialogs*

MiDialogs are a subclass of MiInternalWindow. They are constrained to stay in from of their parent MiInternalWindow.

### *About MiMessageDialogs*

MiMessageDialogs are a subclass of MiDialog. They are a convenience class whose contents are automatically built from constructor arguments.

### *About MiDragAndDropManager*

MiNativeWindows have an associated instance of the MiDragAndDropManager class which is responsible for managing the pickup, drag and drop activities during a drag and drop operation.

### *About MiKeyboardFocusManager*

Native windows have an associated instance of the MiKeyboardFocusManager class which is responsible for managing keyboard focus and enter key focus for the window. This includes interactive traversal and programmatic modification and inquiry.

### *About MiStatusBarFocusManager*

If the window has a status bar then it will have an instance of the MiStatusBarFocusManager class which is responsible for determining what MiPart has 'status bar focus' and what resultant message should be displayed in the status bar message field.

### *About MiiKeyFocusTraversalGroup*

Every window has an instance of an implementation of the MiiKeyFocusTraversalGroup which manages the order of traversal for keyboard and enter key focuses. The default implementation is of the MiLazyKeyFocusTraversalGroup class which just examines the current set of MiParts in the window and chooses the next/previous valid candidate.

# **CHAPTER 6** *Shapes*

This chapter describes shapes and how and why they are used. Shapes are used when you want to display interactive geometric shapes.

### *About Shapes*

Shapes are the geometric building blocks of Mica. There are rectangle shapes, line shapes, text shapes and many others. Because shapes are subclasses of MiPart they can be assigned event handlers and therefore have interactive capabilities.

Some shapes, defined by a number of points (as opposed to those that are defined by a bounding box) are subclassed from **MiMultiPointShape**. The MiMultiPointShape class adds a number of methods to manipulate the defining array of points.

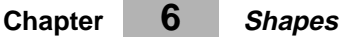

Because shapes are full-featured subclasses of MiParts they take up a significant amount of memory (400+ bytes). They are therefore impractical for applications that have very many shapes (fox example ECAD PC boards with 100,000+ lines). To address this shortcoming two (2) special shapes are supported: the **MiLiteShapesContainer** and **MiVeryLightweightShape**.

MiLiteShapesContainer is a shape that contains objects of type MiLightweightShape. Each of these very small MiLightweightShape objects contains only enough information to support drawing the geometry of the shape and one **tag** to allow your application to keep track of the individual MiLightweightShapes. The MiLiteShapesContainer class has methods with which you can add, remove and inquire its contents. There are a number of MiLightweightShapes provided with Mica, all of which have 'Lite' in their name (for example: MiArcLite).

MiVeryLightweightShape is for when your application needs even more memory savings and using an object per shape is impractical (for example: MiArcLite takes 24 bytes + typically the 16 bytes overhead that Java needs for house keeping = 40 bytes). MiVeryLightweightShape manages blocks of memory, typically 16K bytes in size, that are packed with only the minimal amount of information needed to define each geometric primitives. The MiVeryLightweightShape class has methods to allow adding, removing, and inquiring these geometric primitives.

### *Hierarchy*

The definition of the shapes classes are contained in the *shapes* sub-directory. Here is the shape class hierarchy:

MiPart

MiArc MiCircle MiEllipse MiEllipticalArc MiImage MiLiteShapesContainer MiMultiPointShape MiLine MiPolyline MiPolyPoint MiPolygon MiTriangle MiRectangle

#### **Full featured shapes**

MiRoundRectangle MiText MiVeryLightweightShape

MiLightweightShape MiArcLite MiCircleLite MiEllipseLite MiImageLite MiLineLite **MiPointLite** MiPolyLineLite MiPolyPointLite MiPolygonLite MiRectLite MiTextLite

### *Full featured shapes*

Full featured shapes are MiParts and so have the complete set of functionality found in all MiParts. These trade off a large memory footprint and slower drawing speed for this rich set of functionality.

### *Lightweight shapes*

Light weight shapes are Objects, not MiParts, that are grouped into containers which are instances of MiLiteShapesContainer. The MiLiteShapesContainer class is a subclass of MiPart. The lightweight shapes inside the MiLiteShapesContainer inherit the attributes of the MiLiteShapesContainer (i.e. the are all the same color,...). These trade off less functionality for a small memory footprint but retain the convenience of each shape still being an individual object.

### *Very lightweight shapes*

Very lightweight shapes are just some raw data (i.e. ~4 doubles) in an instance of MiVeryLightweightShape. The MiVeryLightweightShape class is a subclass of MiPart. These shapes are

grouped into blocks of data (the default size is 2K). Basic attributes are specified as data in these blocks along with the shapes. These trade off minimal functionality and convenience for a minimal footprint (depending on block size and number of shapes, of course).

### *Rectangular Shapes*

These are identified by the fact that their size can be specified by a MiBounds. Shapes of this type are manipulated by MiBoundsManipulator and created by MiICreateObject.

### *Multi-Point Shapes*

These are identified by the fact that the must be specified by a number of points. Shapes of this type are manipulated by MiMultiPointManipulator and created by MiICreateMultiPointObject.

## **CHAPTER 7** *Containers*

This chapter describes containers and how and why they are used. You can use containers to group parts together, which can then be manipulated as a single part.

### *About MiContainers*

A container is a type of Mica Part that you can use to contain other parts. A container is an instance of the MiContainer class which is a subclass of the MiPart class.

The parts that are added to a container are not copied into the container. Instead references are made to the parts maintained by the container. Containers may indeed contain other containers. Mica provides many methods which can be used to add, remove and inquire the parts contained in a container.

A container can be assigned a *layout* (see the chapter on layouts). These layouts can be used to arrange the parts within a container.

### *The Visible Container*

There is a special type of container which can have a visible background and/or border. This container is the MiVisibleContainer and it is a subclass of MiLayout which is a subclass of MiContainer. It is used as the base class of all widgets in the user interface toolkit. It is also used to support the special needs of other visually compact collections of shapes. To this end the MiVisibleContainer has special methods that allow specification of both the shape of the border and how the border shrinks itself around its contents.

## **CHAPTER 8** *Connections*

This chapter describes connections and how and why they are used. Connections are used when you want to connect two MiParts together using a visible line of some sort.

### *About MiConnections*

Connections are instances of the class MiConnection which is a subclass of MiPart. Connections connect two MiParts together, a source and a destination. Connections are visually represented by a MiPart (accessed by setGraphics() and getGraphics()) which by default is a MiLine. Connections automatically redraw themselves as their source and/or destinations move or change geometrically in some way (i.e. they are *rubberbanding* connections).

### *About Connection Points*

Connections are attached to specific **connection points** of the source and destinations, which by default are Mi\_CENTER\_LOCATIONs. A number of connection points have been predefined by Mica, consisting of the 8 points of the compass and the center point. In addition, each point of the definition of the source and destination shapes can also be specified as the connection point (i.e. the 4th point of a polyline).

And finally, custom connection points can be created that can supplement or replace the other types of connection points. This is accomplished by creating and assigning a **MiConnectionPointManager** to a source and/or destination of a connection.

### *About MiConnectionPointManagers*

MiConnectionPointManagers manage the valid connection points of one or more MiParts.

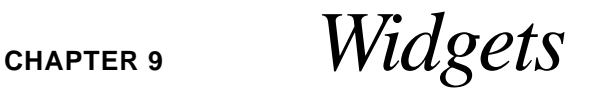

This chapter describes widgets and how and why they are used. Widgets are used when you want to add standard user-interface form interactors like buttons and textfields to your program.

### *About MiWidgets*

Mica widgets are subclasses of MiWidget and MiWidget is a MiPart that is a subclass of MiVisible-Container. Widgets typically have their own event handlers to handle their interactions with the end-user; however more can be added if desired.

Because widgets are MiVisibleContainers they can have any shape. There are 8 built-in shapes:

- **•** RECTANGLE\_SHAPE
- **•** CIRCLE\_SHAPE
- **•** ROUND\_RECTANGLE\_SHAPE

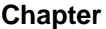

- **•** DIAMOND\_SHAPE
- **•** TRIANGLE\_POINTING\_UP\_SHAPE
- **•** TRIANGLE\_POINTING\_DOWN\_SHAPE
- **•** TRIANGLE\_POINTING\_RIGHT\_SHAPE
- **•** TRIANGLE\_POINTING\_LEFT\_SHAPE

which can be assigned to the widget using the *setShape*(int) method. Custom shapes can be assigned using the *setShape*(MiPart) method.

With the exception of MiTextField, widgets can contain any MiPart, which can be any other widget, any shape, text, or whatever. This allows the creation of many unique-looking widgets. Similarly, widgets can be assigned event handlers which allows the creation of unique-behaving widgets.

All widgets support the following methods to provide an easy way to set and get their primary  $value(s)$  (what the primary value(s) are is dependent, of course, on the type of the widget).

setValue(String) String getValue() setContents(Strings) Strings getContents()

A widget can be specified to be one of a group of widgets whose selection state depends on the group's other widgets selection state. This is done by assigning to it the same MiRadioStateEnforcer that the other widgets have by using the *setRadioStateEnforcer*(MiRadioStateEnforcer) method.

#### **Widget attributes**

Widgets have an additional attribute bundle *for each state*. There are 6 states: normal, insensitive, selected, keyboard focus, enter-key focus and mouse focus. Whenever the widget changes state, the attributes for that state are automatically assigned to the widget. This allows the programmer to easily specify that all widgets will react visually in the same state-triggered way.

For example, the default attributes assign a hilite border to widgets what have either keyboard, enter-key or mouse focus. Individual attributes of these attribute bundles can be set using the MiToolkit class or by using specialized methods of the MiWidget class (for example *setKeyboard-FocusBackgroundColor*(Color)). This feature can be disabled by using the widget's *setAutoAttributesEnabled*(boolean) method.

### *Widget Hierarchy*

MiPart

MiContainer

MiVisibleContainer

MiWidget

MiAdjuster

MiSlider

MiGauge

MiScrollBar

MiBox

MiLabel

MiButton

MiCheckBox

MiCircleToggleButton

MiMenuLauncherButton

MiOptionMenu

**MiPushButton** 

MiSpinButton

MiToggleButton

MiMenuItem

MiComboBox

MiExpandoBox

MiLabeledWidget

MiMenu MiMenuBar

MiOkCancelHelpButtons

MiPieChart

MiPlayerPanel

MiRadioBox

MiScrolledBox

MiStandardMenu

MiStatusBar

MiTabbedFolder MiTable

MiList

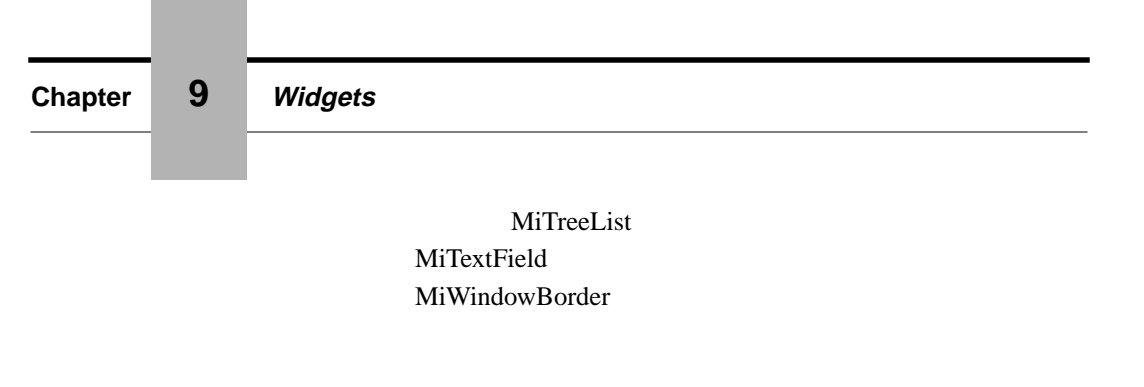

### *Standard Widgets*

### **MiLabels**

Many widgets subclass the MiLabel widget. This widget displays a MiPart (which is often an instance of the MiText class) within a border. There is no interactive behavior associated with the MiLabel widget. If a string is assigned to the label (using either the constructor or the set-Value(String) method) then an instance of the MiText class is automatically created. The widget's label can be retrieved for subsequent modification using the *MiPart getLabel()* method.

### **MiButtons**

All buttons subclass the MiButton widget. The MiButton class has the capability of automatically displaying a different label for each of the following states: Normal, Selected, Insensitive and Focus (mouse and/or keyboard). This capability is activated by using the following methods (a null label assigned to a state causes the button to display the normal label for that state).

setNormalLabel(String) setNormalLabel(MiPart) MiPart getNormalLabel()

and similar methods for SelectedLabel, InsensitiveLabel, and FocusLabel.

### *MiTable*

The table widget is a sophisticated widget incorporating capabilities to organize MiParts using scrollable rectangular layouts with cell by cell margin, tag, justification, sizing, and background customizations; row/column sorting, selection and moving; row and column headers and footers, cells which can span rows and/or columns, and much more. MiList and MiTreeList subclass MiTable and so MiTable's functionality is available to them as well.

**The MiTable Class**
#### **MiTable**

One of the basic methods of the MiTable class is:

addCell(int rowNumber, int columnNumber, MiPart part)

a rowNumber is the number of a row, starting from number zero or one of the following:

- **•** MiTable.ROW\_HEADER\_NUMBER
- **•** MiTable.ROW\_FOOTER\_NUMBER

similarly, a columnNumber is the number of a column, starting from zero, or one of the following:

- **•** MiTable.COLUMN\_HEADER\_NUMBER
- **•** MiTable.COLUMN\_FOOTER\_NUMBER

Another basic method is:

MiTableCell getCell(int rowNumber, int columnNumber)

For example:

getCell(2, 0).getGraphics().setToolHintMessage("This is a tool hint");

#### **The MiTableCell Class**

Each cell in the table is represented by an instance of the MiTableCell. The MiTableCell class is responsible for the drawing, picking, tag, and cell-specific margins, justification, and sizing (there are also table-wide and row/column-wide margins, justification, and sizing options). Cells may also span multiple columns and or rows by using the MiTableCell's *setNumberOfRows*() and *setNumberOfColumns*() methods.

#### **The MiTableCells Class**

MiTableCells is a collection of instances of MiTableCell and is useful for managing rows, columns and areas of cells.

#### **The MiTableSelectionManager Class**

MiTableSelectionManager manages the selection of cells, rows, and columns and the constraints on and graphical feedback of the browsing and selection of same.

#### **The MiGridBackgrounds Class**

MiGridBackgrounds manages the backgrounds of the table on a table-wide, row, column, cell-area and cell-by-cell basis. It supports grid lines as well as arbitrary MiParts for the backgrounds.

#### **An example**

MiPart createScrolledTable() { // Create the table

 $table = new MiTable$ ;

// Create the row headers (at the left of the table) table.addCell(MiTable.ROW\_HEADER\_NUMBER, 0, new MiText("row 0")); table.addCell(MiTable.ROW\_HEADER\_NUMBER, 1, new MiText("row 1"));

// Create the column headers (the top of the table) table.addCell(0, MiTable.COLUMN\_HEADER\_NUMBER, new MiText("column 0")); table.addCell(1, MiTable.COLUMN\_HEADER\_NUMBER, new MiText("column 1"));

// Create the column footers (at the bottom of the table) table.addCell(0, MiTable.COLUMN\_FOOTER\_NUMBER, new MiText("column 0")); table.addCell(1, MiTable.COLUMN\_FOOTER\_NUMBER, new MiText("column 1"));

// Create an array of cells 3 rows and 2 columns in size

table.addCell(0, 0, new MiText("cell 0,0")); table.addCell(0, 1, new MiText("cell 0,1")); table.addCell(1, 0, new MiText("cell 1,0")); table.addCell(1, 1, new MiText("cell 1,1")); table.addCell(2, 0, new MiText("cell 2,0")); table.addCell(2, 1, new MiText("cell 2,1"));

// Specify the minimum vertical size table.setMinimumNumberOfVisibleRows(2);

// Specify the preferrred vertical size table.setPreferredNumberOfVisibleRows(2);

// Specify when to add a vertical scrollbar table.setMaximumNumberOfVisibleRows(2);

// Specify a tool hint for the cell in the upper left hand corner table.getCell(0, 0).setToolHintMessage("This is cell 0,0");

// Specify a special mouse cursor for the upper left hand corner table.getCell(0, 0).setContextCursor(Mi\_HAND\_CURSOR);

### **MiTreeList**

// Create a raised, beveled rectangle to use for each of the table's cells MiRectangle rect = new MiRectangle $()$ ; rect.setBorderLook(Mi\_RAISED\_BORDER\_LOOK); rect.setBackgroundColor(getBackgroundColor()); table.getBackgroundManager().appendCellBackgrounds(rect);

// Specify that the 1th column can resize horizontally in order the // entire center of the table will be occupied horizontally table.getMadeColumnDefaults(1).setColumnHorizontalSizing(Mi\_EXPAND\_TO\_FILL);

// Make the table scrollable by putting it inside a scrolled box MiScrolledBox scrolledBox = new MiScrolledBox(table);

// Specify that the scrolledBox fades in to whatever container it may have scrolledBox.setBackgroundColor(Mi\_TRANSPARENT\_COLOR); // Return the scrollable table return(scrolledBox); }

### *MiTreeList*

The MiTreeList class subclasses the MiTable class. It adds a large number of methods to provide a convenient API for the programmer. In particular there are methods that directly support the use of a *tag* (i.e. user info) for each row in the tree list. This is most useful for the programmer who needs to know what each row represents.

**Chapter 10 Attributes**

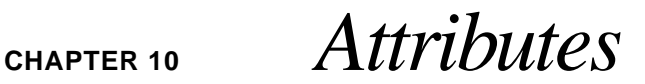

This chapter describes attributes and how and why they are used. Attributes are used when you want to customize the appearance or behavior of a MiPart in a manner that Mica has been written to support (for example to set the color of a MiPart to red).

### *About MiAttributes*

Every MiPart has an associated collection of attributes, which are stored in an instance of the MiAttributes class. This collection contains attributes representing approximately 60 different aspects of a MiPart's appearance and behavior.

Some major attributes are:

- **•** Color
- **•** BackgroundColor

#### **About Attribute Management**

- **•** BackgroundImage
- **•** LineWidth
- **•** Font
- **•** BorderLook
- **•** ContextMenu
- **•** ContextCursor
- **•** ToolHintMessage
- **•** BalloonHelpMessage
- **•** StatusHelpMessage
- **•** DialogHelpMessage

### *About Attribute Management*

Instances of the MiAttributes class can be explicitly **shared** among any number of MiParts, but usually, each MiPart has it's own private instance (however, instances of MiAttributes are cached and shared internally to Mica to increase both time and memory efficiency). Whenever, for example, the setColor() method is called on a MiPart, a new MiAttributes is created (or reused if found within the MiAttribute cache) consisting of the previous MiAttributes's attribute values merged with the new value of the color attribute.

Any attribute in an instance of a MiAttributes class can have it's value be **inherited** from another MiAttributes. This inheritance is specified on a attribute by attribute basis (by the MiAttributes.set-IsInheritedAttribute() method). Values are inherited from the attribute's associated MiPart's container. Additionally, if an attribute is set to a specific value then it will no longer inherit values. This allows you to *override* any inherited value (e.g. the programmatically specified value takes precedence over any inherited value).

Widget attribute management has more functionality and you are urged to peruse that chapter as well.

### *The Attribute Methods*

Every MiPart has a large number of attributes. The value of these attributes can be modified and inquired by either using specialized methods of the MiPart, by assigning an MiAttributes instance

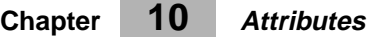

to the MiPart, or by using one of the general methods of the MiPart. For example, to set the color of a MiPart p, one can do either

p.setColor(MiColorManager.blue) p.setAttributeValue(Mi\_COLOR\_ATT\_NAME, MiColorManager.blue) p.setAttributes(p.getAttributes().setColor(MiColorManager.blue))

The MiPart general methods are:

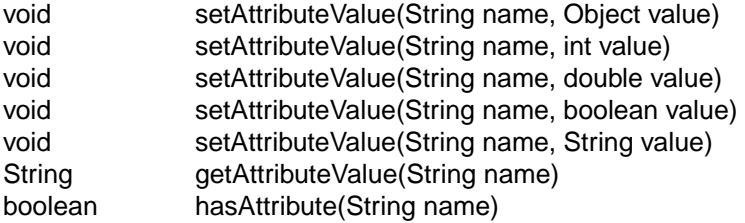

See Appendix A for a detailed list of Attributes.

### *MiPushAttributes and MiPopAttributes*

The MiPushAttributes part specifies what attributes are to be used when drawing any MiParts which follow the MiPushAttributes part and come before a MiPopAttributes part or until the last part in the root window is drawn. The attributes of a MiPushAttributes can be considered to 'override' all attributes of succeeding parts.

# **CHAPTER 11** *Layouts*

This chapter describes layouts and how and why they are used. You can use layouts to specify how parts are arranged within containers. There are many layouts provided with Mica. Some support graphs (nodes and their connections). Others support arrangements of a container's parts irrespective of any connections the parts may have.

### *About MiiLayouts*

The layout interface, MiiLayout, has methods that, like the AWT Layout class, support the automatic layout of associated parts. In addition, it has methods that allow the manipulation of the layout by specialized editors.

The primary layout object is MiLayout. This layout object is a subclass of MiContainer so it can (but does not usually) contain the parts it is to layout (see Caveats).

### *Shape Layouts*

Shape layouts position shapes without regard to any connections they may have (to each other or to external shapes). These shape layouts are most often used to organize shapes together into rectangular containers. The layouts supplied with Mica are:

- **•** MiColumnLayout
- **•** MiGridLayout
- **•** MiRowLayout

These layouts have many sizing, justification and margin options that allow you to easily specify that layout of most, if not all, of the situations you will encounter. The sizing options that Mica supports are:

- **•** Mi\_SAME\_SIZE
- **•** Mi\_EXPAND\_TO\_FILL

The horizontal justification options are:

- **•** Mi\_LEFT\_JUSTIFIED
- **•** Mi\_RIGHT\_JUSTIFIED
- **•** Mi\_JUSTIFIED
- **•** Mi\_CENTER\_JUSTIFIED

The vertical justification options are:

- **•** Mi\_BOTTOM\_JUSTIFIED
- **•** Mi\_TOP\_JUSTIFIED
- **•** Mi\_JUSTIFIED
- **•** Mi\_CENTER\_JUSTIFIED

The margins that can be specified are:

- Inset The margins between the shapes as a group and their container's inner boundry.
- Alley The horizontal/vertical distance between shapes.
- **•** Cell **••** The margin around each shape.

### *Graph Layouts*

Graph layouts position shapes with respect to the connections the shapes have to each other. These graph layouts are most often used to organize shapes into *node*-*arc* (icons and lines) graphs. The layouts supplied with Mica are:

- **•** Mi2DMeshGraphLayout
- **•** MiCrossBarGraphLayout
- **•** MiLineGraphLayout
- **•** MiOmegaGraphLayout
- **•** MiOutlineGraphLayout
- **•** MiRingGraphLayout
- **•** MiStarGraphLayout
- **•** MiTreeGraphLayout
- **•** MiUndirGraphLayout

### *Special Layouts*

#### **MiPolyLayout**

The MiPolyLayout allows the assignment of multiple layouts to one MiContainer.

#### **MiPolyConstraint**

The MiPolyConstraint layout allows multiple constraints can be specified using the MiRelativeLocationConstraint class. Using this constraint class, many constraints can be specified at one time by adding them to a single instance of the MiPolyConstraint class. The MiRelativeLocationConstraint class supports many kinds of two-party (master-slave) constraints:

- **•** LEFT\_OF
- **•** RIGHT\_OF
- **•** TOP\_OF
- **•** BOTTOM\_OF
- **•** INSIDE\_LEFT\_OF
- **•** INSIDE\_RIGHT\_OF
- **•** INSIDE\_TOP\_OF

**Chapter 11 Layouts**

- **•** INSIDE\_BOTTOM\_OF
- **•** CENTER\_OF
- **•** INSIDE\_OF
- **•** OUTSIDE\_OF
- **•** SAME\_ROW\_AS
- **•** SAME\_COLUMN\_AS
- **•** SAME\_WIDTH\_AS
- **•** SAME\_HEIGHT\_AS
- **•** SAME\_WIDTH\_AS\_PRESERVE\_ASPECT
- **•** SAME\_HEIGHT\_AS\_PRESERVE\_ASPECT
- **•** SAME\_SIZE\_AS
- **•** SAME\_SW\_INSIDE\_CORNER
- **•** SAME\_SE\_INSIDE\_CORNER
- **•** SAME\_NW\_INSIDE\_CORNER
- **•** SAME\_NE\_INSIDE\_CORNER
- **•** SAME\_SW\_OUTSIDE\_CORNER
- **•** SAME\_SE\_OUTSIDE\_CORNER
- **•** SAME\_NW\_OUTSIDE\_CORNER
- **•** SAME\_NE\_OUTSIDE\_CORNER
- **•** INSIDE\_LEFT\_CENTER\_OF
- **•** INSIDE\_RIGHT\_CENTER\_OF
- **•** INSIDE\_TOP\_CENTER\_OF
- **•** INSIDE\_BOTTOM\_CENTER\_OF

### *Manipulating Layouts*

Most layouts (all except MiPolyLayout) can be *edited* visually by the end-user, if so desired. If the layout is created with the *manipulatable* argument set to true, then:

**•** The layout can be initialized to have a minimum number of 'nodes' and the connections necessary to maintain the topology of the layout, if any. These 'nodes' are instances of MiPlaceHolder that can be replaced by dragged and dropped upon.

### **Manipulating Layouts**

- Nodes can be added to the layout by dragging and dropping the nodes on the layout.
- When the layout is selected by the end-user, it is assigned a 'layout manipulator' This layout manipulator can be used to insert or append more place holders, to delete place holders and nodes, to move the selection point (cursor) around the layout (using the cursor keys and page up, page down, home and end keys).

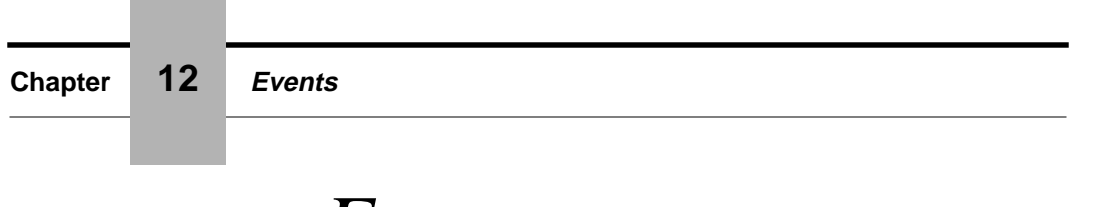

**CHAPTER 12** *Events*

This chapter describes events and how and why they are used. You can use events and event handlers to add event-specific behavior to any part.

### *About MiEvents*

Events are generated by Mica in response to the user moving the mouse, using the mouse buttons or using the keyboard. In addition there is a timer event generated every second and an idle event generated when no event has occurred for a specified amount of time.

Events are objects that are instances of the MiEvent class. They contain a significant amount of information about the state of the system at the time of the event. This information includes the location of the mouse (in both device and world coordinates), the list of parts underneath the mouse, the parentage of the part immediately under the mouse, the time of the event and more.

### *About MiiEventHandlers*

Event handlers are objects that implement the MiiEventHandler interface. Event handlers can be assigned to any MiPart. The MiEventHandler class is supplied with Mica and provides a number of conveniences. For example, you can specify what events the event handler is interested in.

Event handlers all implement a method called *processEvent*(). In this method you can perform some computations and then optionally **absorb** the event to prevent anyone else from seeing the event.

There are three (3) categories of event handlers that Mica recognizes. In addition, any event handler can **grab** all events before they are forwarded to any other event handler (after these events have been forwarded to all MiEventMonitors).

- **1. MiEventMonitors** receive all events they are interested in at all times. MiEventMonitors cannot absorb events. This type of event handler is often used to implement things like the display of the current mouse x, y location, which needs to be continuously updated, regardless of the current operation the user may be involved in.
- **2. MiShortCutHandlers** receive all events they are interested in that occur within the window of the MiPart they are assigned to. This type of event handler is often used to implement things like the 'accelerators' associated with buttons or menu items, which need to be automatically added, removed or desensitized whenever the associated button or many items is added, removed or desensitized.
- **3. MiEventHandlers** receive all events they are interested that (optionally) occur within the bounds of the MiPart they are assigned to.

### *Using MiiEventHandlers*

Typically event handlers are assigned to MiParts to add 'feel' to a part. For example:

editor.appendEventHandler(new MiIZoomAroundMouse());

This adds a 'feel' such that when the user clicks the middle (shift+right) button of the mouse, the contents of the editor are magnified (de-magnified). The mapping of user events to functionality in most event handlers is controlled by a easily accessible translation table.

MiParts has the following methods in support of MiiEventHandlers:

appendEventHandler(MiiEventHandler)

insertEventHandler(MiiEventHandler, int) removeElementHandler(MiiEventHandler) int getNumberOfEventHandlers() MiiEventHandler getEventHandler(int) MiiEventHandler getEventHandler(String) MiiEventHandler getEventHandlerWithClass(String) MiEvent[] getLocallyRequestedEventTypes() setEventHandlingEnabled(boolean) boolean getEventHandlingEnabled() int dispatchEvent(MiEvent)

### *Mica-supplied MiiEventHandlers*

These are the event handlers that are supplied with Mica. The trigger events associated with any of these event handlers can be changed programmatically by using the MiEventHandler method:

setEventToCommandTranslation(String commandToGenerate, MiEvent event)

- **• MiIClickAndDrop** this event handler, when assigned to an MiEditor, creates a 'stamp' like behavior (i.e. each click of the left mouse button causes the creation of a associated shape at the current mouse location).
- **• MiICreateConnection** this event handler, when assigned to an MiEditor, provides the end-user the capability of interactively connecting shapes together with the mouse.
- **• MiICreateMultiPointObject** this event handler, when assigned to an MiEditor, provides the end-user the capability of interactively creating multi-point shapes (for example lines and polylines) with the mouse.
- **• MiICreateObject** this event handler, when assigned to an MiEditor, provides the enduser the capability of interactively creating shapes defined only by their size (for example rectangles and ovals) with the mouse.
- **• MiICreateText** this event handler, when assigned to an MiEditor, provides the end-user the capability of interactively creating text with the mouse and keyboard.
- **• MiIDeleteObjectUnderMouse** -
- **• MiIDeleteSelectedObjects**
- **• MiIDeselectAll**
- **• MiIDisplayContextCursor**
- **• MiIDisplayContextMenu**

#### **Mica-supplied MiiEventHandlers**

- **• MiIDisplayHelpDialog**
- **• MiIDisplayToolHints**
- **• MiIDragAndCopyWithMouse**
- **• MiIDragBackgroundPan**
- **• MiIDragObjectUnderMouse**
- **• MiIDragSelectedObjects**
- **• MiIDragger**
- **• MiIExecuteActionHandler**
- **• MiIExecuteCommand**
- **• MiIFlowEditorEventHandler**
- **• MiIFullScreenCurso**
- **• MiIJumpPan**
- **• MiIMouseEnterAndExit**
- **• MiIMouseFocus**
- **• MiINormalizedPan**
- **• MiIOnePtPan**
- **• MiIPan**
- **• MiIPartInspector**
- **• MiIPopup**
- **• MiISetDebugTraceModes**
- **• MiIPrintGraphicsStructures**
- **• MiIPrintPostScript**
- **• MiIReCalcLayouts**
- **• MiIRedraw**
- **• MiIRubberbandBounds**
- **• MiIRubberbandPoint**
- **• MiISelectArea**
- **• MiISelectObjectUnderMouse**
- **• MiIZoomArea**
- **• MiIZoomAroundMouse**
- **• MiPlayEventSound**

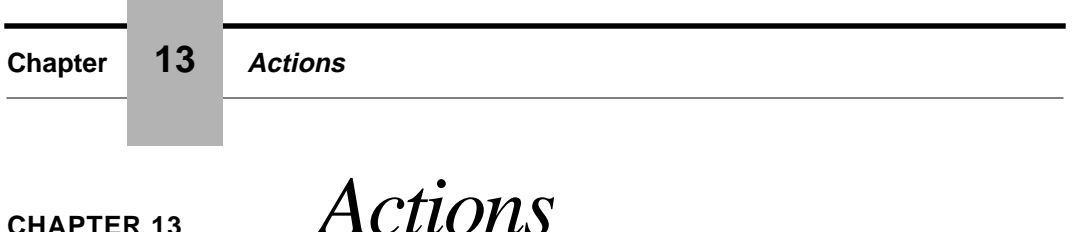

This chapter describes actions and how and why they are used. You can use actions and action handlers to add action-specific behavior to any MiPart.

### *About MiiActions*

Actions are generated by Mica in response to the changes in a MiPart. These are changes like *selection*, *deletion*, and *movement*. In addition many specialized shapes, like widgets, have specialized actions that they generate (for example *scrolled*).

Actions are objects that are implementations of the MiiAction class. They contain a significant amount of information about the state of the MiPart at the time of the action. This information includes the type of the action, user information, MiPart-specific information and a user-specified named property list.

#### **About MiiActionHandlers**

There are four (4) different **phases** of actions that Mica generates.

- **•** An action is generated with the **Request** phase to give any registered action handlers the opportunity to veto the action
- **•** An action is generated with the **Cancel** phase to inform any registered action handlers that the action was vetoed
- **•** An action is generated with the **Execute** phase to allow any registered action handler to actually execute the change the action represents
- **•** An action is generated with the **Commit** phase to inform any registered action handlers that the change the action represents has occurred

Actions will be absorbed in the Request, Execute and Commit phases if an action handler returns False. Only some actions will have an Execute phase. The phase can be inquired by using the action's isPhase(int phase) method or by using:

isRequestPhase() isCancelPhase() isCommitPhase() isExecutePhase()

### *About MiiActionHandlers*

Action handlers are objects that implement the MiiActionHandler interface. Action handlers can be assigned to any MiPart. This is accomplished by registering the corresponding MiiAction with the MiPart. Whenever an MiiAction is dispatched, it is these registered actions that are passed to their corresponding MiiActionHandlers.

### *Using MiiActions and MiiActionHandlers*

MiiActionHandlers have only one required method:

boolean processAction(MiiAction action)

This method can inquire (if necessary) the MiiAction to see what action actually occurred and then preform any functionality desired. Subsequently it will return True, if it is OK that other MiiAction-Handlers see this action, or False, if not (i.e. absorbs the MiiAction).

Actions are only dispatched if they have been registered with a MiPart (as noted above: MiiActions are registered with MiParts, and MiiActionHandlers are assigned to MiiActions). There are many convenience methods available to register MiiActions. The simplest of which is:

void MiPart.appendActionHandler(MiiAction action)

MiiActionHandlers are typically assigned to MiiActions in the MiiAction's constructor:

public MiAction(MiiActionHandler handler, int validActionType)

The type of the action, specified using the *validActionType* parameter, can be one of many available action types (which are specified in the file: MiiActionTypes.java). An example of a type would be:

### MiiActionTypes.Mi\_SELECTED\_ACTION

In addition, the type parameter can include information about the phase of the desired action. An example might be:

### MiiActionTypes.Mi\_SELECTED\_ACTION + MiiActionTypes.Mi\_REQUEST\_ACTION\_PHASE

In addition, the type parameter can include information about whether actions that occur in the parts of the MiPart that the MiiAction is registered with are desired. The options available for this are:

### MiiActionTypes.Mi\_ACTIONS\_OF\_PARTS\_OF\_OBSERVED

This will cause the actions ONLY of the parts of the MiPart to be dispatched to the registered action handler.

MiiActionTypes.Mi\_ACTIONS\_OF\_OBSERVED

This will cause the actions ONLY of the MiPart itself to be dispatched to the registered action handler. This is the default.

MiiActionTypes.Mi\_ACTIONS\_OF\_PARTS\_OF\_OBSERVED + MiiActionTypes.Mi\_ACTIONS\_OF\_OBSERVED

This will cause the actions of BOTH the parts of the MiPart AND of the MiPart itself to be dispatched to the registered action handler.

Note that during registration and de-registration of MiiActions with MiParts, Mica automatically enables and disables the propagation of MiiActions. In this way no time or aesthetic penalty is incurred by your code because of the need to explicitly enable and disable each specific action.

### *Examples of Using MiiActions and MiiActionHandlers*

For example, if you wanted to be notified whenever the user drags and drops something into your MiEditor you might have:

class myDrawEditor extends MiEditorWindow implements MiiActionHandler

{

public myDrawEditor()

```
{
       super("myDrawEditor", new MiBounds(0.0, 0.0, 500.0, 500.0));
       buildEditorWindow();
       getEditor.setIsDragAndDropTarget(true);
       getEditor().appendActionHandler(new MiAction(this,
                              Mi_DATA_IMPORT_ACTION);
        }
public boolean processAction(MiiAction action)
        {
       if (action.hasActionType(Mi_DATA_IMPORT_ACTION))
               {
               // Your code here...
               }
       return(true);
       }
}
```
If you also wanted to be notified when something is dropped on top of MiParts in the editor then you would add the following:

```
class myDrawEditor extends MiEditorWindow implements MiiActionHandler
       {
       public myDrawEditor()
              {
              super("myDrawEditor", new MiBounds(0.0, 0.0, 500.0, 500.0));
              buildEditorWindow();
              getEditor.setIsDragAndDropTarget(true);
              getEditor().appendActionHandler(new MiAction(this,
                            Mi_DATA_IMPORT_ACTION);
              getEditor().appendActionHandler(new MiAction(this,
                            Mi_DATA_IMPORT_ACTION
                            + Mi_ACTIONS_OF_PARTS_OF_OBSERVED));
              }
       public boolean processAction(MiiAction action)
              {
              if (action.hasActionType(Mi_DATA_IMPORT_ACTION))
                     {
                     // Your code here...
                     }
              else if (action.hasActionType(Mi_DATA_IMPORT_ACTION
                     + Mi_ACTIONS_OF_PARTS_OF_OBSERVED))
```

```
Chapter 13 Actions
                       {
                       // Your code here...
                       }
               return(true);
               }
       }
```
Then if you also wanted to allow drag and dropping on only some of the MiParts in the editor then you could assure that they have *isDragAndDropTarget*() equal to false, or if whether the parts are valid targets depends on what is being dropped on them, the one would add the following:

class myDrawEditor extends MiEditorWindow implements MiiActionHandler

```
{
public myDrawEditor()
       {
      super("myDrawEditor", new MiBounds(0.0, 0.0, 500.0, 500.0));
      buildEditorWindow();
      getEditor.setIsDragAndDropTarget(true);
      getEditor().appendActionHandler(new MiAction(this,
                    Mi_DATA_IMPORT_ACTION,
                    Mi_DATA_IMPORT_ACTION
                           + Mi_ACTIONS_OF_PARTS_OF_OBSERVED,
                    Mi_DATA_IMPORT_ACTION
                           + Mi_ACTIONS_OF_PARTS_OF_OBSERVED
                           + Mi_REQUEST_ACTION_PHASE));
       }
public boolean processAction(MiiAction action)
       {
      if (action.hasActionType(Mi_DATA_IMPORT_ACTION))
              {
             // Your code here...
              }
      else if (action.hasActionType(Mi_DATA_IMPORT_ACTION
             + Mi_ACTIONS_OF_PARTS_OF_OBSERVED))
             {
             // Your code here...
              }
      else if (action.hasActionType(Mi_DATA_IMPORT_ACTION
             + Mi_ACTIONS_OF_PARTS_OF_OBSERVED
                           + Mi_REQUEST_ACTION_PHASE))
             {
```

```
MiDataTransferOperation transfer
                                  = (MiDataTransferOperation )action.getActionSystem-
Info();
                         MiPart obj = (MiPart )transfer.getSource();
                         MiPart target = transfer.getTarget();
                         // boolean valid;
                         // Your code here to check validity of obj dropping on target
                         // if (!valid)
                                 action.veto()
                         }
                 return(true);
                 }
        }
```
### *Methods to Assign Actions/Handlers to MiParts*

#### **MiiAction Methods**

appendActionHandler(MiiAction action) insertActionHandler(MiiAction action, int index) removeActionHandler(MiiAction action)

#### **MiiActionHandler Methods**

 removeActionHandlers(MiiActionHandler handler) appendActionHandler(MiiActionHandler handler, int validAction) appendActionHandler(MiiActionHandler handler, int validAction1, int validAction2)

#### **MiiCommandHandler Methods**

appendCallback(MiiCommandHandler command, String argument, MiEvent

event)

appendCallback(MiiCommandHandler command, String argument, int validAc-

tions)

 appendCallback(MiiCommandHandler command, String argument) removeCallback(MiiCommandHandler command) removeCallback(MiiCommandHandler command, String argument)

#### **MiEvent Methods**

 insertActionHandler(MiiAction action, MiEvent event, int index) appendActionHandler(MiiAction action, MiEvent event)

### *Action Types*

These are found in MiiActionTypes.java.

Mi\_CREATE\_ACTION Mi\_DELETE\_ACTION Mi\_COPY\_ACTION Mi\_REPLACE\_ACTION Mi\_REPLACE\_PARENT\_ACTION

Mi\_DRAG\_AND\_DROP\_PICKUP\_ACTION Mi\_DRAG\_AND\_DROP\_MOVE\_ACTION Mi\_DRAG\_AND\_DROP\_ENTER\_ACTION Mi\_DRAG\_AND\_DROP\_EXIT\_ACTION Mi\_DRAG\_AND\_DROP\_PAUSE\_ACTION Mi\_DRAG\_AND\_DROP\_CONTINUE\_ACTION Mi\_DRAG\_AND\_DROP\_CANCEL\_ACTION Mi\_DRAG\_AND\_DROP\_COMMIT\_ACTION

Mi\_SELECTED\_ACTION Mi\_DESELECTED\_ACTION Mi\_ACTIVATED\_ACTION Mi\_SELECT\_REPEATED\_ACTION Mi\_GOT\_MOUSE\_FOCUS\_ACTION Mi\_LOST\_MOUSE\_FOCUS\_ACTION Mi\_GOT\_KEYBOARD\_FOCUS\_ACTION Mi\_LOST\_KEYBOARD\_FOCUS\_ACTION Mi\_GOT\_ENTER\_KEY\_FOCUS\_ACTION Mi\_LOST\_ENTER\_KEY\_FOCUS\_ACTION Mi\_INVISIBLE\_ACTION Mi\_VISIBLE\_ACTION Mi\_PART\_VISIBLE\_ACTION

Mi\_PART\_INVISIBLE\_ACTION Mi\_HIDDEN\_ACTION Mi\_UNHIDDEN\_ACTION Mi\_TEXT\_CHANGE\_ACTION Mi\_MENU\_POPPED\_UP\_ACTION Mi\_MENU\_POPPED\_DOWN\_ACTION Mi\_TABBED\_FOLDER\_OPENED\_ACTION Mi\_TABBED\_FOLDER\_CLOSED\_ACTION Mi\_INVALID\_VALUE\_ACTION Mi\_VALUE\_CHANGED\_ACTION Mi\_ENTER\_KEY\_ACTION Mi\_NODE\_EXPANDED\_ACTION Mi\_NODE\_COLLAPSED\_ACTION

Mi\_ITEM\_SELECTED\_ACTION Mi\_ITEM\_DESELECTED\_ACTION Mi\_ITEM\_BROWSED\_ACTION Mi\_ITEM\_DEBROWSED\_ACTION Mi\_ITEM\_ADDED\_ACTION Mi\_ITEM\_REMOVED\_ACTION Mi\_ALL\_ITEMS\_SELECTED\_ACTION Mi\_ALL\_ITEMS\_DESELECTED\_ACTION Mi\_NO\_ITEMS\_SELECTED\_ACTION Mi\_ONE\_ITEM\_SELECTED\_ACTION Mi\_MANY\_ITEMS\_SELECTED\_ACTION Mi\_ITEM\_SCROLLED\_ACTION Mi\_ITEMS\_SCROLLED\_AND\_MAGNIFIED\_ACTION

Mi\_EDITOR\_VIEWPORT\_CHANGED\_ACTION Mi\_EDITOR\_WORLD\_TRANSLATED\_ACTION Mi\_EDITOR\_WORLD\_RESIZED\_ACTION Mi\_EDITOR\_DEVICE\_TRANSLATED\_ACTION Mi\_EDITOR\_DEVICE\_RESIZED\_ACTION Mi\_EDITOR\_UNIVERSE\_RESIZED\_ACTION Mi\_EDITOR\_CONTENTS\_GEOMETRY\_CHANGED\_ACTION Mi\_WINDOW\_CLOSE\_ACTION Mi\_WINDOW\_ICONIFY\_ACTION Mi\_WINDOW\_DEICONIFY\_ACTION Mi\_WINDOW\_OPEN\_ACTION Mi\_WINDOW\_OK\_ACTION Mi\_WINDOW\_CANCEL\_ACTION Mi\_WINDOW\_FULLSCREEN\_ACTION Mi\_WINDOW\_NORMALSIZE\_ACTION

Mi\_CLIPBOARD\_NOW\_HAS\_DATA\_ACTION Mi\_TRANSACTION\_MANAGER\_CHANGED\_ACTION Mi\_DATA\_IMPORT\_ACTION Mi\_CONNECTION\_SOURCE\_ACTION Mi\_CONNECTION\_DESTINATION\_ACTION Mi\_CONNECTED\_ACTION Mi\_STATUS\_BAR\_FOCUS\_CHANGED\_ACTION Mi\_ICONIFY\_ACTION Mi\_DEICONIFY\_ACTION Mi\_GROUP\_ACTION Mi\_UNGROUP\_ACTION

Mi\_GEOMETRY\_CHANGE\_ACTION Mi\_SIZE\_CHANGE\_ACTION Mi\_POSITION\_CHANGE\_ACTION Mi\_APPEARANCE\_CHANGE\_ACTION Mi\_DRAW\_ACTION

### *About MiActionManager*

This class is a globally accessible (i.e. it is a singleton) API to the action registry. All possible action types and their names are registered here.

The MiActionManager allows components outside of Mica to generate actions that look and behave just like Mica's built-in actions. This is accomplished by the component registering it's

#### **About MiActionManager**

unique action names with this manager and getting back unique action type values. These values can be used anywhere just like Mica action types.

For example: the Mica-supplied MiPlayerPanel class contains the following lines which allow the users of the class to access and use it's action type Mi\_PLAYER\_PANEL\_ACTION just like a Mica built-in action types:

public static final String Mi\_PLAYER\_PANEL\_ACTION\_NAME = "playerPanelStateChange"; public static final int Mi\_PLAYER\_PANEL\_ACTION = MiActionManager.registerAction(Mi\_PLAYER\_PANEL\_ACTION\_NAME);

**Chapter 14 Part Assemblies**

# **CHAPTER 14** *Part Assemblies*

This chapter describes part assemblies and how and why they are used. You can use part assemblies to easily and quickly build entire graphical applications.

### *MiEditorWindow*

The MiEditorWindow is a complete, customizable main window for a typical graphics application. It is a subclass of MiNativeWindow. Using the buildEditorWindow() method, one creates the contents of the window including a MiEditorMenuBar, MiEditorToolBar, MiEditorStatusBar, MiEditorPalette and, of course, a scrollable MiEditor.

### **MiiCommandManager**

The MiiCommandManager interface (and it's MiCommandHandler implementation) support the registration of MiWidget-command pairs. The MiEditorMenuBar and MiEditorToolBar take a Mii-CommandManager as an argument and register all of their widgets and their commands with the MiiCommandManager. Since MiEditorWindow implements MiiCommandManager it just passes in itself as an argument to these classes. The MiiCommandManager interface (and MiEditorWindow) support the following methods:

setCommandAvailability(String command, boolean flag) setCommandAvailability(String command, boolean flag, String statusHelpMsg) setCommandState(String command, boolean flag) setCommandState(String command, String state) setCommandLabel(String command, String label) setCommandOptions(String command, Strings options)

These methods set the sensitivity, the state of a boolean widget, the current value of a multi-valued widget, the label of a button-like of menuitem-like widget, or the values of a multivalued widget. For example:

myEditorWindow.setCommandAvailability(Mi\_SAVE\_COMMAND\_NAME, false);

will cause both the 'Save' menuitem and toolbar button to be insensitive (grayed-out).

### *Menubars*

Mica-supplied menubars are similar to Mica toolbars (See section on Toolbars below). There is a base functionality and then there is an implementation using that functionality that provides the most common features that can also be programmatically added to or removed from. The base functionality is provided by the MiMenubar class. The supplied implementation is provided by a quite of pulldown menus that are supported by the MiEditorMenuBar class.

#### **The Class Hierarchy**

MiMenuBar MiEditorMenuBar MiiContextMenu MiEditorMenu MiConnectMenu MiEditMenu

### **Chapter 14 Part Assemblies**

MiFileMenu MiFormatMenu MiGraphMenu MiHelpMenu MiLayoutMenu MiShapeMenu MiToolsMenu MiViewMenu

#### **MiCommand**

MiCommandWidgetCommand

MiConnectMenuCommands MiEditMenuCommands MiFileMenuCommands MiFormatMenuCommands MiGraphMenuCommands MiHelpMenuCommands MiLayoutMenuCommands MiShapeMenuCommands MiToolsMenuCommands MiViewMenuCommands

#### **The EditorMenuBar**

The supplied implementation provides support for a menubar with the features frequently found in graphics editor applications. This includes a number of standard pulldown menus and their associated functionality. This menubar can be customized by adding and/or removing pulldown menus and pulldown menu options.

This menubar is created by the *MiEditorMenuBar* class. It includes the standard File, Edit, View, Shape, Connect, Format and Help pulldown menus. All standard accelerators and mnemonic keys are automatically supported. The pulldowns include the following functionality:

#### **File**

- **•** New...
- **•** Open...
- **•** Save
- Save As...
- **•** Close

#### **Menubars**

- **•** Print Setup...
- **•** Print
- **•** Quit

#### **Edit**

This menubar pulldown is activated by clicking on 'Edit' in the menubar or by using the short cut key Meta-E.

- Undo **••** Activated with mouse or short cut key Ctrl-W (or key 'u' if menu is visible). Causes the undoing of the last editing operation. This item is disabled and dimmed if there is nothing to undo.
- **•** Redo Activated with mouse or short cut key Ctrl-Z (or key 'r' if menu is visible). Causes the undoing of the last editing operation. This item is disabled and dimmed if there is nothing to redo, if nothing has been undone.
- **•** Cut Activated with mouse or short cut key Ctrl-Y (or key 't' if menu is visible). Causes the removal of any selected items in the editor area, moving them to the clipboard. This item is disabled and dimmed if there is nothing selected in the editor.
- **•** Copy Activated with mouse or short cut key Ctrl-C (or key 'c' if menu is visible). Causes the copying of any selected items in the editor area, moving them to the clipboard. This item is disabled and dimmed if there is nothing selected in the editor.
- Paste **••** Activated with mouse or short cut key Ctrl-V (or key 'p' if menu is visible). Causes the copying of any items in the clipboard to the center of the current editor area. This item is disabled and dimmed if there is something selected in the editor or if the clipboard is empty.
- **••** Delete **Activated with mouse or short cut key <delete is (or key 'd' if menu is** visible). Causes the deletion of any selected items in the editor area. This item is disabled and dimmed if there is nothing selected in the editor.
- Select All Activated with mouse (or key 's' if menu is visible). Causes the selection of all items in the editor.
- **••** Deselect All Activated with mouse or short cut key <Esc> (or key 'a' if menu is visible). Causes the de-selection of any selected items in the editor. This item is disabled and dimmed if there is nothing selected in the editor.
- **•** Duplicate Activated with mouse (or key 'l' if menu is visible). Causes the copying of any selected items in the editor. The copies are placed next to their copied items. This item is disabled and dimmed if there is nothing selected in the editor.

#### **View**

### **Chapter 14 Part Assemblies**

This menubar pulldown is activated by clicking on 'View' in the menubar or by using the short cut key Meta-V.

- **••** Zoom In Activated by selecting menu item or by clicking the middle mouse button (with or without the shift or control key held down) inside the graphics editor. Selecting the menu item causes the zoom in to be centered around the middle of the graphics editor. Clicking the middle mouse button inside the graphics editor causes the zoom in to be centered around the current mouse position.
- **•** Zoom Out Activated by selecting menu item or by clicking the right mouse button (with the shift or control key held down) inside the graphics editor. Selecting the menu item causes the zoom in to be centered around the middle of the graphics editor. Clicking the middle mouse button inside the graphics editor causes the zoom in to be centered around the current mouse position.
- **•** View All Activated with mouse or short cut key Ctrl-W (or key 'a' if menu is visible). Causes the editor to 'zoom all of the way out' and the scrollbars to disappear (i.e. sets the magnification to the smallest possible value).
- **•** View Previous Activated with mouse or short cut key Ctrl-R (or key 'p' if the menu is visible). Causes the view in the editor to return to the previous location and magnification level. This item is disabled and dimmed if there isn't a previous view.
- **•** View Next Activated with mouse or short cut key Ctrl-T (or key 'n' if the menu is visible). Causes the view in the editor to advance to the next view. This item is disabled and dimmed if there is no next view (i.e. 'view previous' has not been used).
- **Redraw** Activated with mouse or short cut key Ctrl+L ((or key 'r' if the menu is visible).
- Toolbar **••** Activated with mouse. This item toggles the visibility of the tool bar.
- **Status Bar Activated with mouse. This item toggles the visibility of the status bar.**
- **•** Birds Eye View Activated with mouse. This item toggles the visibility of the birds-eye view. <NOT IMPLEMENTED>.

#### **Shape**

This menubar pulldown is activated by clicking on 'Shape' in the menubar or by using the short cut key Meta-S.

Group **••** Activated with mouse or short cut key Ctrl-G (or key 'g' if the menu is visible). This item causes the selected shapes in the editor to be combined into one shape. Henceforth moving this one shape will move all it's constituent shapes and it can also be collapsed into a single icon. This item is disabled and dimmed if there is nothing selected in the editor.

#### **Menubars**

- **•** Ungroup Activated with mouse or short cut key Ctrl-U (or key 'u' if the menu is visible). This item causes the selected shapes in the editor to be decomposed into their constituent shapes. Henceforth these constituent shapes can be moved individually. This item is disabled and dimmed if there is nothing selected in the editor.
- **••** Iconify **Activated with mouse or short cut key Ctrl-T (or key 'c' if the menu is** visible). This item causes the selected shapes in the editor to be grouped and then replaced with a single icon. This item is disabled and dimmed if there is nothing selected in the editor.
- **DeIconify** Activated with mouse or short cut key Ctrl-E (or key 'x' if the menu is visible). This item causes the selected shapes in the editor that were previously collapsed to be ungrouped. This item is disabled and dimmed if there is nothing selected in the editor.
- **•** Bring to Front Activated with mouse or short cut key Ctrl-F (or key 'f' if the menu is visible). This item causes the selected shapes in the editor to be brought to the front of any deselected shapes. This item is disabled and dimmed if there is nothing selected in the editor.
- Send to Back Activated with mouse or short cut key Ctrl-B (or key 'b' if the menu is visible). This item causes the selected shapes in the editor to be sent to be behind any deselected shapes. This item is disabled and dimmed if there is nothing selected in the editor.
- **•** Bring Forward Activated with mouse. This item causes each selected shape in the editor to be brought in front of the shape that is immediately in front of it. This item is disabled and dimmed if there is nothing selected in the editor.
- **•** Send Backward Activated with mouse. This item causes each selected shape in the editor to be sent to be behind the shape immediately behind it. This item is disabled and dimmed if there is nothing selected in the editor.

#### **Connect**

This menubar pulldown is activated by clicking on 'Connect' in the menubar or by using the short cut key Meta-C.

- **•** Connect Activated with mouse. This item causes each selected shape in the editor to be connected to every other selected shape in the editor. The type of connection is as specified in the toolbar. This item is disabled and dimmed if there is less than two nodes selected in the editor.
- **•** Disconnect Activated with mouse. This item causes each selected shape in the editor to be disconnected from every other shape in the editor. This item is disabled and dimmed if there is nothing selected in the editor.

#### **Format**

### **Chapter 14 Part Assemblies**

This menubar pulldown is activated by clicking on 'Format' in the menubar or by using the short cut key Meta-O.

- **•** Expand Editing Area Activated with mouse. This item causes the area in which shapes appear in the editor to be enlargened.
- **•** Shrink Editing Area Activated with mouse. This item causes the area in which shapes appear in the editor to be reduced in size. This item only shrinks the area if it was previously expanded.
- **•** AutoPlace Activated with mouse. This item causes an attempt to be made to place all nodes equidistant from each other and with a minimum of overlapping connections.

#### **Help**

This menubar pulldown is activated by clicking on 'Help' in the menubar or by using the short cut key Meta-H.

- **•** About... Activated by selecting menu item. This should display a dialog box containing information about your application <NOT IMPLEMENTED>.
- **•** Help Topics... Activated by selecting menu item. <NOT IMPLEMENTED>
- **•** Tool Hints Activated by selecting menu item. This enables/disables tool hint help messages, which are displayed when the mouse cursor pauses over various widgets in the window. Note that tool hints are disabled in toolbars if the toolbar icons are already labeled.
- **•** Balloon Help Activated by selecting menu item. This enables/disables balloon help messages, which are similar to tool hints but with more text and take longer to appear (at which time they replace any displayed tool hint). <NOT IMPLEMENTED>

### *Toolbars*

Mica-supplied toolbars are similar to Mica menubars. There is a base functionality and then there is an implementation using that functionality that provides the most common features that can also be programmatically added to or removed from. The base functionality is provided by the MiToolBar class. The supplied implementation is provided by the MiEditorToolBar class.

Toolbar buttons can have a number of appearances consisting of your choice of border look coupled with the option to have the border appear for an tool only while it has mouse focus. Buttons can also have labels, if desired. The background menu automatically assigned to toolbars allows the user to interactively change this at runtime.

#### **Status Bars**

Toolbars can be orientated either vertically or horizontally and are dockable at any edge of a MiEditorWindow (and elsewhere, see MiDockingPanel).

### *Status Bars*

Mica supplies the MiEditorStatusBar class, a subclass of MiStatusBar, that has been designed especially for drawing editors. It can contain a number of status bar *fields* and one *overlay* field. Status bar fields are areas within the status bar that display, sometimes editable, specialized data. The overlay field is usually invisible but, when visible, covers the entire length of the status bar. Any MiPart can be a status field or overlay field. However, a number of status fields are supplied with Mica:

- **•** MiBasicStatusField
- **•** MiCurrentTimeStatusField
- **•** MiMagnificationStatusField
- **•** MiMouseXYPositionStatusField
- **•** MiStatusBarFocusStatusField
- **•** MiSystemResourcesStatusField
- **•** MiWhatsSelectedStatusField

### *Choosers*

Mica supplies a number of choosers, special widgets that allow the end-user to select one of a number of possible values for an attribute. Some choosers are dialog boxes and some are option menus. Option menu choosers are commonly found in toolbars. The dialog choosers are:

- **•** MiColorChooser
- **•** MiFontChooser

The option menu choosers are:

- **•** MiBorderLookOptionMenu
- **•** MiColorOptionMenu
- **•** MiFontOptionMenu
- **•** MiFontPointSizeOptionMenu
- **•** MiLineEndsOptionMenu

**•** MiLineWidthOptionMenu

### *Shape Attribute Dialog*

This is a dialog window that displays and allows editing of the attributes of a MiPart, typically a 'shape'. This dialog is similar to attribute dialogs found in most drawing programs.

### *Property Sheets*

Mica supplies a number of classes for the development of *property sheets*. Property sheets are generally a user interface that allows the user to set the value of a number of named attributes. The most common property sheet is seen as two columns of text, the left column a list of names of attributes, the right column a list of (possibly editable) values. The class that implements this common property sheet is the MiBasicPropertyPanel class.

The MiComboPlusPropertyPanel is the same as the MiBasicPropertyPanel except that at the top of the sheet is a combo box, which would typically be used to allow the user to choose which object the property sheet is displaying properties of.

The MiListPlusPropertyPanel is the same as the MiBasicPropertyPanel except that at the left of the sheet is a scrolled list, which would typically be used to allow the user to choose which object the property sheet is displaying properties of.

The MiTablePropertyPanel is the same as the MiBasicPropertyPanel except that a MiTable is used to implement the sheet and the table allocates a column to each property and a row to each inspected object.

Property sheets are created by assigning a list of MiPropertyWidgets to MiPropertySheet. These are then used when the property sheet is *opened* as the widgets for the property panel. The MiProperty-Widget class supports initial sensitivity, dialog help and status bar help message generation. The MiPropertyWidget class saves a copy of the value of it's property to support undo() (revert) and hasChanged() methods. It also saves a copy of the attributes of the widget so that the widget can temporarily change it's attributes to indicate a validation error to the user.

#### **The Class Hierarchy**

MiWidget

MiPropertyPanel

#### **ClipBoard**

MiBasicPropertyPanel MiComboPlusPropertyPanel MiListPlusPropertyPanel MiTablePropertyPanel

### *ClipBoard*

The clipboard supports the cut, copy and pasting of MiParts. Paste operation The clipboard using the same API as drag-and-drop. Since this API is built-in to each MiPart support for the clipboard is automatically supported. In the future the clipboard will be a transparent gateway to the resident window system's clipboard.

### *Editor Background Menu*

The editor background menu is a popup usually activated using the right mouse button that contains options to cut, or copy the selected items to the clipboard, to delete the selected items, to display the properties of the first selected item and to paste from the clipboard.

This background menu is automatically supplied to the current MiEditor in any MiEditorWindow.

#### **The Class Hierarchy**

MiiContextMenu MiEditorMenu MiEditorBackgroundMenu **MiCommand** MiCommandWidgetCommand MiEditorBackgroundMenuCommands

### *End User Attributes Menu*

This menu has options that allow an end-user to modify some of the attributes of an application while it is running. Each MiPart has an attribute that specifies which attributes are and are not available for modification by an end-user.

# **CHAPTER 15** *Customizing: Properties, Styles and Prototypes*

This chapter describes the support provided for customizing the look and feel of Mica.

### *About Customization*

There are a range of approaches to customization in Mica, from the end-user typing in values of properties to customize text strings and attributes of an application to the programmer who has written a new toolkit to replace the default look-and-feels of all widgets.
# *Properties*

Mica manages a tree of system-wide properties. The properties farther up in the tree are of higher priority than those nearer the root. The root properties have to do with the default properties used by Mica. Examples are any text (menu items, error messages, etc...), and icons (toolbars, message dialogs, etc...). The next level up contains properties specified as the default properties by the currently running application.

The next levels are loaded from text files. First looking in the user's home directory then in the local directory, each file found will have their properties loaded. The files examined are:

#### **defaults.mica**

This file typically contains text replacing the built in text strings, as desired, in perhaps another language.

#### **properties.mica**

This file typically contains properties that the end-user wants to use to customize their environment. For example:

```
Mi_IMAGES_HOME = /home/my_better_images
```
would cause Mica to get all of the built-in icons it uses from the '/home/my\_better\_images' directory.

In addition the application can optionally load a property file dedicated to the application (for example MiLife.mica).

#### **Printing all property names and values**

All property names and values can be printed by pressing Ctrl-Shift-p, if enabled, or by calling:

new MiPrintGraphicsStructures().processCommand(MiPrintGraphicsStructures.PROP-ERTIES);

#### **Macros**

Any property name can be a macro (i.e. used as part of another properties value). The properties frequently used as macros are:

- **•** Mi\_HOME
- **•** Mi\_IMAGES\_HOME
- **•** Mi\_CURRENT\_DIRECTORY
- **•** Mi\_HOST\_SYSTEM\_ROOT\_DIRECTORY
- **•** Mi\_VERSION

Macros can be nested to any depth. Macros are referenced as indicated by the following example:

 $Mi$  IMAGES HOME =  $\frac{M_i}{M}$ HOME}/images/

#### **Internationalization (text, colors, images)**

As noted above, all text strings are, and should be, values of some property. When text is assigned to a widget that displays text, the *name of the property* should be used, not the actual text string. For example

menu.setName(Mi\_FILE\_MENU\_DISPLAY\_NAME)

instead of

menu.setName("&File");

ALL text that is displayed by Mica is first checked to see if it is a property name, and if so, the value of the property is what is actually displayed. This is also true of ALL named colors and all named images.

#### *Styles*

Styles are implementations of the MiiCustomStyle interface. A style can be assigned to a individual MiWidget, to a class of MiWidgets (e.g. the MiPushButton class), or to the MiWidgets as a whole. At the end of each MiWidget constructor, if the MiWidget has a style, a call is made to the style's applyCustomStyle() method. In this method the widget can be modified as needed.

The sample implementation (MiCustomStyle) supports the adding of event handlers and action handlers to all widgets it is assigned to. For example this could be used to add an event handler (MiPlayEventSound) to all push buttons so that they 'buzz' when getting mouse focus.

# *Prototypes*

MiWidgets are copied from a prototype when they are created. If it is desired to change the look and/or feel of a class of widgets, it is often easiest to modify the prototype. The copy process copies all event handlers and action handlers that have been assigned to the prototype.

# *Widget Factory*

Each class of MiWidget have a static create() method (e.g. MiPushbutton.create()). This method creates a copy of the widget's prototype and applies any assigned styles to the widget, and then returns it. This provides a method by which the 'type' of widgets can be changed (to a subclass of the original widget). For example, one could do the following: MiPushButton.setPrototype(new MiSuperDuperPushButton()) and all successive calls to MiPushbutton.create() will return a new instance of MiSuperDuperPushButton.

**Chapter 16 Debugging**

**CHAPTER 16** *Debugging*

This chapter describes debugging and how Mica supports debugging. Debugging techniques help you understand what parts of your application are working and what parts are not.

# *About Debugging*

Mica supports debugging in a number of ways using assertions, traces that send output to a file and/ or STDOUT, and internal sanity checks. The MiDebug class provides methods for you to customize many of the debugging capabilities of Mica.

- **•** Assertions A number of assertions are made in key methods. These assertions verify things such as a MiPart's bounds being valid. If an assertion fail then a non-checked exception is thrown.
- **•** Layout validity At a number of places in the code, the hierarchy of MiParts are checked for layout validity. If some part does not have a valid layout then a message is generated

#### **The MiDebug Class**

identifying the problem and the MiPart involved. This problem usually is generated by a layout modifying the it's containers geometry. Layouts can be recalculated interactively by using the MiIReCalcLayouts event handler.

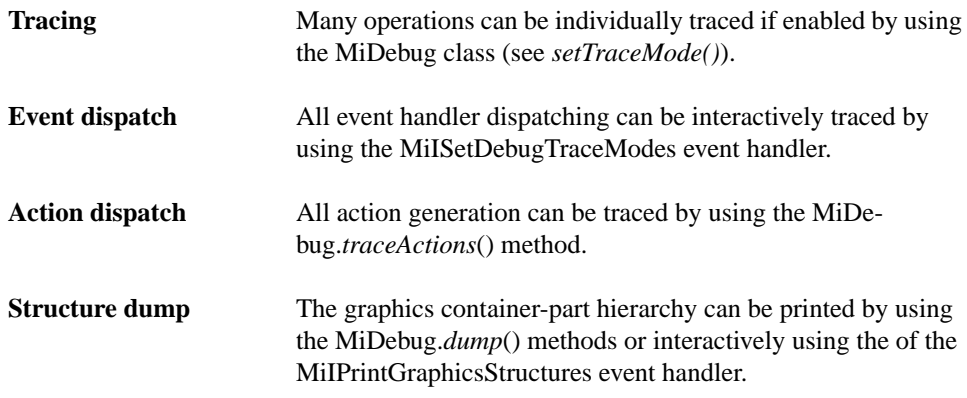

# *The MiDebug Class*

The MiDebug class has a number of public static methods which support:

- **•** Logging to a file
- Tracing
- **•** Printing the trace stack
- **•** Printing a MiPart and it's contents
- **•** Printing dispatched actions

#### *Special Debug Event Handlers*

**•** MiISetDebugTraceModes

**Ctrl-Shift-E** Turn on/off tracing

**Ctrl-Shift-D, 1** Trace translations of events into commands

#### **Chapter 16 Debugging**

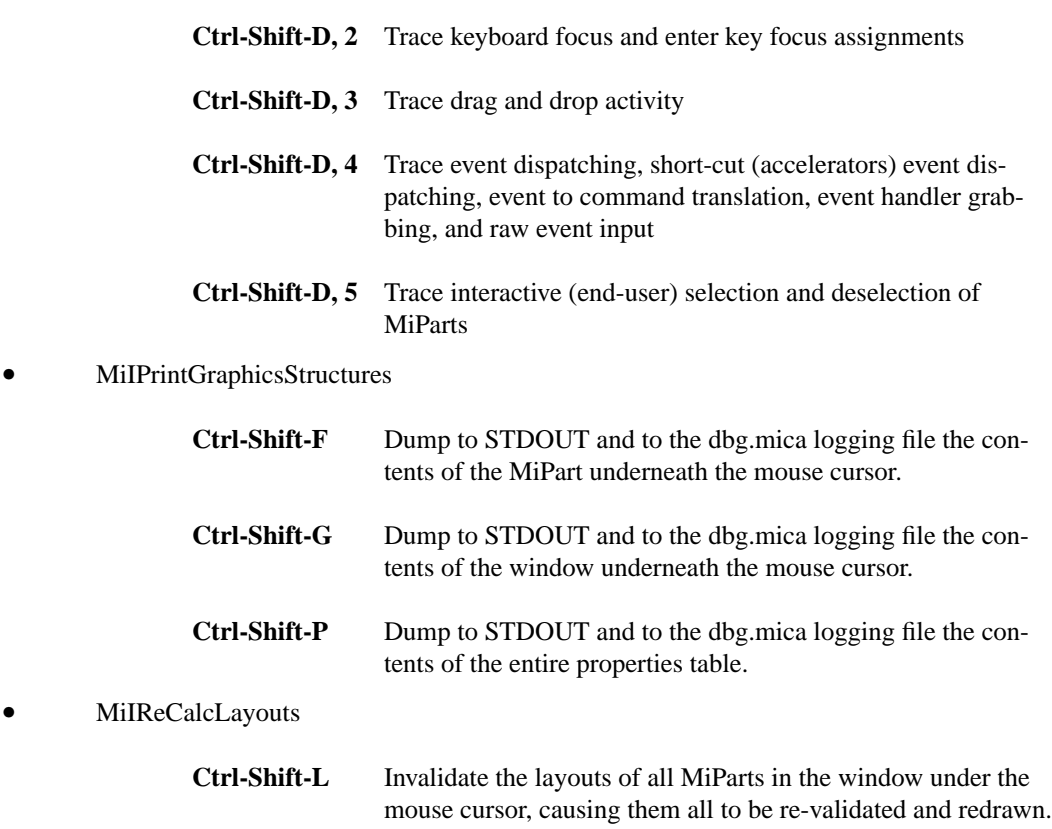

# *MiExceptionOccurredDialog*

When an exception occurs in the event handling thread or the drawing thread a dialog window is displayed with three options: *Exit*, *Details* and, if the event handling thread, *Continue*. If Exit is selected the current program is exited. If Details is selected the stack trace is printed in the dialog. If Continue is chosen the thread is allowed to continue. Details are in all cases written to a file with a name of the form:

Error\_trace\_file\_Thu\_Apr\_02\_17\_23\_43\_MST\_1998

# *MiHierarchicalInspector*

This is a dialog window that allows browsing of the structure and contents of a root window in Mica.

# **CHAPTER 17** *Basic Types and Classes*

This chapter describes some basic types and classes that are used throughout Mica.

# *About Coordinate Types*

Mica uses a number of coordinate types. These types are and their corresponding Java types are:

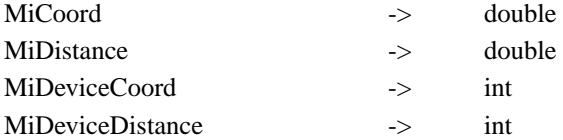

For speed of compilation and execution and because Java does not support typedefs a preprocessing pass is used to convert these coordinate types into types that Java supports. This preprocessing pass is run by the makefile and uses a 'sed' script on Unix and a Java executable on other platforms.

#### *About MiBounds*

Instances of the MiBounds class are used wherever there is a need to specify a rectangular area in world space. The MiBounds class has a wealth of convenience methods to specify, inquire and modify MiBounds instances.

#### *About MiSize*

Instances of the MiSize class are used wherever there is a need to specify a rectangular dimension in world space. The MiSize class has a wealth of convenience methods to specify, inquire and modify MiSize instances.

# *About MiPoint*

Instances of the MiPoint class are used wherever there is a need to specify a point in world space. The MiPoint class has a wealth of convenience methods to specify, inquire and modify MiPoint instances.

#### *About MiVector*

Instances of the MiVector class are used wherever there is a need to specify a 2 -dimensional distance in world space. The MiVector class has a wealth of convenience methods to specify, inquire and modify MiVector instances.

# *About MiScale*

Instances of the MiScale class are used wherever there is a need to specify a point in world space. The MiScale class has a wealth of convenience methods to specify, inquire and modify MiScale instances.

# *About MiDeviceBounds*

Instances of the MiDeviceBounds class are used wherever there is a need to specify a rectangular area in device space. The MiDeviceBounds class has a wealth of convenience methods to specify, inquire and modify MiDeviceBounds instances.

# *About MiDevicePoint*

Instances of the MiDevicePoint class are used wherever there is a need to specify a point in device space. The MiDevicePoint class has a wealth of convenience methods to specify, inquire and modify MiDevicePoint instances.

# *About MiDeviceVector*

Instances of the MiDeviceVector class are used wherever there is a need to specify a 2 -dimensional distance in device space. The MiDeviceVector class has a wealth of convenience methods to specify, inquire and modify MiDeviceVector instances.

# *About Attachments*

MiParts can have attachments, which are other MiParts. This is in essence the parts private container-part hierarchy. This is often used when one wants to temporarily associate a part with another MiPart (for example the 'handles' associated with a selected shape in a drawing editor). There are a number of methods of the MiPart class which support the adding, removing and inquiring of attachments.

# **CHAPTER 18** *Special Topics*

This chapter describes details about topics that are necessary for a deep understanding of Mica.

# *Drag and drop*

To do.

# *Picking*

To do.

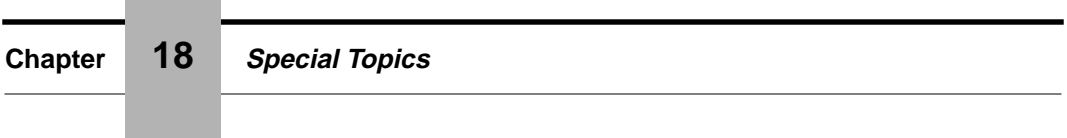

#### *Caveats*

To do.

**CHAPTER 19** *Advanced Topic: Transforms*

This chapter describes transforms and how and why they are used. You can use transforms to programmatically modify the scales and translations of MiParts.

# *About Transforms*

To do.

*The Mica Graphics Framework (4/19/98***) DRAFT 1.02 85**

# **CHAPTER 20** *Advanced Topic: Renderers*

This chapter describes renderers and how and why they are used. You can use renderers to customize how MiParts are drawn,

# *About Renderers*

To do.

# **CHAPTER 21** *Attribute Tables*

This chapter contains tables that describe the attributes associated with each MiPart.

#### *The Tables*

#### **TABLE 1.Background Image**

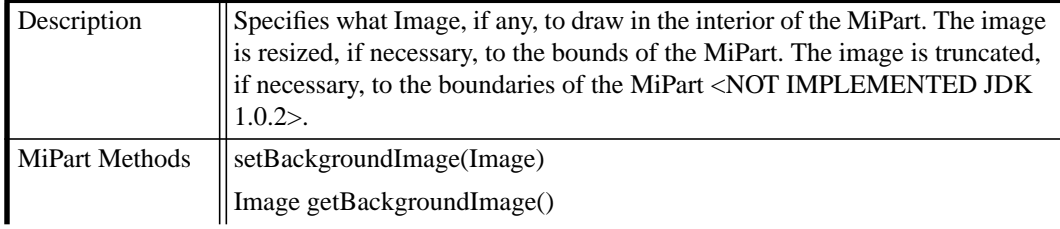

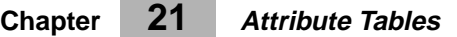

# **TABLE 1.Background Image**

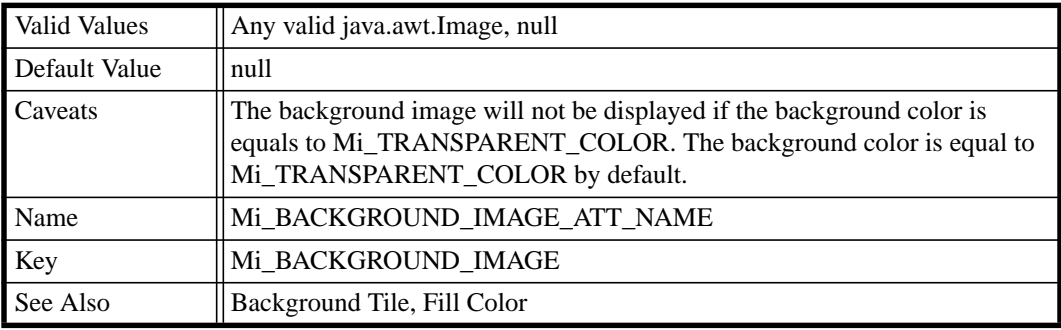

# **TABLE 2.Background Tile**

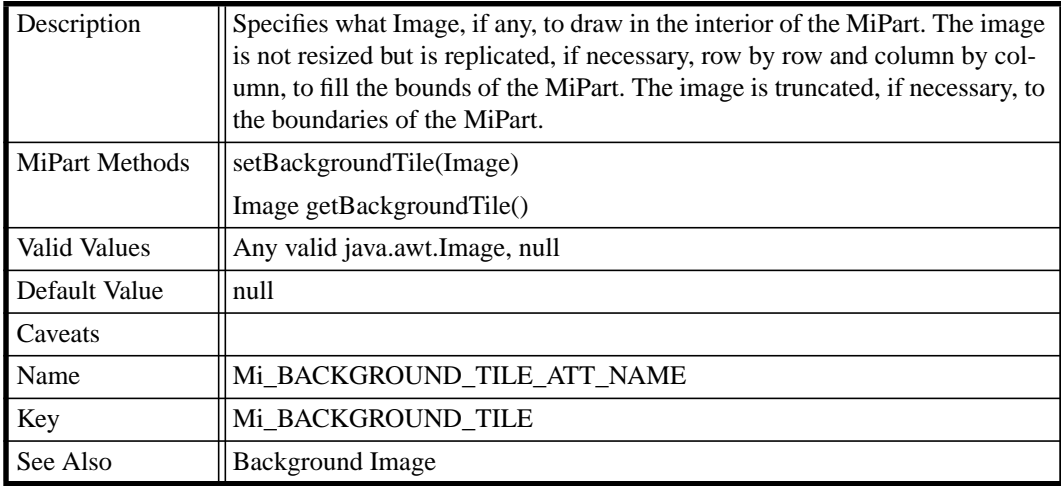

#### **The Tables**

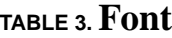

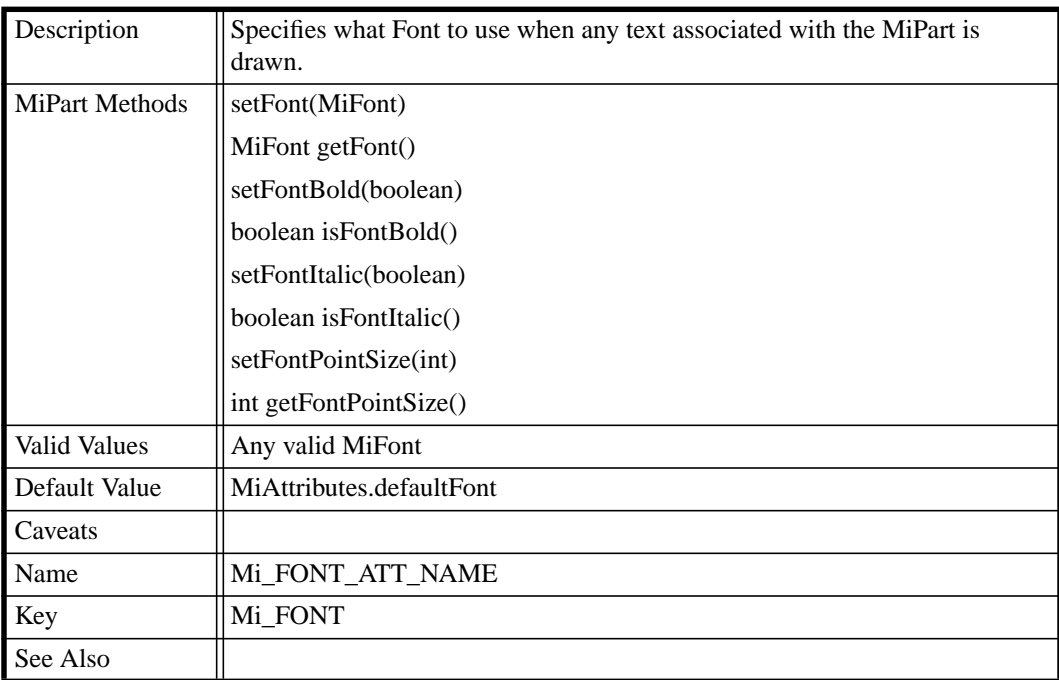

# **TABLE 4.Tool Hint Help**

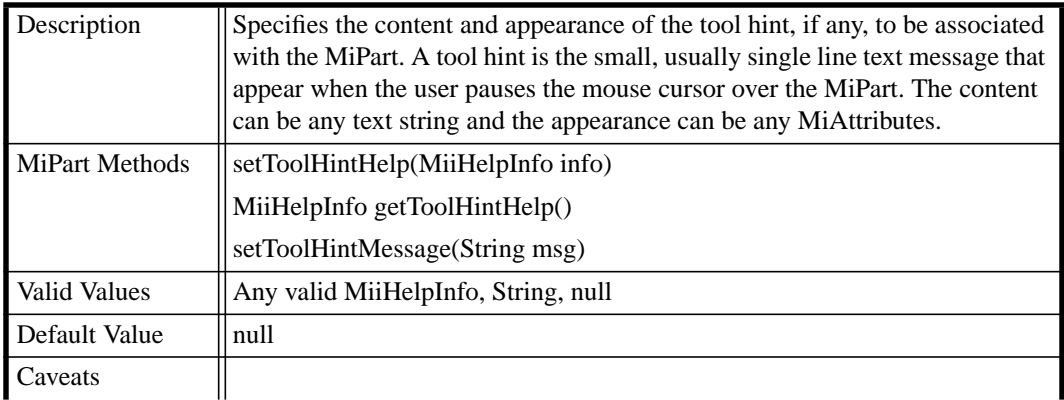

#### **TABLE 4.Tool Hint Help**

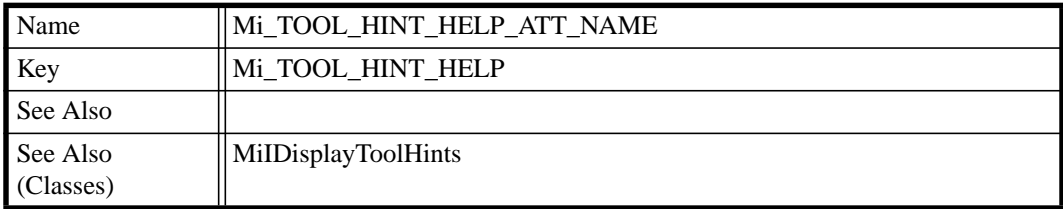

# **TABLE 5.Balloon Help**

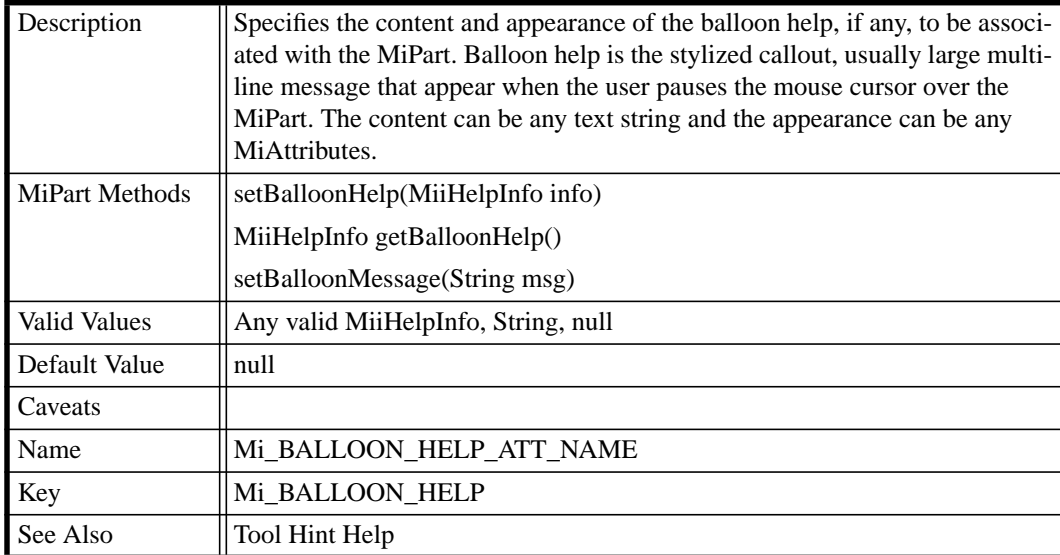

#### **The Tables**

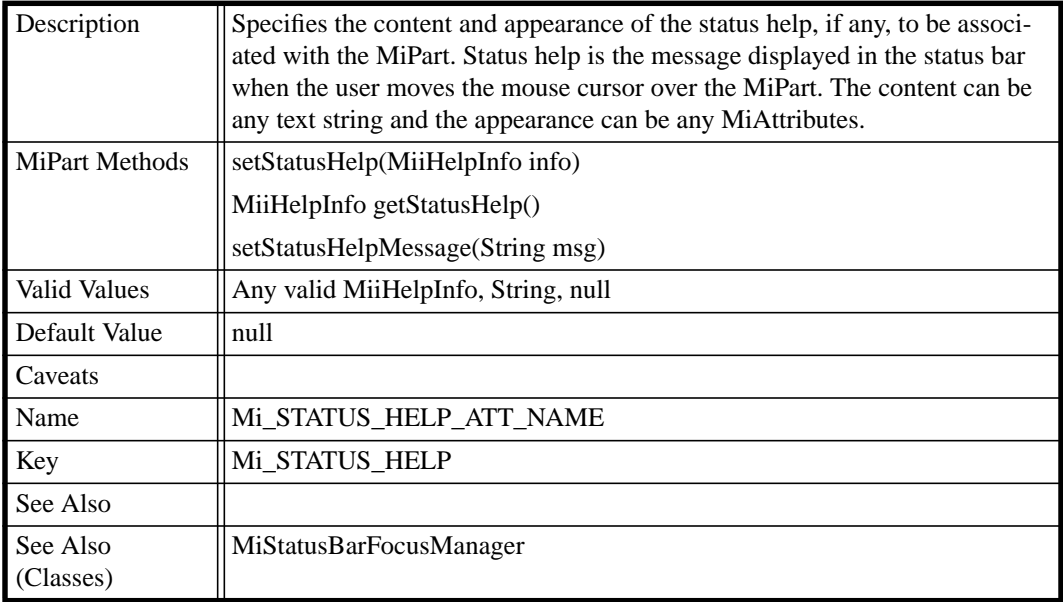

# **TABLE 6. Status Help**

# **TABLE 7. Dialog Help**

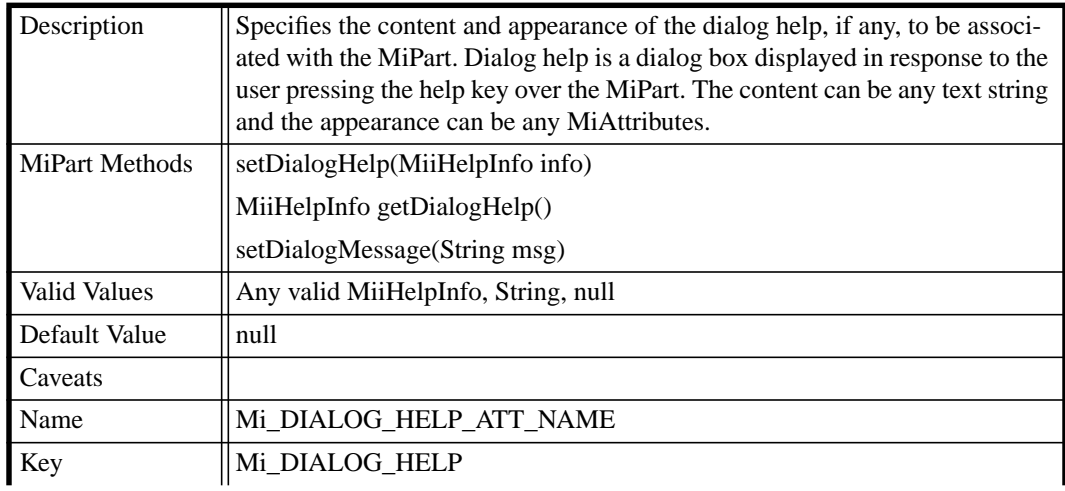

#### **TABLE 7. Dialog Help**

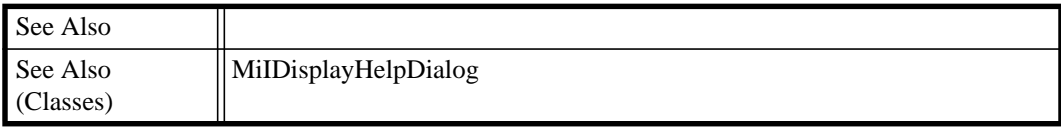

#### **TABLE 8. Shadow Renderer**

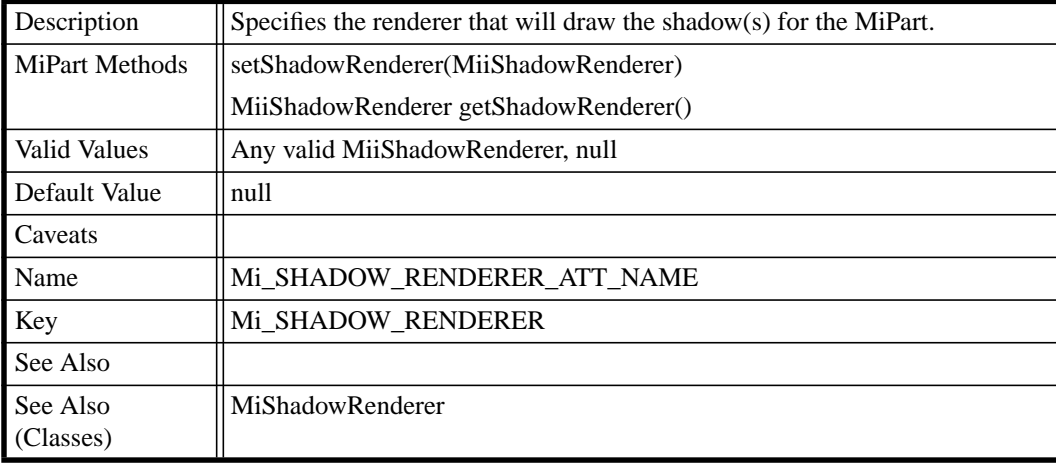

#### **TABLE 9.Before Renderer**

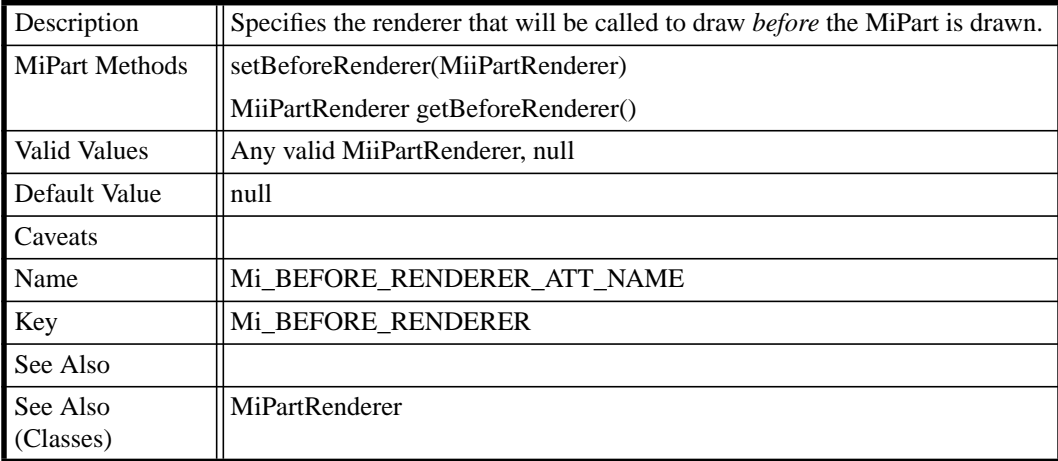

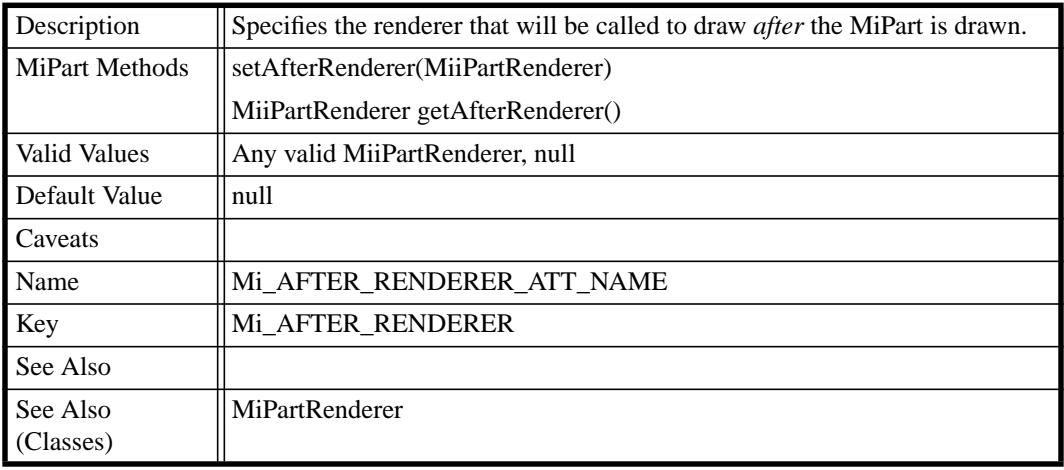

#### **TABLE 10. After Renderer**

#### **TABLE 11.Line Ends Renderer**

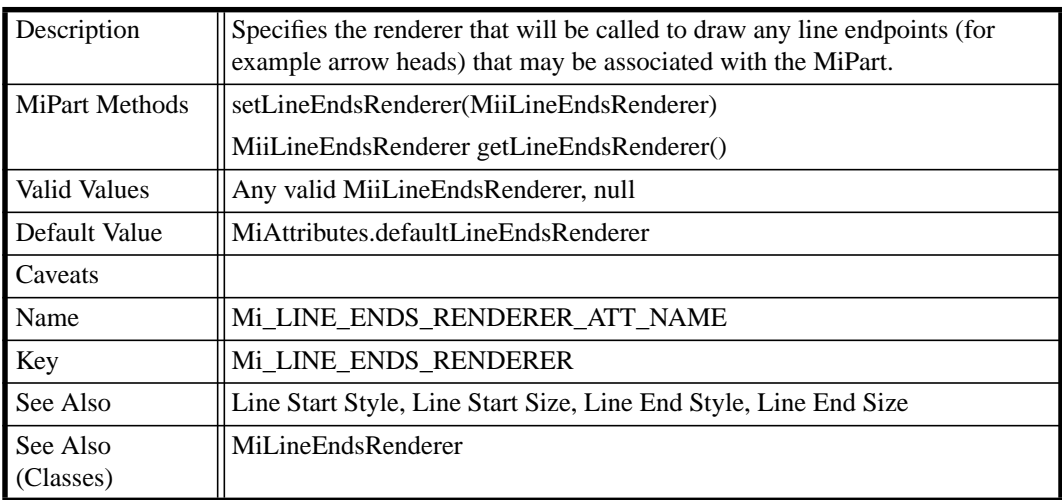

# **TABLE 12. Connection Point Manager**

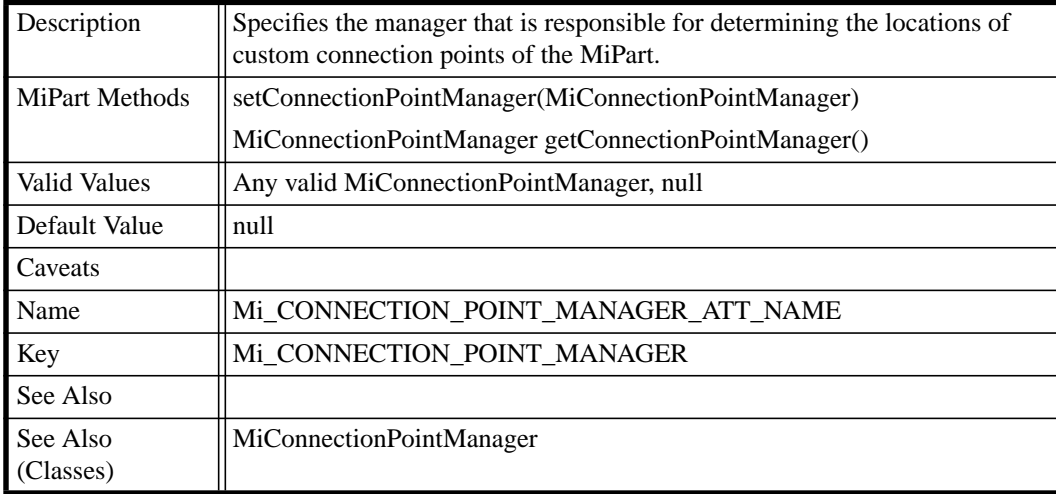

#### **TABLE 13.Background Renderer**

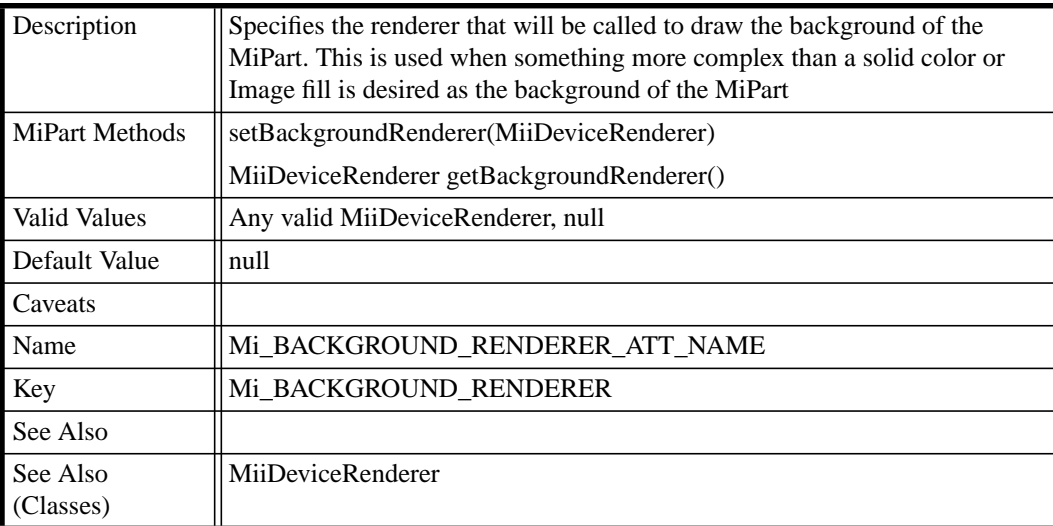

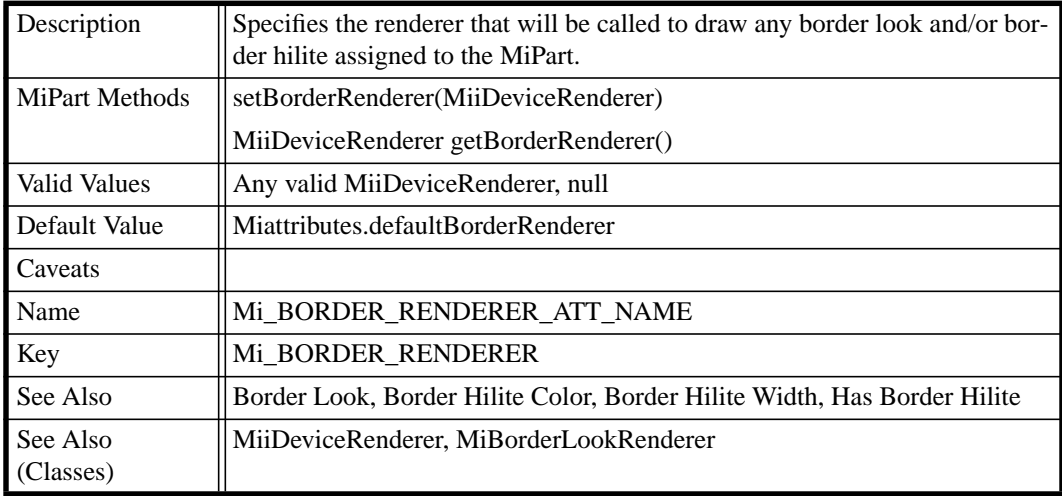

#### **TABLE 14.Border Renderer**

# **TABLE 15. Visibility Animator**

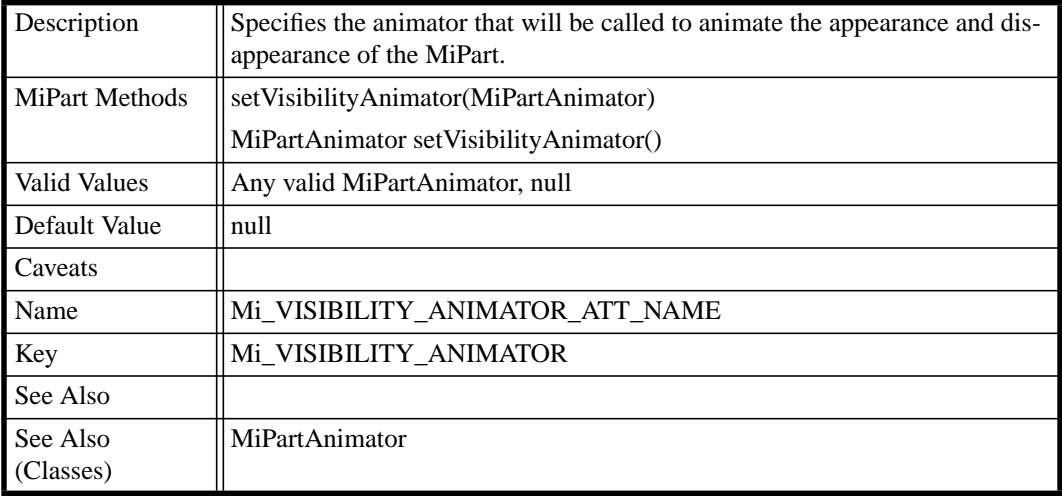

#### **TABLE 16. Context Menu**

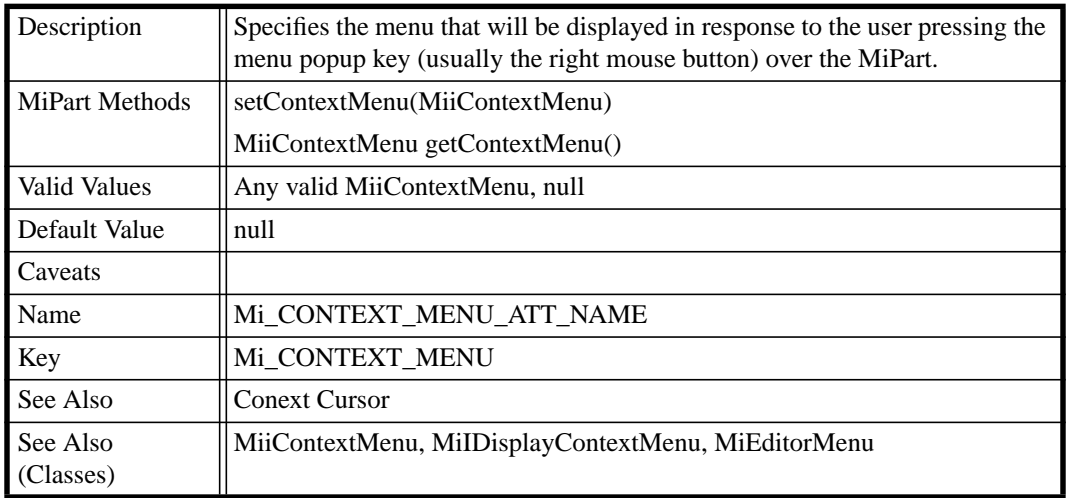

#### **TABLE 17. Color**

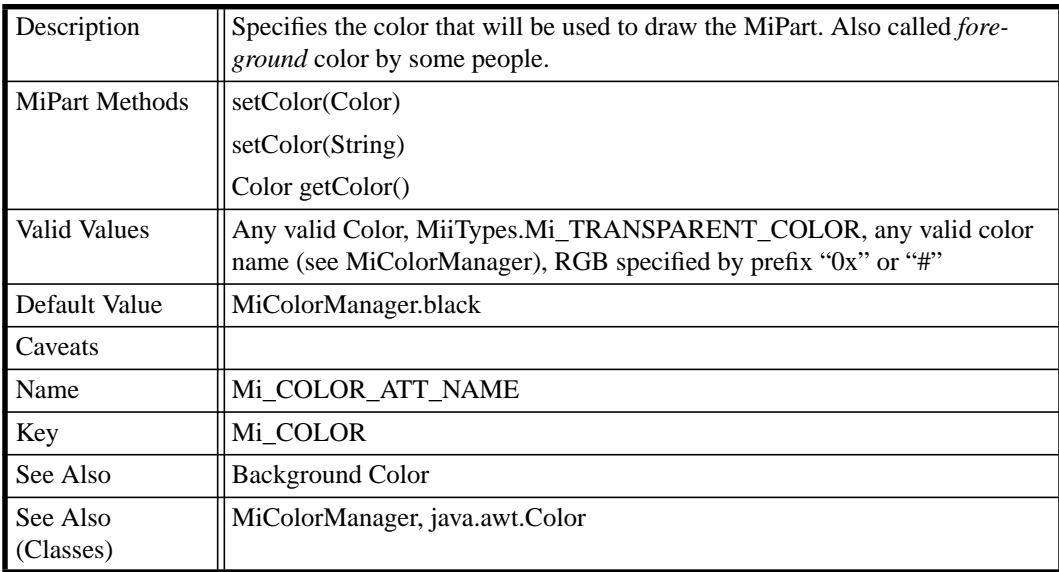

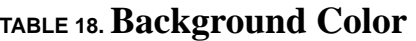

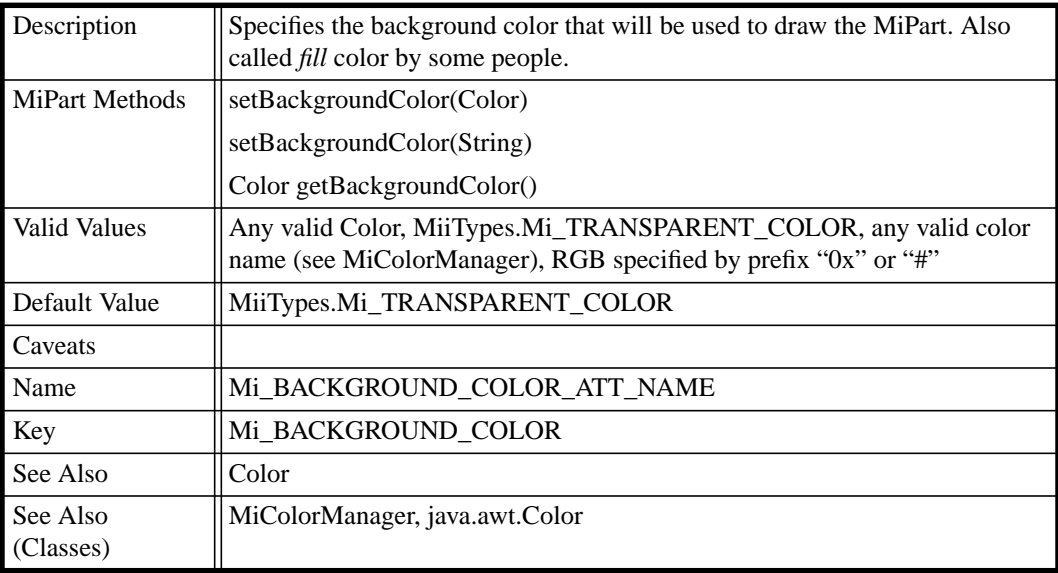

#### **TABLE 19.White Color**

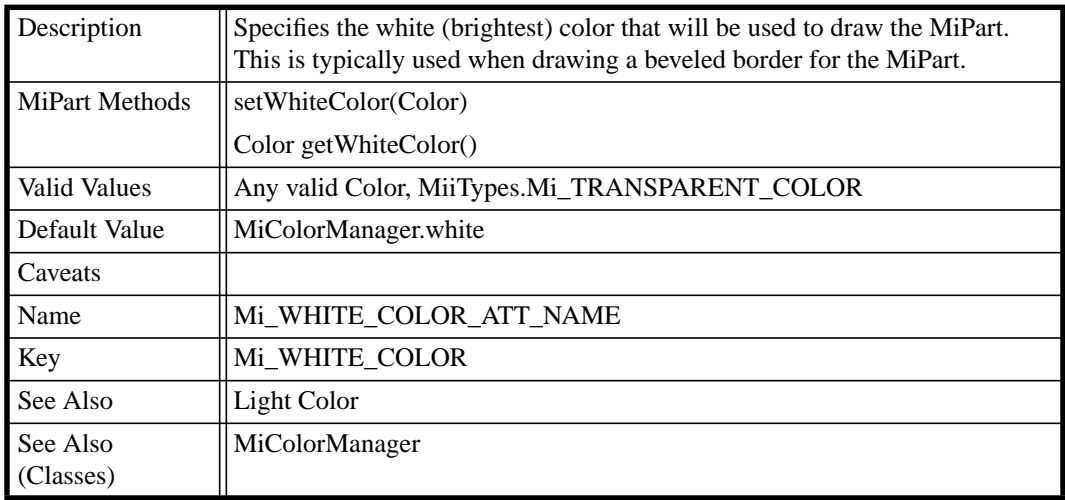

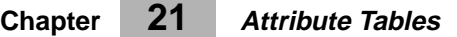

# **TABLE 20.Light Color**

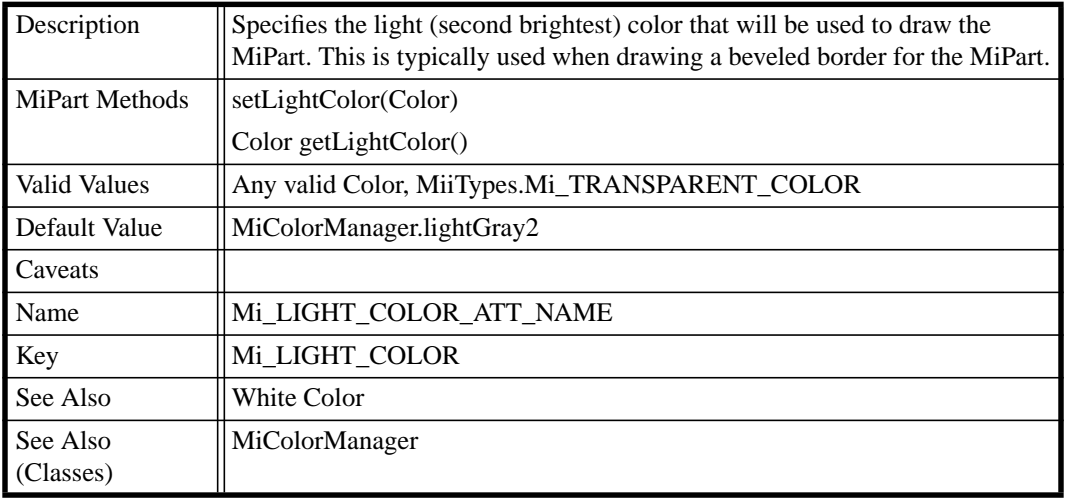

#### **TABLE 21. Dark Color**

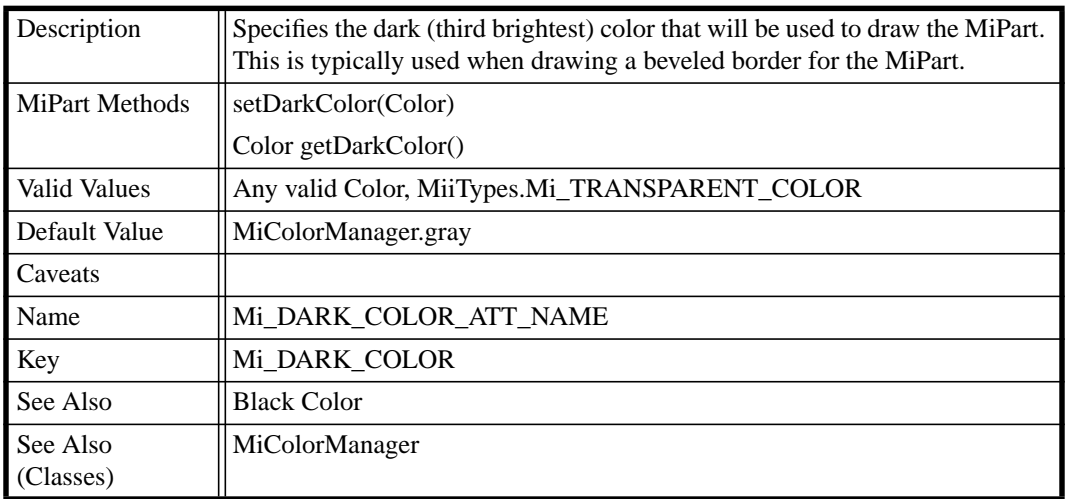

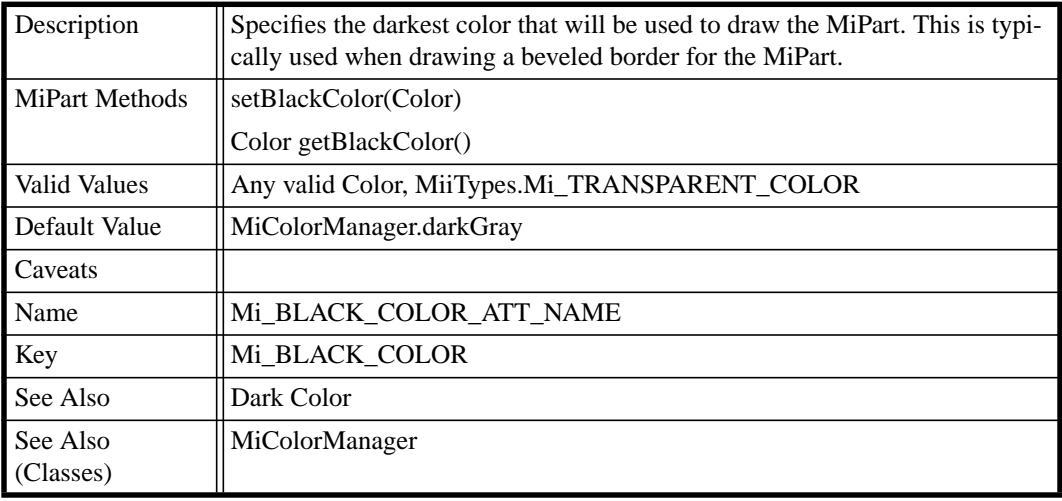

#### **TABLE 22.Black Color**

#### **TABLE 23.Border Hilite Color**

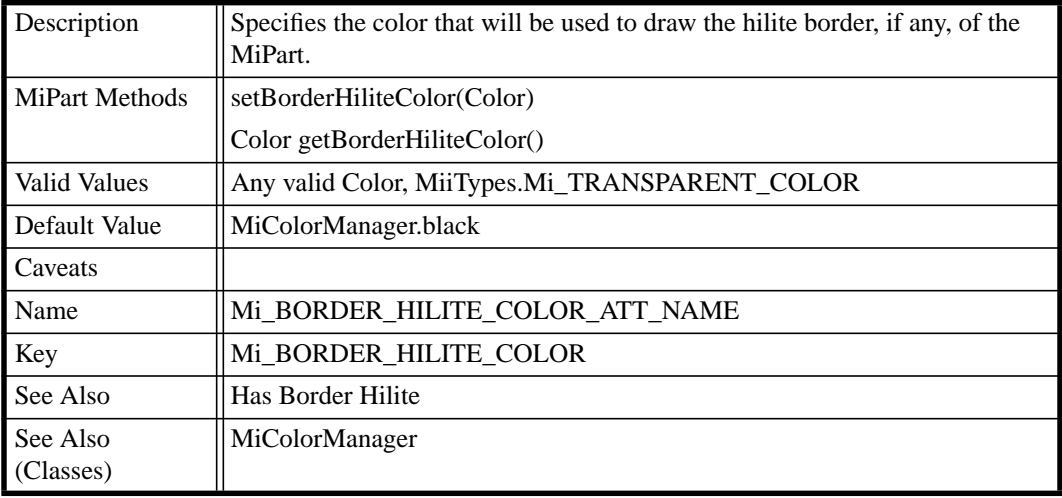

#### **TABLE 24.Border Look**

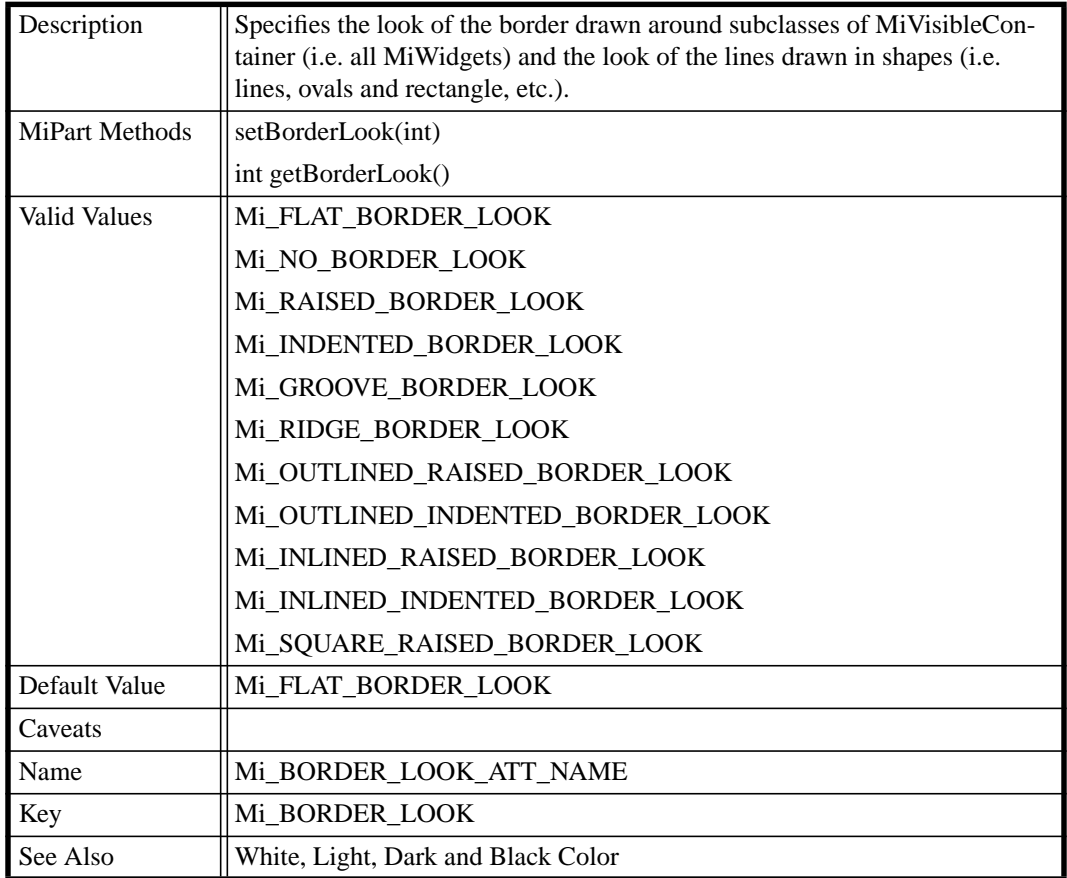

# **TABLE 25.Line Style**

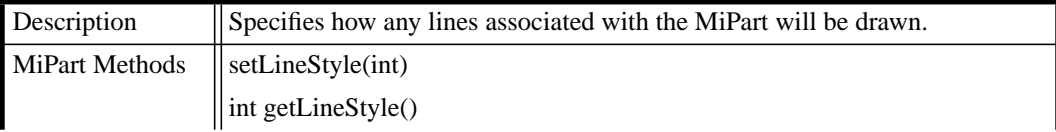

**100 DRAFT 1.02** *The Mica Graphics Framework (4/19/98)*

# **TABLE 25.Line Style**

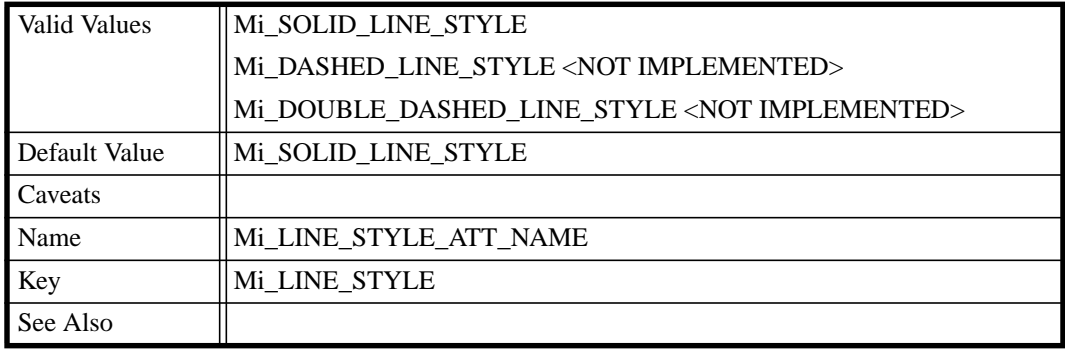

# **TABLE 26.Line Start Style**

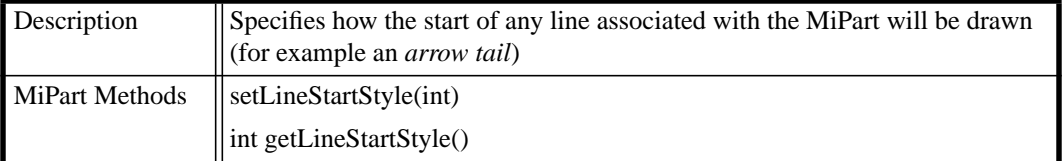

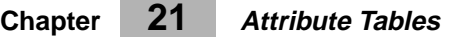

# **TABLE 26.Line Start Style**

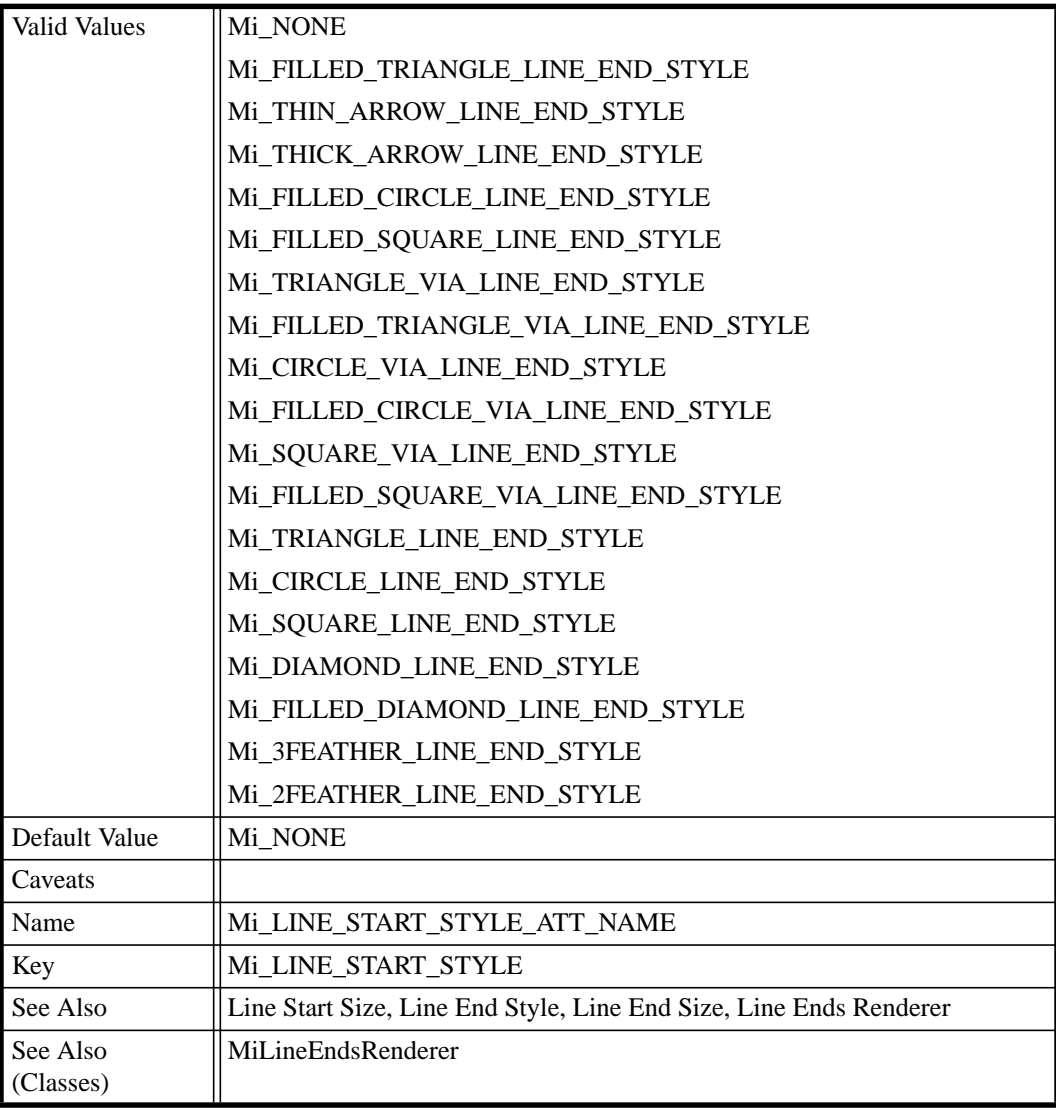

#### **The Tables**

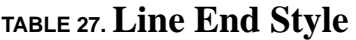

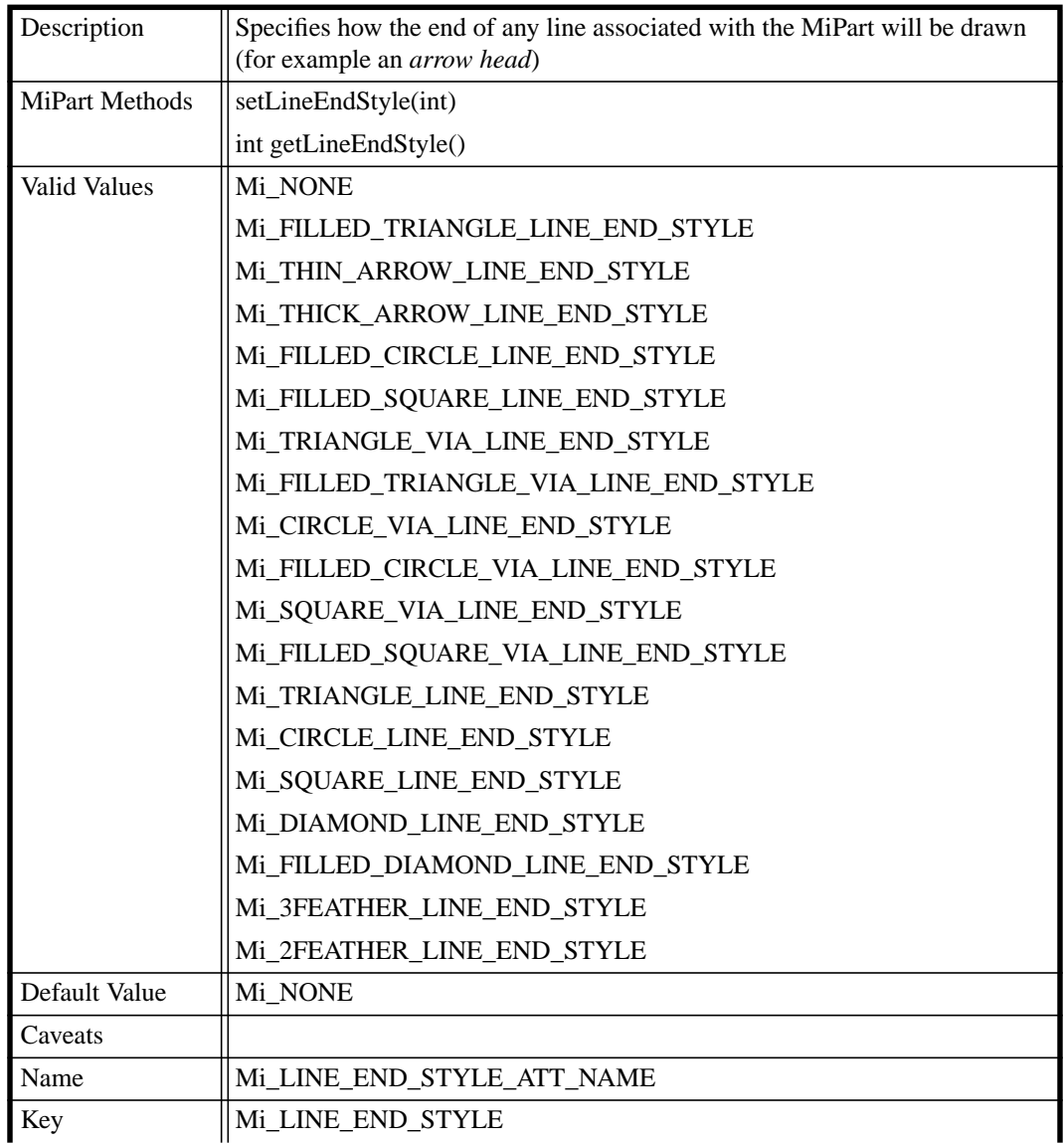

# **TABLE 27.Line End Style**

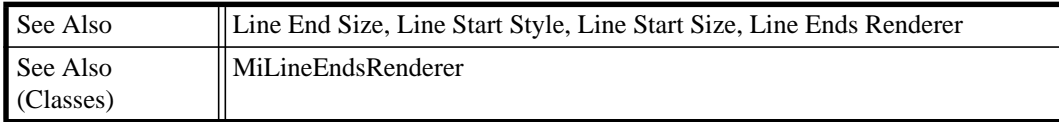

#### **TABLE 28.Write Mode**

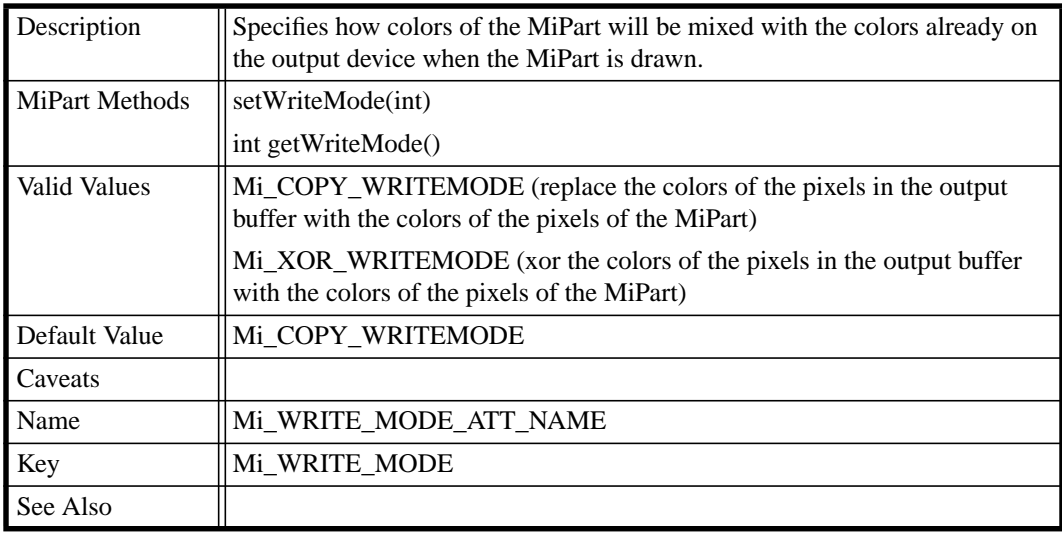

#### **TABLE 29. Context Cursor**

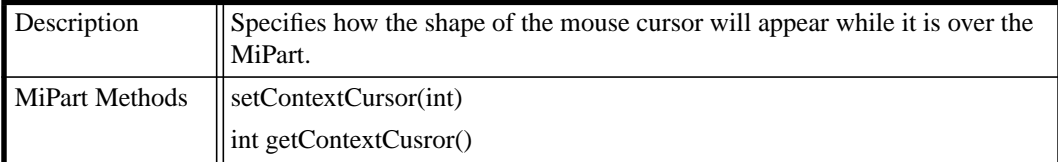

#### **TABLE 29. Context Cursor**

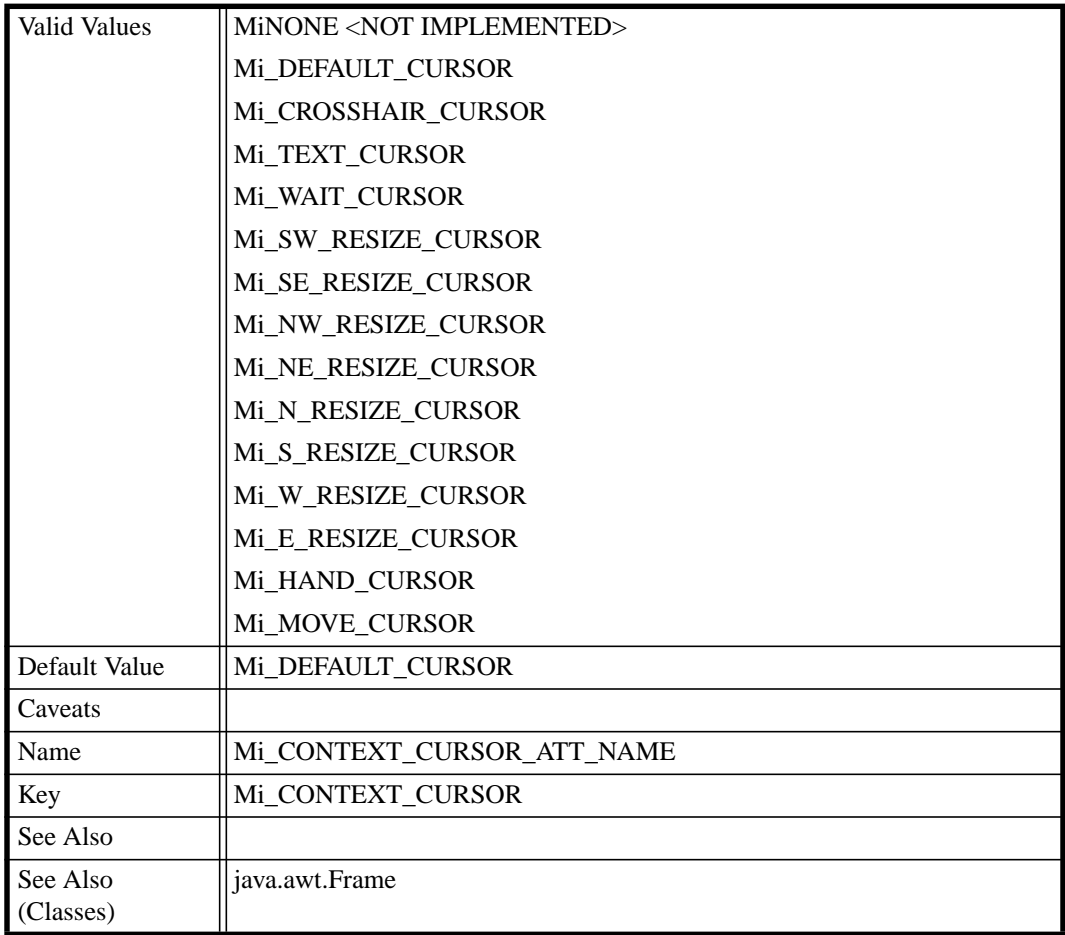

#### **TABLE 30. Minimum Width**

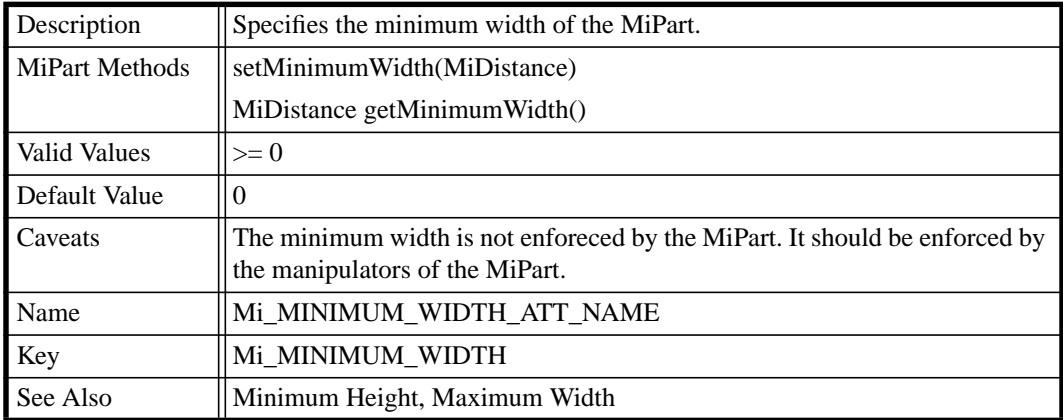

# **TABLE 31. Minimum Height**

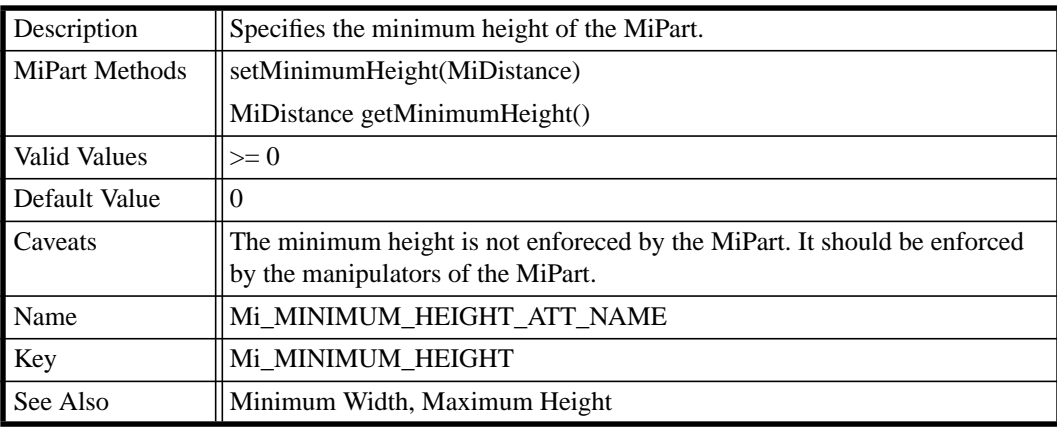

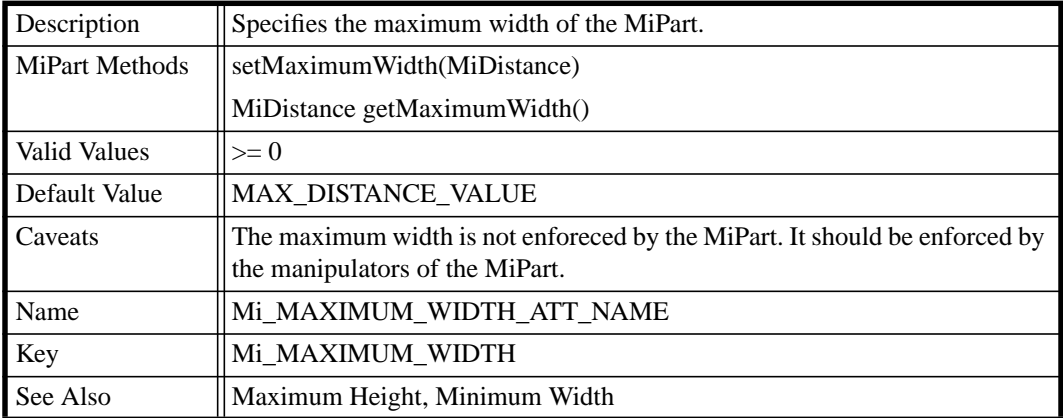

#### **TABLE 32. Maximum Width**

# **TABLE 33. Maximum Height**

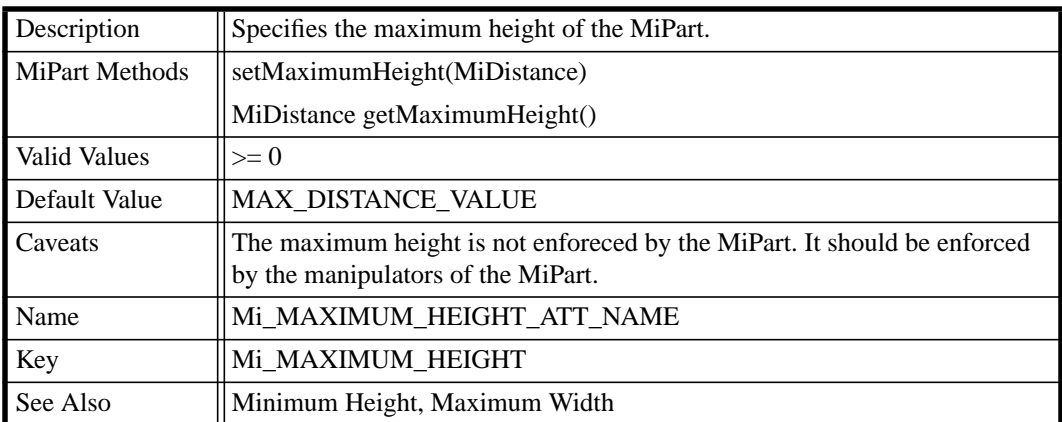

#### **TABLE 34.Border Hilite Width**

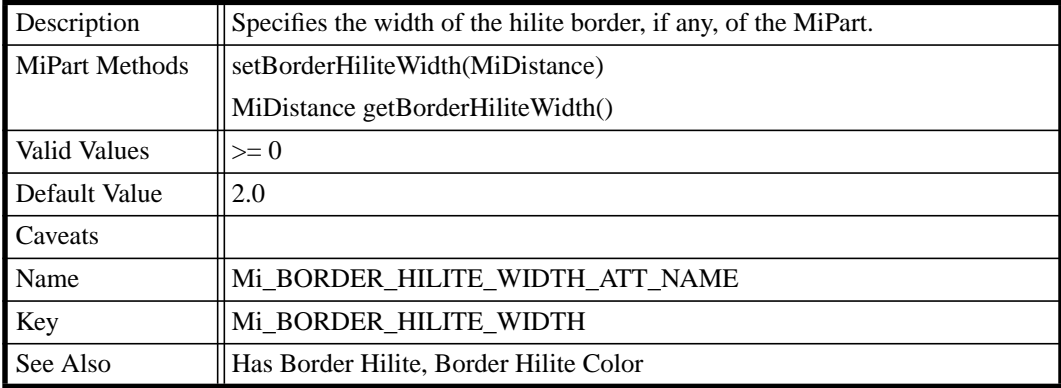

#### **TABLE 35.Line Width**

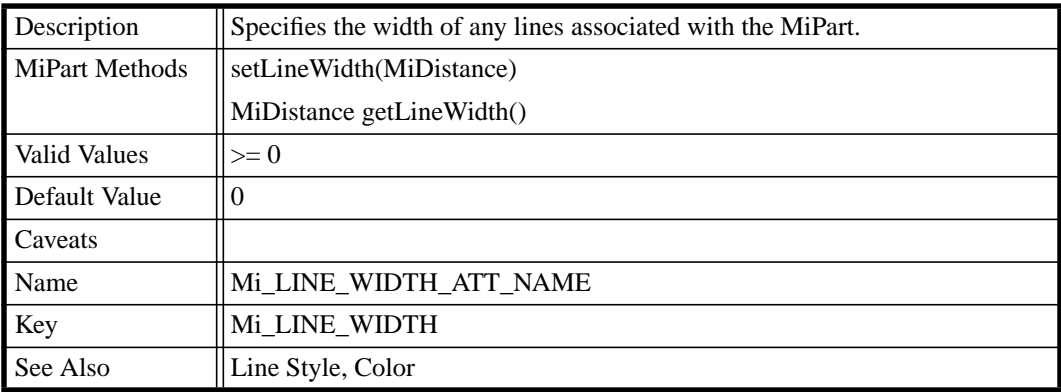

#### **TABLE 36.Line Start Size**

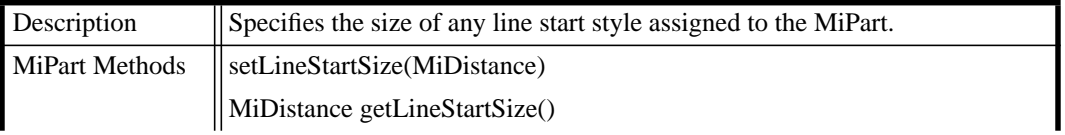
#### **TABLE 36.Line Start Size**

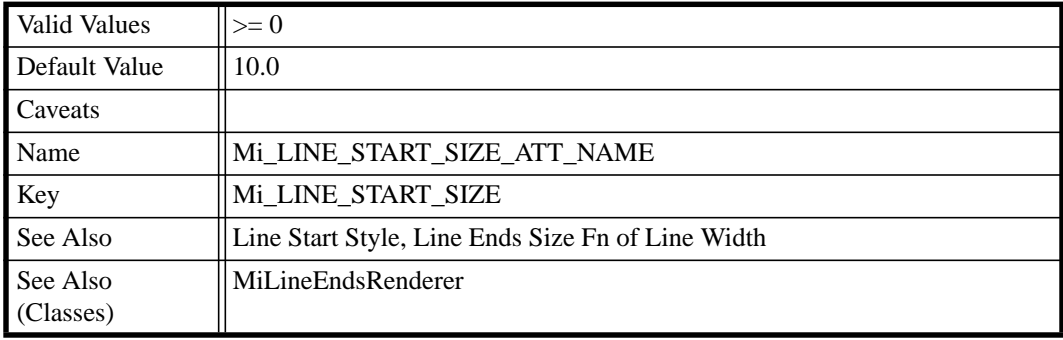

## **TABLE 37.Line End Size**

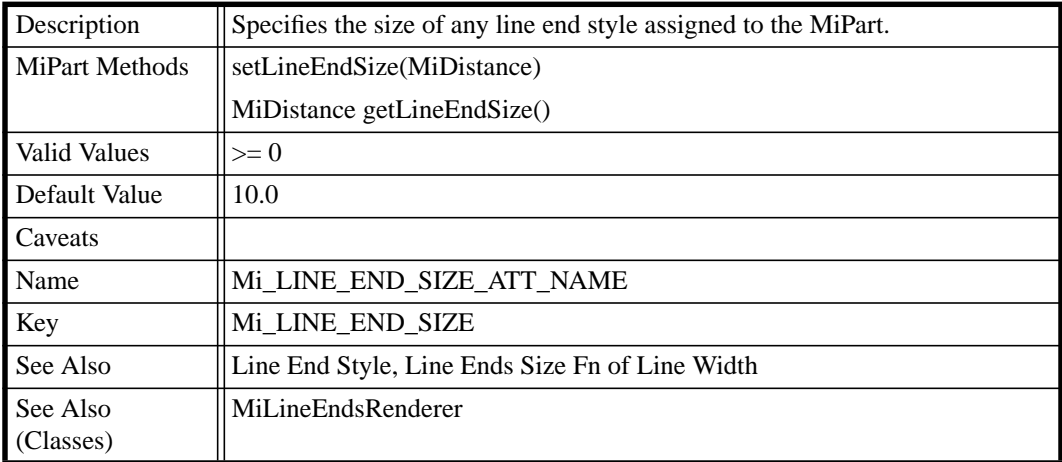

#### **TABLE 38. Deletable**

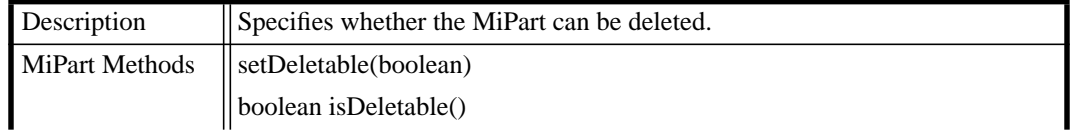

#### **TABLE 38. Deletable**

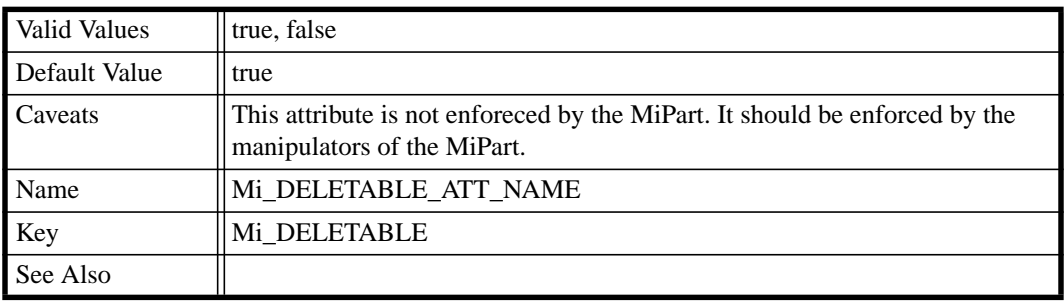

#### **TABLE 39. Movable**

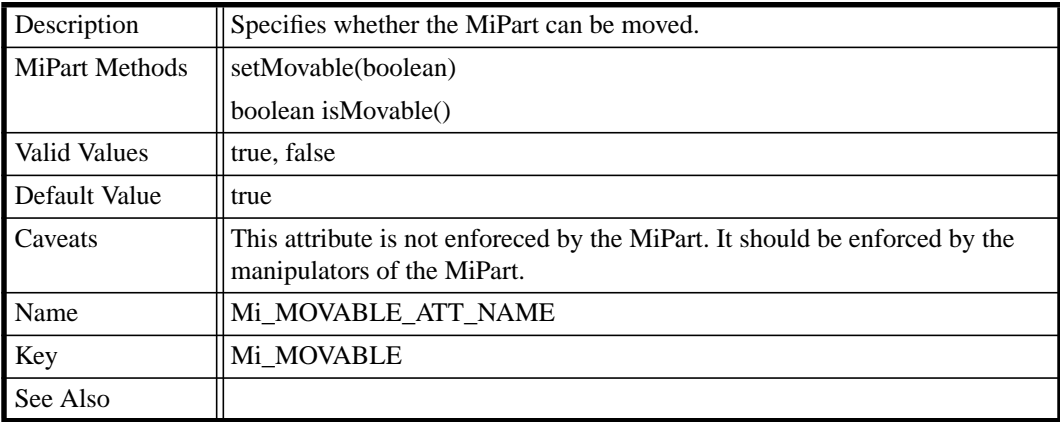

## **TABLE 40. Copyable**

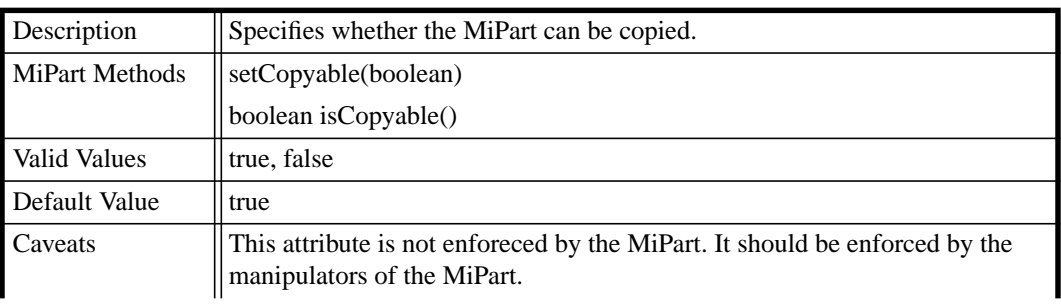

## **TABLE 40. Copyable**

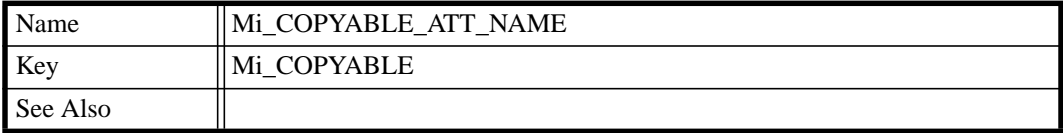

#### **TABLE 41. Selectable**

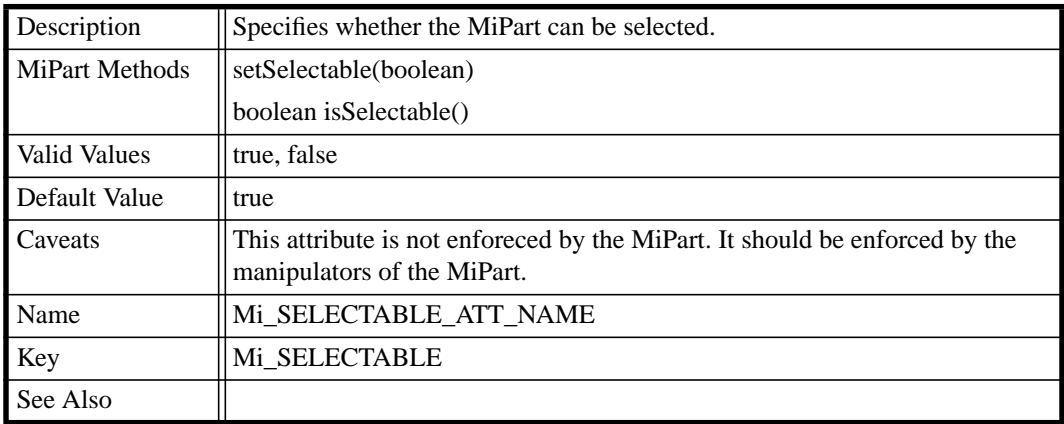

### **TABLE 42. Fixed Width**

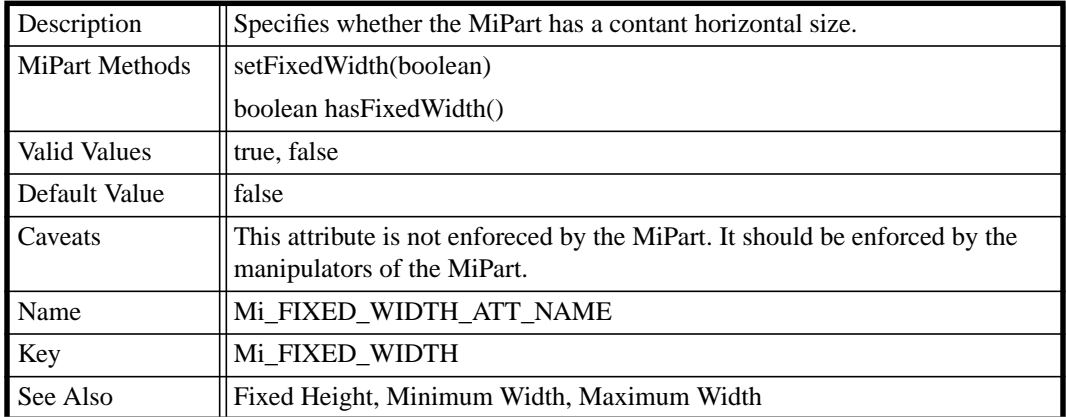

## **TABLE 43. Fixed Height**

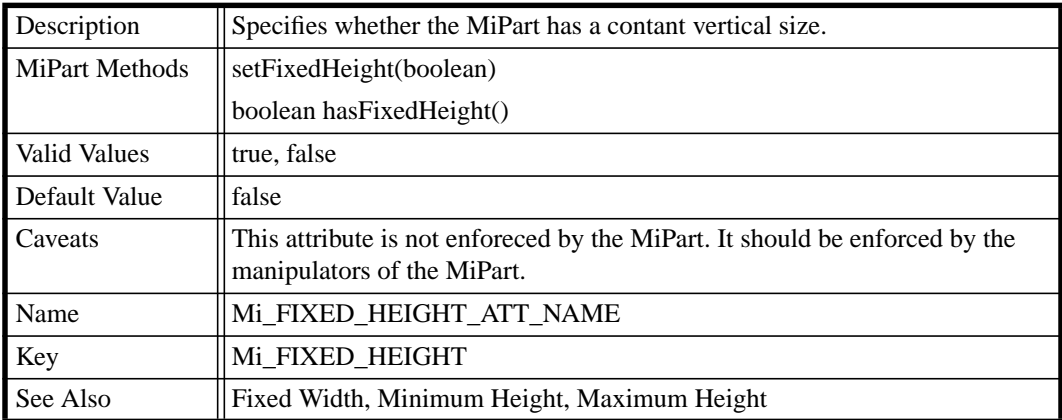

## **TABLE 44. Fixed Aspect Ratio**

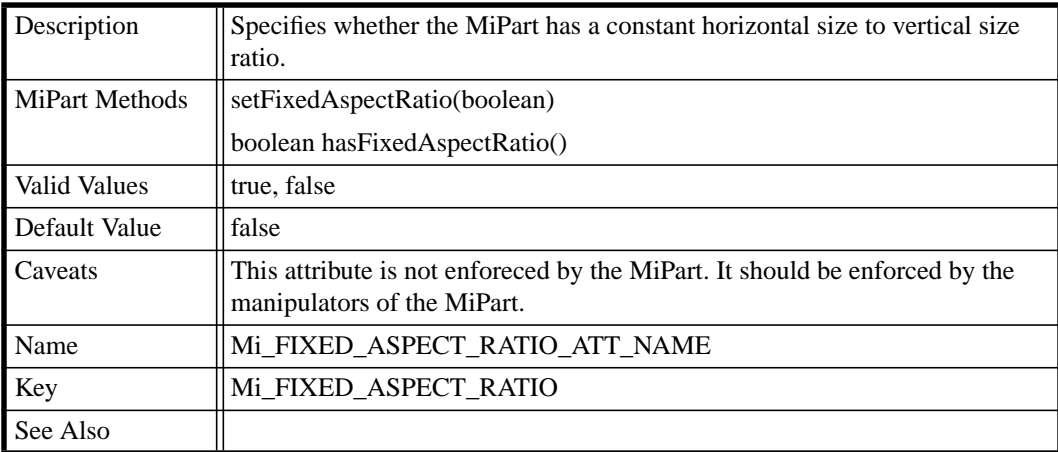

#### **The Tables**

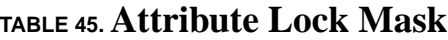

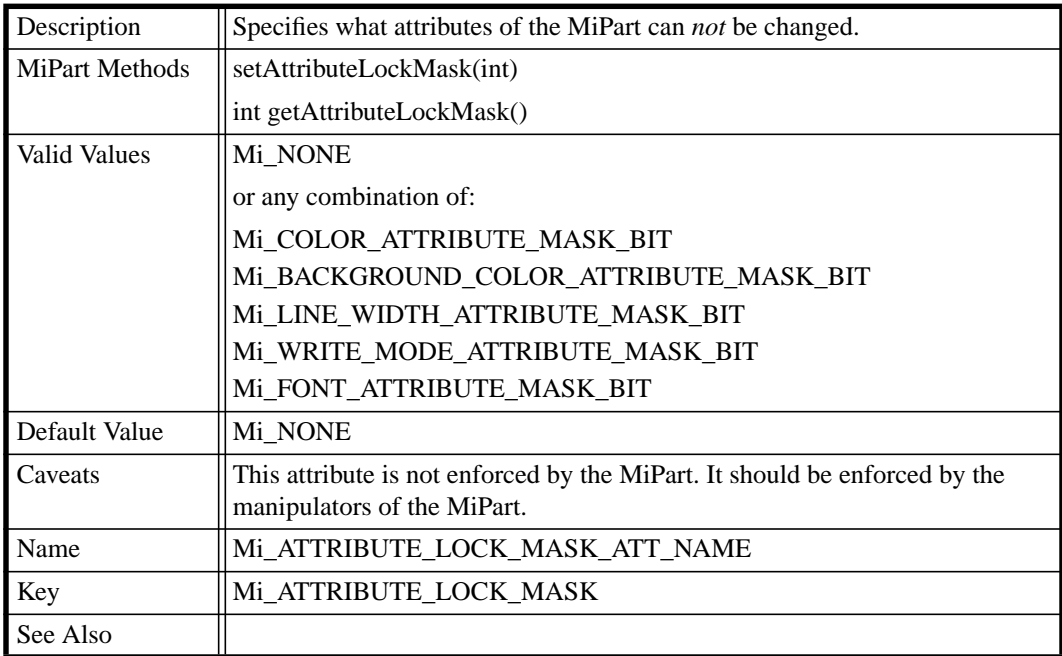

## **TABLE 46. Attribute Public Mask**

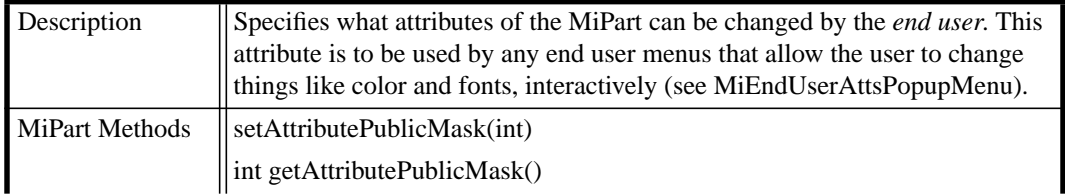

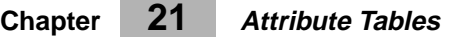

## **TABLE 46. Attribute Public Mask**

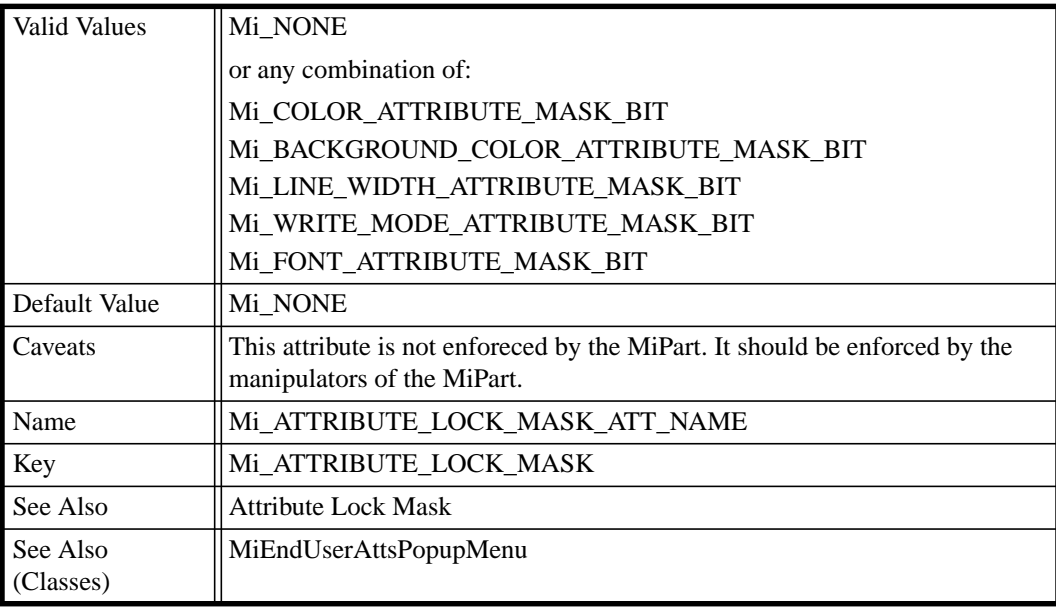

## **TABLE 47. Pickable**

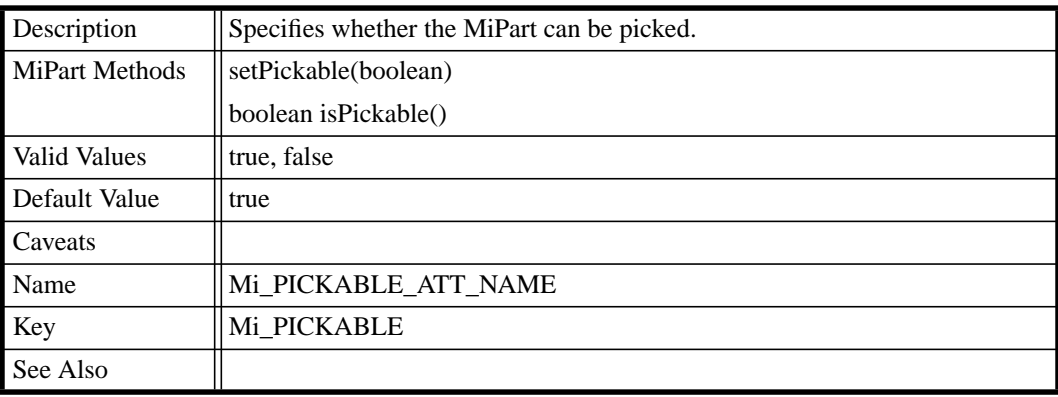

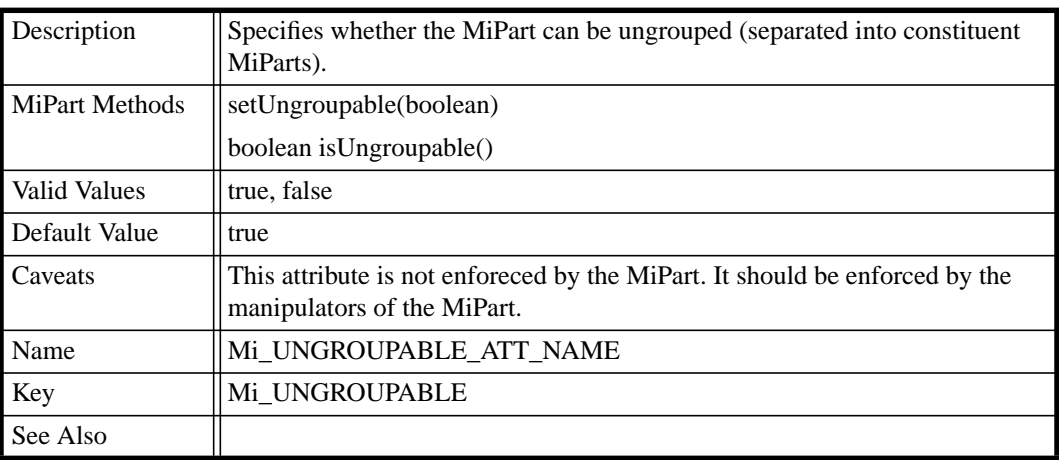

## **TABLE 48. Ungroupable**

### **TABLE 49. Connectable**

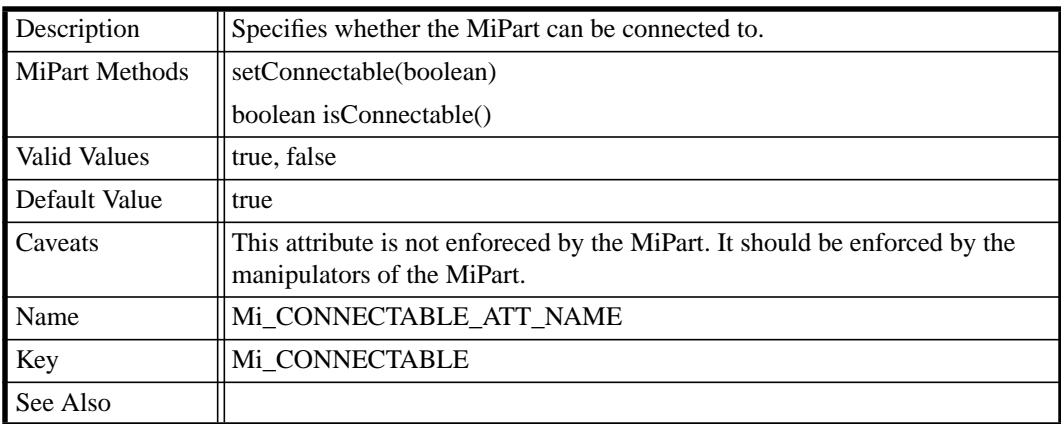

#### **TABLE 50. Hidden**

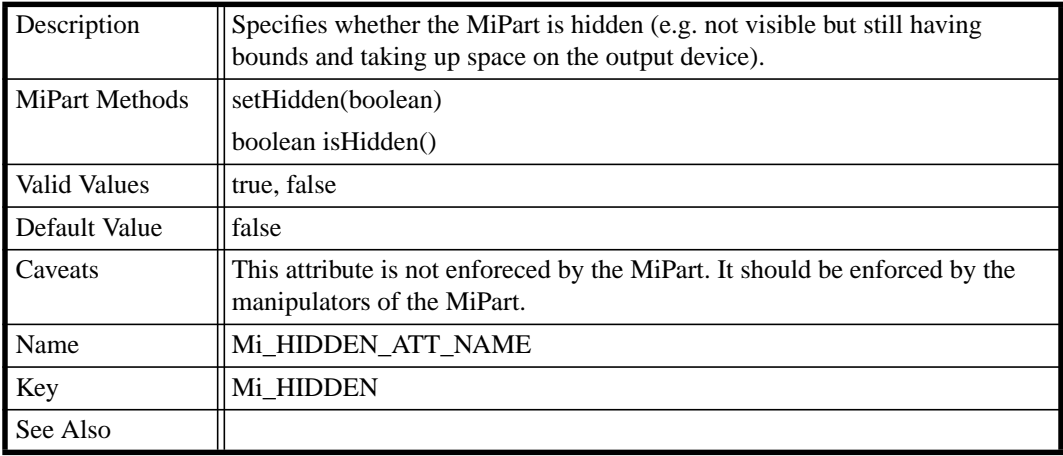

## **TABLE 51. Drag and Drop Source**

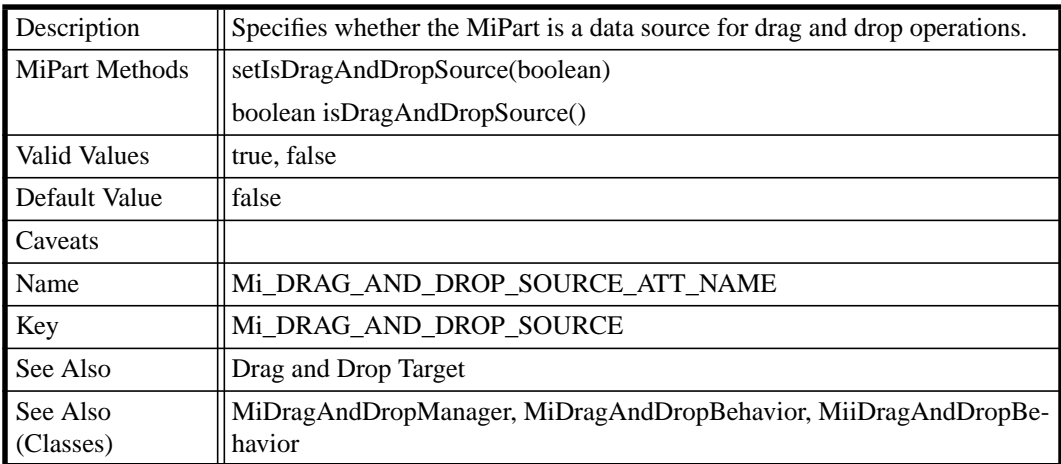

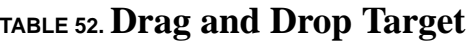

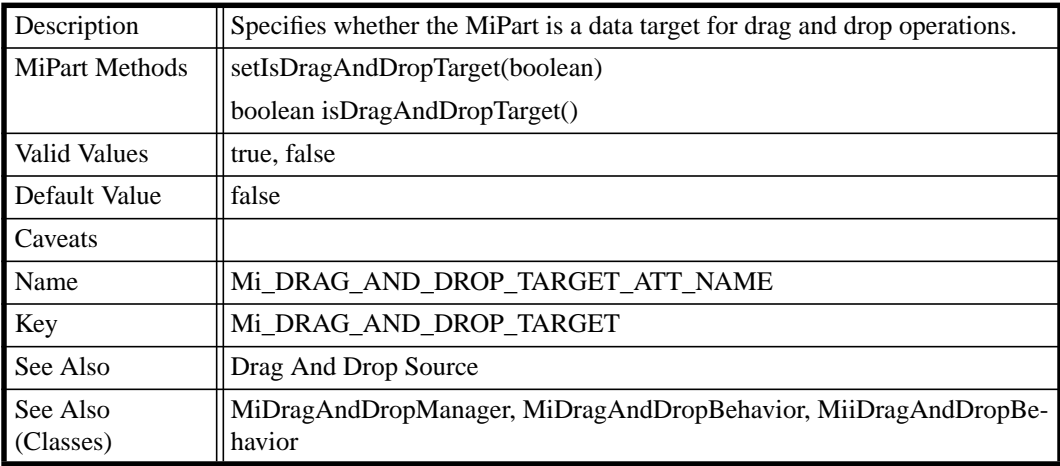

## **TABLE 53. Accepting Mouse Focus**

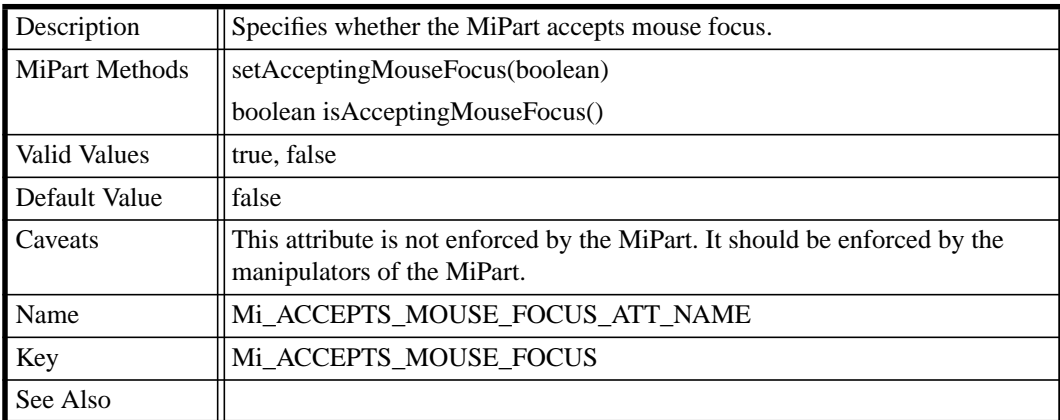

## **TABLE 54. Accepting Keyboard Focus**

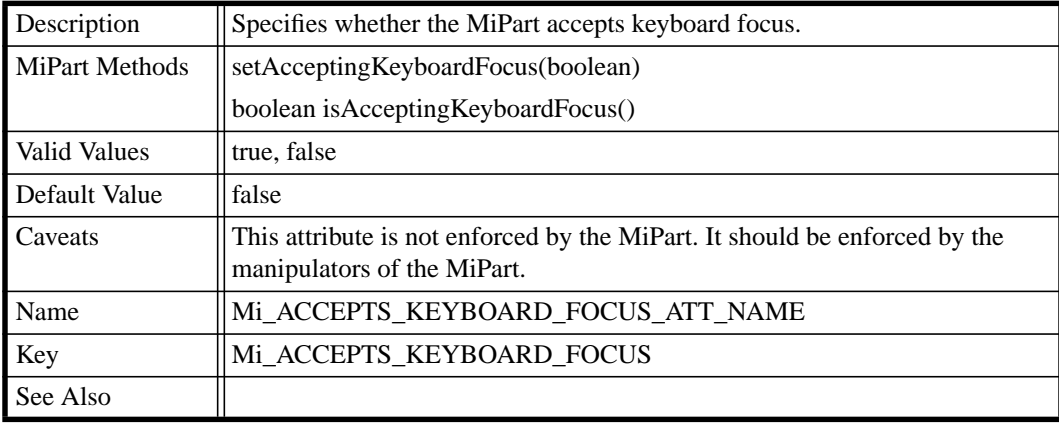

## **TABLE 55. Accepting Enter Key Focus**

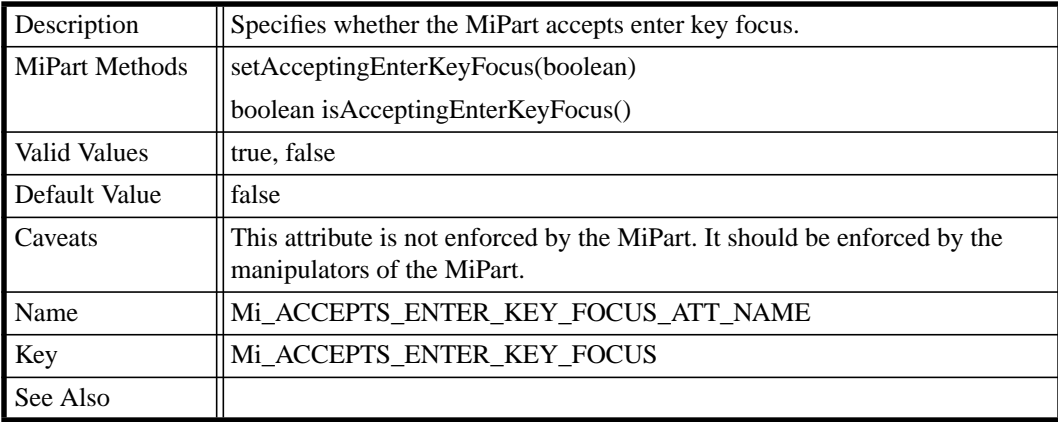

| Description           | Specifies whether the MiPart accepts tab keys.                                                            |
|-----------------------|----------------------------------------------------------------------------------------------------|
| <b>MiPart Methods</b> | setAcceptingTabKeys(boolean)                                                                              |
|                       | boolean is Accepting TabKeys()                                                                            |
| Valid Values          | true, false                                                                                               |
| Default Value         | true                                                                                                    |
| Caveats               | This attribute is not enforced by the MiPart. It should be enforced by the<br>manipulators of the MiPart. |
| Name                  | Mi_ACCEPTS_TAB_KEYS_ATT_NAME                                                                              |
| Key                   | Mi_ACCEPTS_TAB_KEYS                                                                                       |
| See Also              |                                                                                                    |

**TABLE 56. Accepting Tab Keys**

## **TABLE 57. Has Border Hilite**

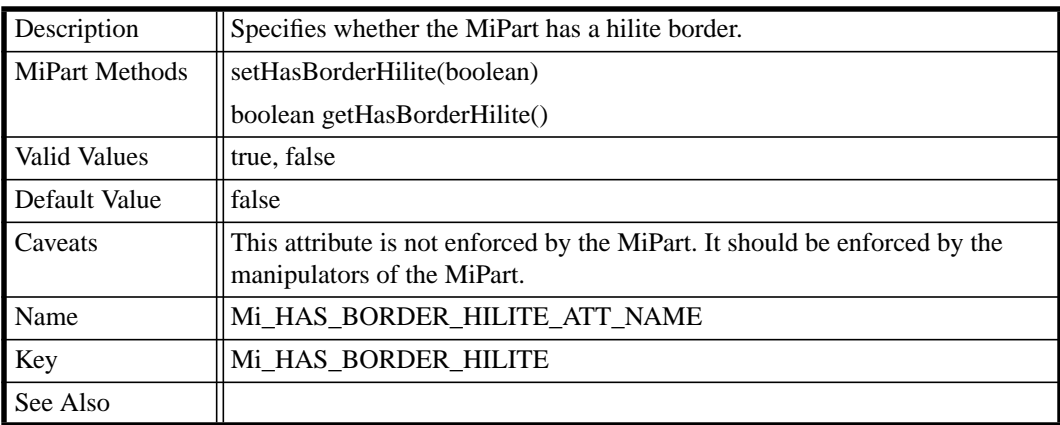

## **TABLE 58.Line Ends Size a Function of Line Width**

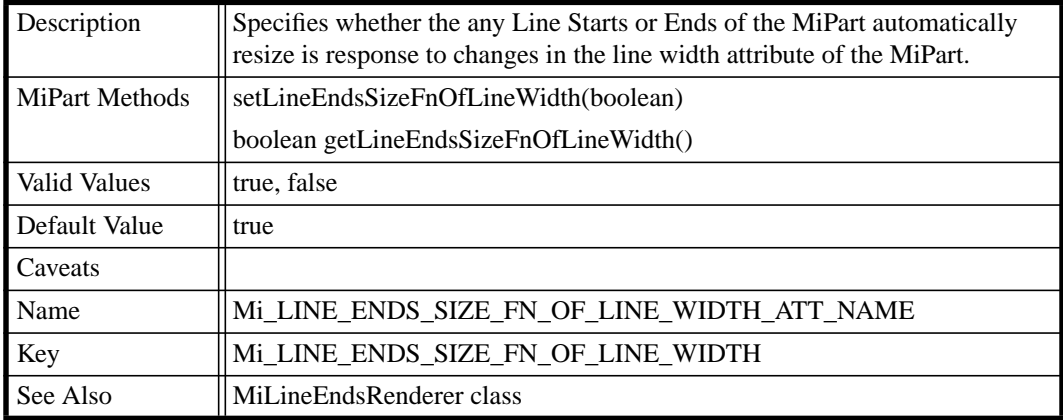

# **CHAPTER 22** *Colors*

This chapter describes the named colors supported by Mica.

## *About Colors*

At this time Mica uses java.AWT.Color as the color in all APIs. However this may change to better support partial transparency.

## *Color Names*

Mica supports a limited set of *named* colors. Other colors can also be specified using a text string by using the hexadecimal format to indicate the RGB value of the color (for example "0xff0000" or "#ff0000"). The 100% transparent (i.e. completely invisible) color can be specified with the name

"transparent" (MiiTypes.Mi\_TRANSPARENT\_COLOR\_NAME) and has a color equal to null (MiiTypes.Mi\_TRANSPARENT\_COLOR).

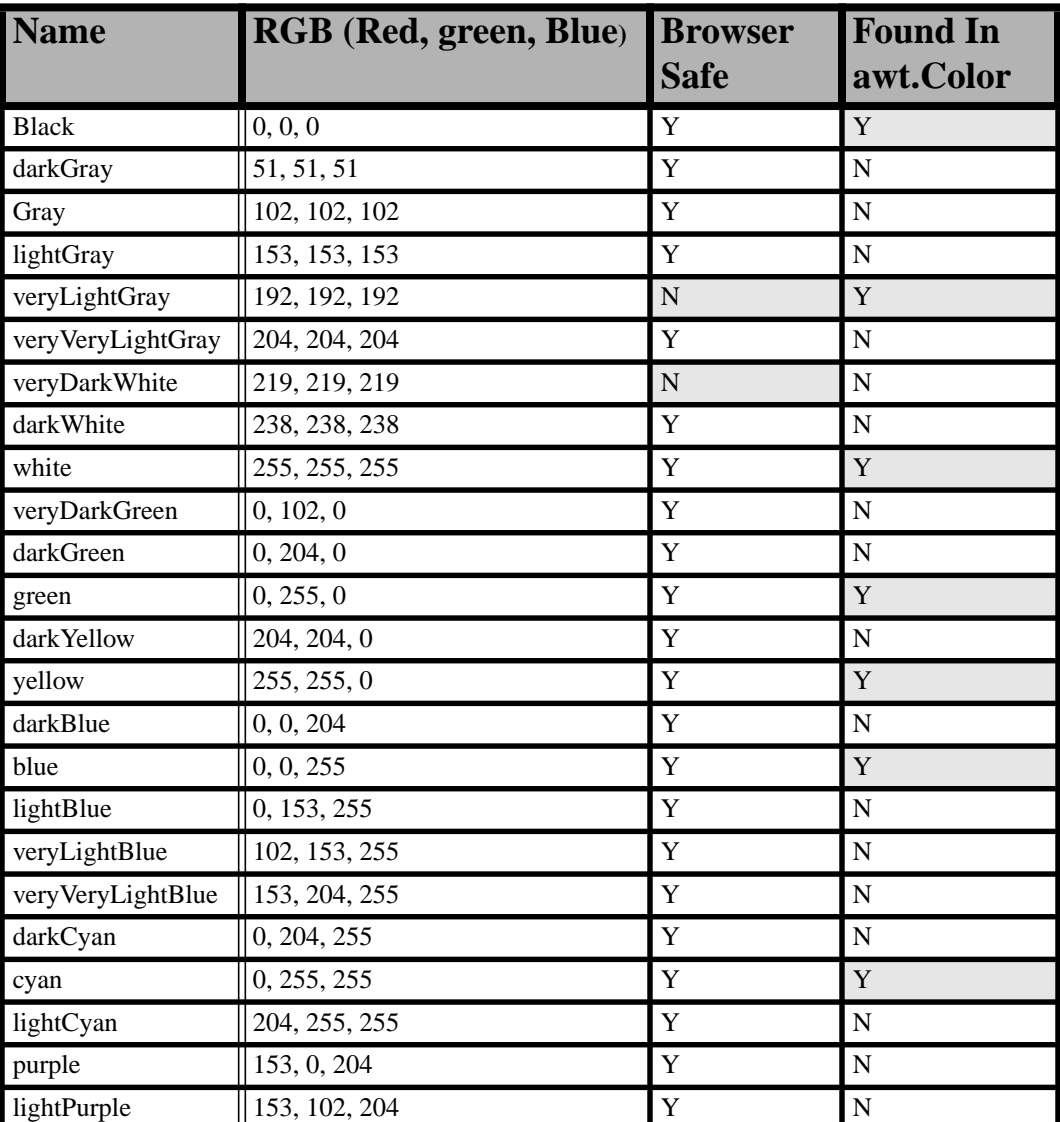

## **TABLE 59. Color Names**

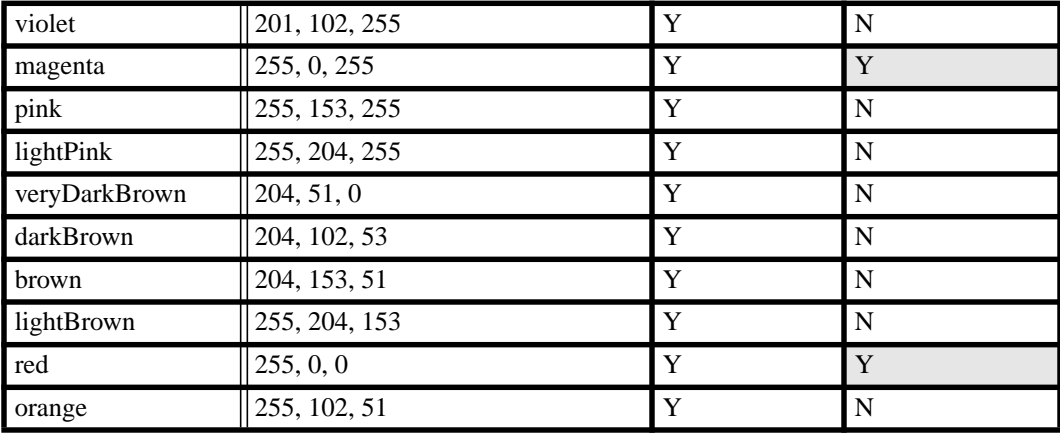

## **TABLE 59. Color Names**

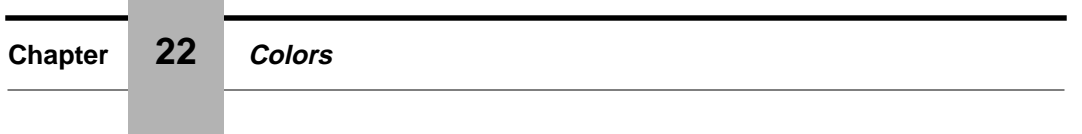